# **OFA Interoperability Working Group**

# OFA-IWG Interoperability Test Plan Release 1.50

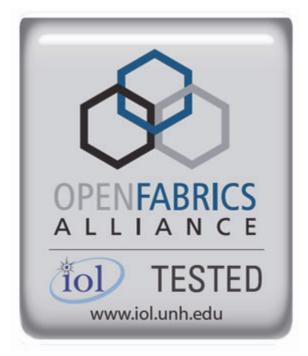

March 25, 2014 DRAFT

Copyright © 2014 by OpenFabrics - All rights reserved. This document contains information proprietary to OpenFabrics. Use or disclosure without written permission from an officer of the OpenFabrics is prohibited.

OpenFabrics.org

| Revision | Release Date   |   |                                                                                                    |
|----------|----------------|---|----------------------------------------------------------------------------------------------------|
| 0.50     | Apr 4, 2006    | • | First FrameMaker Draft of the Interop Test Plan which was used in the March 2006 IBTA-OpenFabrics Plugfest.                           |
| 0.51     | Apr 25, 2006   | • | Added DAPL and updated MPI.                                                                                                    |
| 0.511    | June 1, 2006   | • | Arkady Added iWARP.                                                                                                    |
| 0.52     | May 30, 2006   | • | Added Intel MPI.                                                                                                    |
| 0.53     | June 6, 2006   | • | Updated uDAPL section provided by Arkady.                                                                                             |
| ).54     | June 13, 2006  | • | Updated entire Test Spec based on changes made by<br>Arkady to incorporate iWARP into the Test Spec.                                  |
| 0.80     | June 14, 2006  | • | Updated for the OFA conference in Paris and for BoD meeting. Added OFA logo and URL.                                                  |
| 1.0      | June 21, 2006  | • | Released after review and approval at the OFA conference in Paris.                                                                    |
| 1.01     | Aug 17, 2006   | • | Updated the iWARP Equipment requirements in the General System Setup section.                                                         |
| 1.02     | Oct 31, 2006   | • | Updated Table 4 for iSER, Table 5 for SRP, Table 10 for uDAPL and corresponding info in Tables 17,18 and 22 as per request by Arkady. |
|          |                | • | Added new test section from Bob Jaworski for Fibre Channel Gateway.                                                                   |
| 1.03     | Dec 10, 2006   | • | Updated test procedures based on the October 2006 OFA Interop Event.                                                                  |
|          |                | • | Updated Fibre Channel Gateway test based on changes submitted by Karun Sharma (QLogic).                                               |
|          |                | • | Added Ethernet Gateway test written by Karun Sharma (QLogic).                                                                         |
| 1.04     | Mar 6, 2007    | • | Updated test procedures in preparation for the April 2007<br>OFA Interop Event                                                        |
| 1.05     | Mar 7, 2007    | • | Updated iWARP test procedures based on review by Mik-<br>kel Hagen of UNH-IOL. Added missing results tables.                          |
| 1.06     | April 3, 2007  | • | Updated for April 2007 Interop Event based on review from OFA IWG Meeting on 3/27/07.                                                 |
| 1.07     | April 3, 2007  | • | Updated for April 2007 Interop Event based on review from OFA IWG Meeting on 4/3/07                                                   |
| 1.08     | April 4, 2007  | • | Added list of Mandatory Tests for April 2007 Interop Event.                                                                           |
| 1.09     | April 9, 2007  | • | Updated Intel MPI based on review by Arlin Davis.                                                                                     |
| 1.10     | April 10, 2007 | • | Updated after final review by Arlin Davis and after the OFA IWG meeting on 4/10/2007                                                  |

# **Revision History**

| Revision | Release Date     |                                                                                                    |
|----------|------------------|----------------------------------------------------------------------------------------------------|
| 1.11     | Sep 7, 2007      | <ul> <li>Updated with the latest scripts developed by UNH IOL<br/>and based on the results from the April 2007 Interop<br/>Event</li> </ul>                    |
| 1.12     | Sep 12, 2007     | Updated the documents to embed the test scripts in the document.                                                                                               |
| .13      | Jan 22, 2008     | <ul> <li>Updated the documents for the March 2008 OFA Interop<br/>event. IPoIB updated along with Cover Page and the Test<br/>Requirements section.</li> </ul> |
| 1.14     | Feb 11, 2008     | Added the following tests:                                                                                                    |
|          |                  | 1. Ethernet Switch Tests                                                                                                    |
|          |                  | 2. IPoIB Connected Mode                                                                                                    |
|          |                  | 3. RDMA Interop                                                                                                    |
|          |                  | • 4. RDS                                                                                                    |
| .15      | Feb 18, 2008     | Updates to the following tests:                                                                                                    |
|          |                  | 1. Ethernet Switch Tests                                                                                                    |
|          |                  | 2. IPoIB Connected Mode                                                                                                    |
|          |                  | 3. RDMA Interop                                                                                                    |
| .16      | Feb 25, 2008     | Removed all reference to Low Latency Ethernet Switches. This is the version for the March 2008 Interop Event                                                   |
| 1.17     | March 3,<br>2008 | Added HP-MPI                                                                                                    |
| 1.18     | July 22, 2008    | Updated HP-MPI based on results from the March 2008 Interop Event                                                                                              |
| .19      | July 28, 2008    | Updated HP-MPI URL for the tests.                                                                                                    |
|          |                  | Added section for Open MPI                                                                                                    |
|          |                  | Updated MPI based on feedback from UNH IOL                                                                                                    |
| .20      | July 30, 2008    | Updated section for Open MPI and added tables                                                                                                    |
|          |                  | Updated IB SM Failover as per Nick Wood                                                                                                    |
| .21      | Aug 1, 2008      | Updated SRP call srp_daemon -o -e -n                                                                                                    |
|          |                  | Updated IB SM Failover as Bob Jaworski                                                                                                    |
|          |                  | Updated HP-MPI                                                                                                    |
|          |                  | Updated Intel MPI                                                                                                    |
|          |                  | Updated Open MPI                                                                                                    |
| .22      | Aug 29, 2008     | Added a section for MVAPICH 1 under OSU MPI                                                                                                    |
| 1.23     | Feb 16, 2009     | <ul> <li>Updated Link Init, Fabric Init, SRP, SDP, IPoIB CM, IPoIB<br/>DM based on updates received from UNH-IOL</li> </ul>                                    |

| Revision | Release Date   |                                                                                                    |
|----------|----------------|----------------------------------------------------------------------------------------------------|
| 24       | Feb 23, 2009   | Updated Intel MPI and Open MPI to reflect the fact that<br>they are not intended to work in a heterogeneous environ-<br>ment. |
|          |                | Updated the RDS test procedure                                                                                                |
|          |                | Updated the Test Glossary                                                                                                    |
|          |                | Updated the Mandatory test table for April 2009                                                                               |
| 5        | Feb 24, 2009   | Updated the RDS Test after review by the OFA IWG group.                                                                       |
| 26       | Mar 13, 2009   | Restructured entire document to accommodate WinOF and OFED                                                                    |
|          |                | Added NFS over RDMA to the test plan.                                                                                         |
|          |                | Added WinOF tests                                                                                                    |
|          |                | Updated HP-MPI                                                                                                    |
|          |                | Add List of Contributors                                                                                                    |
| 27       | Mar 17, 2009   | Updates based on the review from the OFA IWG                                                                                  |
| 28       | Mar 27, 2009   | Added links in Chapter 10 to the InfiniBand Test Scripts                                                                      |
|          |                | Added links to HP-MPI installation Packages                                                                                   |
| 29       | Aug 25, 2009   | <ul> <li>Editorial &amp; Technical updates based on April 2009 Interop<br/>Event.</li> </ul>                                  |
|          |                | Updated Mandatory tests for October 2009.                                                                                     |
|          |                | Added Topology Check                                                                                                    |
|          |                | Added new Firmware Policy                                                                                                    |
| 80       | Sep 4, 2009    | <ul> <li>Updated Mandatory iWARP tests and several comments<br/>based on the review from Harry Cropper</li> </ul>             |
|          |                | <ul> <li>Added changes suggested by Jess Robel from QLogic to<br/>IPoIB DM and CM and Fabric Init.</li> </ul>                 |
| 31       | April 6, 2010  | Added definition of homogenous to Test Glossary                                                                               |
|          |                | Added updates from the November 2009 Interop Event                                                                            |
| 32       | April 20, 2010 | Updated after the OFA IWG meeting on 4/6/2010                                                                                 |
|          |                | <ul> <li>Updated MPI and MVAPICH based on changes request-<br/>ed by Jeff Laird and Intel</li> </ul>                          |
| 33       | April 23, 2010 | Major changes to Section 8 which describes the Software<br>and Firmware polices                                               |
| 34       | July 20, 2010  | <ul> <li>Changed uDAPL for iWARP to Beta for Aug 2010 GA<br/>Event</li> </ul>                                                 |
|          |                | Removed HP MPI which is no longer supported                                                                                   |
|          |                | <ul> <li>Added -mca mpi_leave_pinned 0 for OpenMPI</li> </ul>                                                                 |
|          |                | • Add new parameters for MVAPICH2 for iWARP devices.                                                                          |

### OFA Interoperability Working Group OFA-IWG INTEROPERABILITY TEST PLAN

| Revision | Release Date  |                                                                                                    |
|----------|---------------|----------------------------------------------------------------------------------------------------|
| .35      | July 27, 2010 | Added new parameters for MVAPICH2 for iWARP devic-<br>es. The parameter is: MV2_USE_RDMA_CM=1                  |
| .36      | Feb 22, 2011  | Added Link Init section as per changes provided by Chris Hutchins and approved by OFA IWG.                     |
|          |               | • Updated Test Plan Status for April 2011 and October 2011                                                     |
|          |               | Nick Wood from UNH-IOL updated NFSoRDMA                                                                        |
|          |               | • Marty requested that we update SRP Results Table 6 and remove the disconnect commands.                       |
| 37       | Oct 4, 2011   | Updated Test Plan Status for November 2011                                                                     |
|          |               | Added new Test Table for OS and OFED versions                                                                  |
|          |               | Nick Wood updated Link Init for IB                                                                             |
|          |               | Chris Hutchins updated RDMA Interop and RDMA Stress                                                            |
|          |               | Removed XANSation testing                                                                                      |
| .38      | Oct 11, 2011  | Changed Link Init Section from Recommendation to MOI                                                           |
|          |               | Updated Section 8 for Firmware, Software and Hardware     Policies to bring in line with Logo Program Document |
|          |               | Updated InfiniBand Test Table 24                                                                               |
| 39       | Oct 24, 2011  | <ul> <li>Updated Open MPI as per changes submitted by Nick<br/>Wood</li> </ul>                                 |
|          |               | <ul> <li>Updated RDMA Interop small test: drop iterations from<br/>100000 to 25000</li> </ul>                  |
|          |               | <ul> <li>Updated RDMA Interop large test, increase iterations<br/>from 100 to 300</li> </ul>                   |
|          |               | <ul> <li>Updated IPoIB Part A:, drop iterations (number of pings)<br/>from 100 to 10.</li> </ul>               |
| 40       | Oct 25, 2011  | Modified the following sections                                                                                |
|          |               | • 12.6.9 iwarp client 100000 -> 25000                                                                          |
|          |               | • 12.6.13                                                                                                    |
|          |               | <ul> <li>olarge read client 65536 -&gt; 1000000</li> </ul>                                                     |
|          |               | <ul> <li>olarge write client 65536 -&gt; 1000000</li> </ul>                                                    |
|          |               | Added large send command (section c)                                                                           |

39 40

- 41
- 42

| Revision | Release Date |                                                                                                    |
|----------|--------------|----------------------------------------------------------------------------------------------------|
| 1        | Mar 20, 2012 | General Instructions: Added note that the OpenSM will<br>be used to run all mandatory tests in the test plan and the<br>Vendor SM testing will include testing IPoIB, RDMA In-<br>terop and Open MPI testing. |
|          |              | • <b>General Instructions:</b> The OFILG decided as of April 2012 that the various ULPs contained in this test plan will only be tested if it is supported by the Operating System.                           |
|          |              | <ul> <li>Logo Program Requirements: updated IB and iWARP.</li> <li>Made NFSoRDMA Mandatory and MVAPICH Optional.</li> </ul>                                                                                   |
|          |              | IPoIB: Modified the way IPoIB is set to connected or data-<br>gram mode                                                                                                    |
|          |              | IPolB: Changed the ping interval in IPolB tests from 0.01 to 0.2                                                                                                    |
|          |              | <ul> <li>IPolB: Reduced number of frame sizes tested in the Ping<br/>Test.</li> </ul>                                                                                                    |
|          |              | MVAPICH: Made testing of MVAPICH 1 & 2 Optional                                                                                                    |
|          |              | NFSoRDMA: Eliminate the need to specify nfs-utils in the NFSoRDMA installation section                                                                                                    |
|          |              | <ul> <li>NFSoRDMA: Changed the way the servers are mounted<br/>in NFSoRDMA</li> </ul>                                                                                                    |
|          |              | SDP: Eliminated the need for vsftpd in SDP                                                                                                    |
|          |              | SDP: Eliminated the environment variables section in SDP                                                                                                    |
|          |              | <ul> <li>SDP: Changed the way the netperf server is started in SDP</li> </ul>                                                                                                    |
|          |              | <ul> <li>SDP: Made SDP mandatory only for those Operating<br/>Systems that support it.</li> </ul>                                                                                                    |
|          |              | • SRP: Mandated that Targets only advertise two volumes<br>in order to reduce the amount of time required to run the<br>tests                                                                                 |
| .42      | Apr 3, 2012  | <ul> <li>Updated Ethernet Test requirements to move NFSoRDMA<br/>to Beta for April 2012</li> </ul>                                                                                                    |
|          |              | <ul> <li>Changed the status of Intel MPI and OSU MVAPICH to<br/>deprecated meaning the tests are no longer being run or<br/>supported.</li> </ul>                                                             |
|          |              | Updated SRP notes as per Marty Schlining                                                                                                    |
| 3        | Aug 14, 2012 | <ul> <li>Updated the definition for \$NP in MVAPICH section<br/>12.10.2, 2, ii</li> </ul>                                                                                                    |
|          |              | <ul> <li>Updated Mandatory test tables for iWARP and IB</li> </ul>                                                                                                    |
|          |              | <ul> <li>Cleared all change bars for October 2012 Interop event</li> </ul>                                                                                                    |
|          |              | 5 · · · · · · · · · · · · · · ·                                                                                                    |

| Revision | Release Date   |                                                                                                    |
|----------|----------------|----------------------------------------------------------------------------------------------------|
| .44      | Sep 18, 2012   | Removed Intel MPI because it is not Open Source                                                                                                    |
|          |                | Removed SDP because no longer supported in OFED                                                                                                    |
|          |                | <ul> <li>Removed Ethernet Fabric Initialize, Failover and recon-<br/>vergence. No longer applicable given DCB etc.</li> </ul>                        |
|          |                | <ul> <li>Removed TI RDS for iWARP because RDS does not sup-<br/>port iWARP</li> </ul>                                                                |
|          |                | <ul> <li>Remove iWARP Connectivity - replaced by RDMA Interop<br/>test section</li> </ul>                                                            |
|          |                | Added section 8 for OS Installation and OS Policy                                                                                                    |
| 5        | Oct 9, 2012    | Add second test of SRP                                                                                                    |
|          |                | Add RoCE test sections                                                                                                    |
| 46       | Dec 17 2012    | Added note about NetApp Targets to SRP section                                                                                                    |
|          |                | Added Ubuntu notes to section 9.2.2.1                                                                                                    |
|          |                | Added Ubuntu notes to section 11.2.2 Fabric Init                                                                                                    |
|          |                | Added Ubuntu notes to section 11.6 SRP                                                                                                    |
|          |                | Added Ubuntu notes to section 13.2.1 NFSoRDMA                                                                                                    |
|          |                | Added Ubuntu notes to section 13.3.1 RDS                                                                                                    |
|          |                | Added Ubuntu notes to section 13.5 RDMA Basic Interop                                                                                                |
|          |                | Added Ubuntu notes to section 13.5 RDMA Stress Test                                                                                                  |
| 7-v2     | Mar 26,2013    | Updated the requirements for the OFILP for April 2013                                                                                                |
|          |                | <ul> <li>RoCE Updates suggested by IBM</li> </ul>                                                                                                    |
|          |                | <ul> <li>Updated Section 9 regarding the OS and OFED</li> </ul>                                                                                      |
|          |                | <ul> <li>Added RoCE Stress Test to Table 16 and updated Section<br/>13.6 RDMA Stress test</li> </ul>                                                 |
|          |                | Added RSockets to the list of tests for future adoption                                                                                              |
|          |                | Added IPv6 to the list of tests for future adoption                                                                                                  |
|          |                | <ul> <li>Added Bonding for RoCE Ethernet interfaces to the list of tests for future adoption</li> </ul>                                              |
| 7-v3     | April 16, 2013 | <ul> <li>Updated section 3.1 of the uDAPL test plan as per sug-<br/>gestion from Nate Landolt (UNH-IOL). Changed second</li> </ul>                   |
|          |                | RR to RW                                                                                                    |
| 8-v2     | May 21, 2013   | Corrected typo in 13.5.12 - Nate Rubin                                                                                                    |
|          |                | <ul> <li>Added Open MPI Command line for RoCE as reported by<br/>Jeff Kopko from Emulex in 13.7.6</li> </ul>                                         |
|          |                | <ul> <li>Updated RDMA Basic Interop Tests for Emulex. Specified<br/>the max depth to be -t 127. See Sections 13.5.9, 13.5.11,<br/>13.5.13</li> </ul> |
|          |                | <ul> <li>Added section 13.7.2 on how to Install Open MPI for<br/>OFED 3.5 and later</li> </ul>                                                       |
|          |                | <ul> <li>Added section 13.7.3 on how to configure and build Open<br/>MPI 1.6.x for PowerLinux systems</li> </ul>                                     |
|          |                | WITT TOLK TOLT OWERLING A SYSTEMS                                                                                                    |
|          |                |                                                                                                    |

| Revision | Release Date |                                                                                                    |
|----------|--------------|----------------------------------------------------------------------------------------------------|
| 1.48-v3  | May 22, 2013 | <ul> <li>Changed max depth to 126 for Emulex cards in section 13.5.xx</li> <li>Addedmca btl openib,self to the PowerLinux command line in section 13.7.6</li> </ul>                                                                               |
|          |              | Updated Topology Diagrams for IB, iWARP and RoCE                                                                                                    |
| 1.48-v4  | May 23, 2013 | • Updated the language in Sections 13.7.1-9 and 13.7.4-3 as per feedback from Brad Benton.                                                                                                    |
| 1.49-v1  | Aug 11 2013  | <ul> <li>Updated the mandatory requirements for IB, iWARP and ROCE.</li> </ul>                                                                                                    |
| 1.49-v2  | Aug 13 2013  | <ul> <li>Updated the description of the Emulex ROCE hardware<br/>as per the request of Jeff Kopko.</li> </ul>                                                                                                    |
| 1.49-v3  | Sep 9, 2013  | <ul> <li>Updated the NFSoRDMA Section as per the notes from<br/>Nate Rubin of UNH-IOL</li> </ul>                                                                                                    |
| 1.49-v4  | Sep 24, 2013 | Updated the RSockets Section as per the notes from Nate<br>Rubin of UNH-IOL                                                                                                    |
| 1.49-v5  | Oct 21, 2013 | <ul> <li>Updated the RSockets Section to include the<br/>LD_PRELOAD command and also to change the -T op-<br/>tion for the server to match with the Client -T command</li> </ul>                                                                  |
|          |              | <ul> <li>Updated the RDMA Interop section to remove the depre-<br/>cated rdma_bw commands from the iWARP section. As of<br/>OFED 3,5, iWARP must use the commands ib_write_bw -<br/>R -x 0, ib_send_bw -R -x 0 and ib_read_bw -R -x 0.</li> </ul> |
| 1.49-v6  | Nov 5, 2013  | Updated the RDMA Interop section to remove the special<br>Emulex option -t 126 which is no loner needed.                                                                                                    |
|          |              | • Updated the RDMA Interop section to include the "-s" option for bot the server and the client in all operations.                                                                                                    |
| 1.50-v1  | Mar, 25 2014 | <ul> <li>Updated document for April 2014 Interop Event</li> <li>Added IpoCE to RoCE specific test pan</li> </ul>                                                                                                    |

OFA Interoperability Working Group OFA-IWG INTEROPERABILITY TEST PLAN

1 2

# List of Contributors

| Edito                | or: Rupert Dance    |  |
|----------------------|---------------------|--|
| Name                 | Company             |  |
| Mark Alan            | HP                  |  |
| Brad Benton          | IBM                 |  |
| Harry Cropper        | Intel               |  |
| Rupert Dance         | Software Forge      |  |
| Sujal Das            | Mellanox            |  |
| Arlin Davis          | Intel               |  |
| Johann George        | QLogic              |  |
| Mike Hagen           | UNH-IOL             |  |
| Mitko Haralanov      | QLogic              |  |
| Allen Hubbe          | UNH-IOL             |  |
| Christopher Hutchins | UNH-IOL             |  |
| Bob Jaworski         | QLogic              |  |
| Arkady Kanevsky      | NetApp              |  |
| Llolsten Kaonga      | Software Forge      |  |
| Jeff Kopko           | Emulex              |  |
| Amit Krig            | Mellanox            |  |
| Jeff Laird           | UNH-IOL             |  |
| Jon Mason            | Open Grid Computing |  |
| Edward Mossman       | UNH-IOL             |  |
| Bob Noseworthy       | UNH-IOL             |  |
| Yaroslav Pekelis     | Mellanox            |  |
| Jess Robel           | Qlogic              |  |
| Hal Rosenstock       | HNR Consulting      |  |
| Nate Rubin           | UNH-IOL             |  |
| Martin Schlining     | DataDirect Networks |  |
| Karun Sharma         | QLogic              |  |
| Stan Smith           | Intel               |  |
| Dave Sommers         | Intel (NetEffect)   |  |
| Jeff Squyres         | Cisco               |  |

| Name             | Company             |
|------------------|---------------------|
| Dennis Tolstenko | Lamprey Networks    |
| Steve Wise       | Open Grid Computing |
| Robert Woodruff  | Intel               |
| Nick Wood        | UNH-IOL             |
|                  |                     |

| LEGAL DISCLAIMER | "This version of a proposed OpenFabrics Interop Test<br>Plan is provided "AS IS" and without any warranty of<br>any kind, including, without limitation, any express or<br>implied warranty of non-infringement, merchant-<br>ability or fitness for a particular purpose.      | 2<br>3<br>4<br>5<br>6                                                                              |
|------------------|----------------------------------------------------------------------------------------------------|----------------------------------------------------------------------------------------------------|
|                  | In no event shall OpenFabrics, IBTA or any member of<br>these groups be liable for any direct, indirect, special,<br>exemplary, punitive, or consequential damages, in-<br>cluding, without limitation, lost profits, even if ad-<br>vised of the possibility of such damages." | 7<br>8<br>9<br>10<br>11<br>12<br>13                                                                |
|                  | Conditional text tag Explanation is shown in green.                                                                                                    | 14<br>15                                                                                           |
|                  | Conditional text tag Deleted is shown in red with strike through.                                                                                                    | 16<br>17                                                                                           |
|                  | Conditional text tag <i>Proposal</i> is shown in turquoise (r0_g128_b128).                                                                                                    | 18<br>19                                                                                           |
|                  | Conditional text tag Author is shown as is.                                                                                                    | 20                                                                                                 |
|                  | Conditional text tag Comment is shown in red with underline                                                                                                    | 21<br>22                                                                                           |
|                  |                                                                                                    | 23<br>24<br>25<br>26<br>27<br>28<br>29<br>30<br>31<br>32<br>33<br>34<br>35<br>36<br>37<br>38<br>39 |
|                  |                                                                                                    | 40<br>41                                                                                           |

| OFA Interoperability Working Group<br>OFA-IWG INTEROPERABILITY TEST PLAN | Introduction<br>RELEASE 1.50                                                                                                    | March 25, 2014<br>DRAFT                                                                                                    |
|--------------------------------------------------------------------------|----------------------------------------------------------------------------------------------------|----------------------------------------------------------------------------------------------------|
| 1 INTRODUCTION                                                           |                                                                                                    | 1                                                                                                    |
|                                                                          | Server OEM customers have expressed the ne ware to interoperate.                                                                                                    | 3                                                                                                    |
|                                                                          | Specifically, InfiniBand HCA, OpenFabrics host<br>finiBand Switches, gateways, and bridges with<br>by OEMs, and IB integrated server OEM vendo<br>Fabrics host software to interoperate with Ether<br>software and hardware provided by Ethernet Sy<br>grated server OEM vendors.                                                                                               | management software provided <sup>5</sup><br>rs. And, iWARP RNIC and Open- <sup>6</sup><br>rnet Switches and management 7                                                                                                    |
|                                                                          | It is necessary that the interoperability test effort<br>interoperability testing is conducted under the a<br>working organizations. For InfiniBand it is the IB<br>of the CIWG and for iWARP it is the IETF.                                                                                                    | uspices of the appropriate net- 11                                                                                                    |
| 1.1 PURPOSE                                                              |                                                                                                    | 14                                                                                                    |
|                                                                          | This document is intended to describe the prod plaining each test and its references. The purpo                                                                                                    |                                                                                                    |
|                                                                          | <ol> <li>Define the scope, equipment and software<br/>verifying full interoperability of RDMA HW a<br/>InfiniBand HCAs using the latest OpenFabr<br/>available OEM Switches and their manager<br/>IB Switch vendors are Intel and Mellanox. F<br/>RNICs using the latest OpenFabrics OFED<br/>OEM Ethernet Switches, Bridges, Gateway<br/>their management software.</li> </ol> | needs, and test procedures for<br>and SW. For Infiniband HW it is<br>ics OFED software with currently<br>ment software. The target OEM18<br>19<br>20<br>20For iWARP HW it is iWARP<br>software with currently available<br>s, Edge Devices and so on with23 |
|                                                                          | <ol> <li>Serve as a basis for evaluating customer as<br/>software interoperability and OFA Logo.</li> </ol>                                                                                                    | 25                                                                                                    |
|                                                                          | <ol> <li>Serve as a basis for extensions to InfiniBan<br/>lated to interoperability and use of these tes<br/>PlugFest events organized by IBTA.</li> </ol>                                                                                                    |                                                                                                    |
|                                                                          | Serve as a basis for extensions to iWARP t<br>software related to interoperability and use<br>coming PlugFest events organized by the L                                                                                                    | of these test procedures in up- 30                                                                                                    |
| <b>1.2 INTENDED AUDIENCE</b>                                             |                                                                                                    | 32                                                                                                    |
|                                                                          | The following are the intended audience for this                                                                                                    | document: 33                                                                                                    |
|                                                                          | <ol> <li>Project managers in OEM Switch, Router, Onies to understand the scope of testing and<br/>this test plan and procedures as necessary</li> </ol>                                                                                                    | participate in the extension of 36                                                                                                    |
|                                                                          | <ol> <li>IBTA and CIWG, and iWARP and UNH IOL<br/>companies to evaluate the scope of testing<br/>of this test plan and procedures as necessary</li> </ol>                                                                                                    | iWARP testing personnel and<br>and participate in the extension<br>ary to meet their requirements.                                                                                                    |
|                                                                          | <ol> <li>Test engineering and project leads and man<br/>testing based on this document.</li> </ol>                                                                                                    | 40                                                                                                    |

| <ul> <li>5) Integrators and OEM of RDMA products.</li> <li>1.3 TEST PLAN STRUCTURE</li> <li>This test plan is divided into two main sections.</li> <li>1) Interoperability testing using OFED for Linux. <ul> <li>a) See Sections 10-12</li> </ul> </li> <li>2) Interoperability testing using WinOFED for Windows Platforms.</li> <li>a) See Section 13</li> </ul> <li>Sections 1.4 through 1.10 provide an overview of the tests which are described in detail in sections 10 through 13.</li> | OFA Interoperability Working Group<br>OFA-IWG INTEROPERABILITY TEST PLAN | Introduction<br>RELEASE 1.50                      | March 25, 2014<br>DRAFT          |
|----------------------------------------------------------------------------------------------------|--------------------------------------------------------------------------|---------------------------------------------------|----------------------------------|
| <ul> <li>5) Integrators and OEM of RDMA products.</li> <li>1.3 TEST PLAN STRUCTURE</li> <li>This test plan is divided into two main sections.</li> <li>1) Interoperability testing using OFED for Linux. <ul> <li>a) See Sections 10-12</li> </ul> </li> <li>2) Interoperability testing using WinOFED for Windows Platforms.</li> <li>a) See Section 13</li> </ul> <li>Sections 1.4 through 1.10 provide an overview of the tests which are described in detail in sections 10 through 13.</li> |                                                                          |                                                   | who rely on OFA Logo for in-     |
| This test plan is divided into two main sections.<br>1) Interoperability testing using OFED for Linux.<br>a) See Sections 10-12<br>c) Interoperability testing using WinOFED for Windows Platforms.<br>a) See Section 13<br>Sections 1.4 through 1.10 provide an overview of the tests which are described<br>in detail in sections 10 through 13.                                                                                                    |                                                                          | 5) Integrators and OEM of RDMA products.          |                                  |
| <ul> <li>1) Interoperability testing using OFED for Linux.</li> <li>a) See Sections 10-12</li> <li>2) Interoperability testing using WinOFED for Windows Platforms.</li> <li>a) See Section 13</li> <li>Sections 1.4 through 1.10 provide an overview of the tests which are described in detail in sections 10 through 13.</li> </ul>                                                                                                    | <b>1.3 TEST PLAN STRUCTURE</b>                                           |                                                   |                                  |
| <ol> <li>Interoperability testing using OFED for Linux.         <ul> <li>a) See Sections 10-12</li> <li>Interoperability testing using WinOFED for Windows Platforms.                 <ul></ul></li></ul></li></ol>                                                                                                    |                                                                          | This test plan is divided into two main sections. |                                  |
| <ul> <li>a) See Sections 10-12</li> <li>2) Interoperability testing using WinOFED for Windows Platforms.</li> <li>a) See Section 13</li> <li>Sections 1.4 through 1.10 provide an overview of the tests which are described in detail in sections 10 through 13.</li> </ul>                                                                                                    |                                                                          | 1) Interoperability testing using OFED for L      | .inux.                           |
| 2) Interoperability testing using WinOFED for Windows Platforms. a) See Section 13 Sections 1.4 through 1.10 provide an overview of the tests which are described in detail in sections 10 through 13.                                                                                                    |                                                                          |                                                   |                                  |
| a) See Section 13 Sections 1.4 through 1.10 provide an overview of the tests which are described in detail in sections 10 through 13.                                                                                                    |                                                                          |                                                   | Vindows Platforms.               |
| Sections 1.4 through 1.10 provide an overview of the tests which are described<br>in detail in sections 10 through 13.                                                                                                    |                                                                          |                                                   |                                  |
| in detail in sections 10 through 13.                                                                                                    |                                                                          | ,                                                 |                                  |
| in detail in sections 10 through 13.                                                                                                    |                                                                          |                                                   |                                  |
|                                                                                                    |                                                                          |                                                   | of the tests which are described |
|                                                                                                    |                                                                          |                                                   |                                  |
|                                                                                                    |                                                                          |                                                   |                                  |
|                                                                                                    |                                                                          |                                                   |                                  |
|                                                                                                    |                                                                          |                                                   |                                  |
|                                                                                                    |                                                                          |                                                   |                                  |
|                                                                                                    |                                                                          |                                                   |                                  |
|                                                                                                    |                                                                          |                                                   |                                  |
|                                                                                                    |                                                                          |                                                   |                                  |
|                                                                                                    |                                                                          |                                                   |                                  |
|                                                                                                    |                                                                          |                                                   |                                  |
|                                                                                                    |                                                                          |                                                   |                                  |
|                                                                                                    |                                                                          |                                                   |                                  |
|                                                                                                    |                                                                          |                                                   |                                  |
|                                                                                                    |                                                                          |                                                   |                                  |
|                                                                                                    |                                                                          |                                                   |                                  |
|                                                                                                    |                                                                          |                                                   |                                  |
|                                                                                                    |                                                                          |                                                   |                                  |
|                                                                                                    |                                                                          |                                                   |                                  |
|                                                                                                    |                                                                          |                                                   |                                  |
|                                                                                                    |                                                                          |                                                   |                                  |
|                                                                                                    |                                                                          |                                                   |                                  |
|                                                                                                    |                                                                          |                                                   |                                  |
|                                                                                                    |                                                                          |                                                   |                                  |
|                                                                                                    |                                                                          |                                                   |                                  |

### **1.4 INFINIBAND ONLY - TEST OVERVIEW** 1 2 The tables below list all of the specific test procedures for InfiniBand Devices. See the Transport Independent section for tests that apply to all transports. 3 4 5 Table 1 - IB Link Initialize 6 7 Test Description Test # 8 1 Phy link up all ports Check that all relevant LEDs are on for all HCAs and switches. 9 10 11 12 Table 2 - IB Fabric Initialization 13 Test Description Test # 14 15 1 Fabric Initialization Run SM from each node in cluster and see that all ports are in Armed or Active state. 16 Table 3 - IB IPoIB - Connect Mode (CM) 17 18 Test Description Test # 19 20 1 Ping all to all Run SM from one of the nodes and check all nodes responding. Repeat with all SMs. 21 2 Connect disconnect host Run SM from one of the nodes and check all nodes responding. 22 3 FTP Procedure Using a 4MB test file, put the file, then get the file and finally compare the file. 23 24 25 Table 4 - IB IPoIB - Datagram Mode (DM) 26 27 Test Description Test # 28 Ping all to all 1 Run SM from one of the nodes and check all nodes responding. Repeat with all SMs. 29 30 2 Connect disconnect host Run SM from one of the nodes and check all nodes responding. 31 3 Using a 4MB test file, put the file, then get the file and finally compare the file. **FTP** Procedure 32 33

# Table 5 - IB SM Tests

|        |                  |                                                                                                    | 38             |
|--------|------------------|----------------------------------------------------------------------------------------------------|----------------|
| Test # | Test             | Description                                                                                                    | 39             |
| 1      | Basic sweep test | verify that all SMs are NOT ACTIVE (after receiving<br>the SMSet of SMInfo to DISABLE) and that the selected SM (SM1) is the master ( | 40<br>41<br>42 |

# Table 5 - IB SM Tests

| Test # | Test                   | Description                                                                                 |
|--------|------------------------|---------------------------------------------------------------------------------------------|
| 2      | SM Priority test       | Verify Subnet and SMs behavior according to the SMs priority.                               |
| 3      | Failover - Disable SM1 | Disable the master SM and verify that standby SM becomes master and configures the cluster. |
| 4      | Failover - Disable SM2 | Disable the master SM and verify that standby SM becomes master and configures the cluster. |

# Table 6 - IB SRP Tests

| Test # | Test                 | Description                                                                       |
|--------|----------------------|-----------------------------------------------------------------------------------|
| 1      | Basic dd application | Run basic dd application from SRP host connected to target.                       |
| 2      | IB SM kill           | Kill the IB master SM while test is running and check that it completes properly. |
| 3      | Disconnect Host      | Unload SRP Host and check SRP connection properly disconnected.                   |
| 4      | Disconnect Target    | Unload SRP Target and check SRP connection properly disconnected.                 |

# Table 7 - IB Ethernet Gateway

| Test # | Test                    | Description                                                                                                    |
|--------|-------------------------|----------------------------------------------------------------------------------------------------|
| 1      | Basic Setup             | Connect the HCA of the IB host and Ethernet Gateway to the IB fabric. Connect the Ethernet gateway to the Ethernet network or Ethernet device. Start the SM to be used in this test.   |
| 2      | Start ULP               | Determine which ULP your ethernet gateway uses and be sure that ULP is running on the host.                                                                                            |
| 3      | Discover Gateway        | Restart the ULP or using the tool provided by the ULP, make sure that the host "discovers" the Ethernet Gateway.                                                                       |
| 4      | SM Failover             | While the ping is running, kill the master SM. Verify that the ping data transfer is unaffected.                                                                                       |
| 5      | Ethernet gateway reboot | Reboot the Ethernet Gateway. After the Ethernet Gateway comes up, verify that the host can discover the Ethernet Gateway as it did before and we are able to configure the interfaces. |
| 6      | ULP restart             | Restart the ULP used by Ethernet Gateway and verify that after the ULP comes up, the host can discover the Ethernet Gateway and we are able to configure the interfaces.               |
| 7      | Unload/load ULP         | Unload the ULP used by Ethernet Gateway and check that the Ethernet Gateway shows it disconnected. Load the ULP and verify that the Ethernet gateway shows the connection.             |

# Table 8 - IB Fibre Channel Gateway

| Test # | Test              | Description                                                                                                    | 38       |
|--------|-------------------|----------------------------------------------------------------------------------------------------|----------|
| 1      | Basic Setup       | Connect the HCA of the IB host to the IB fabric. Connect the FC Gateway to the IB Fabric. Connect the FC Gateway to the FC network or FC device. Start the SM to be used in this test. | 39<br>40 |
| 2      | Configure Gateway | Configure the FC Gateway appropriately (how to do this is vendor specific).                                                                                                    | 41       |

| Test # | Test                                     | Description                                                                                                    |
|--------|------------------------------------------|----------------------------------------------------------------------------------------------------|
| 3      | Add Storage Device                       | Use ibsrpdm tool in order to have the host "see" the FC storage device. Add the storage device as target.                                              |
| 4      | Basic dd application                     | Run basic dd application from SRP host connected to target.                                                                                            |
| 5      | IB SM kill                               | Kill the IB master SM while test is running and check that it completes properly.                                                                      |
| 6      | Disconnect Host/Target                   | Unload the SRP host / SRP Target (target first/host first) and check that the SRP connection is properly disconnected.                                 |
| 7      | Load Host/Target                         | Load the SRP host / SRP Target. Using ibsrpdm, add the target.                                                                                         |
| 8      | dd after SRP Host and<br>Target reloaded | Run basic dd application from the SRP host to the FC storage device.                                                                                   |
| 9      | Reboot Gateway                           | Reboot the FC Gateway. After FC Gateway comes up, verify using ibsrpdm tool that the host see the FC storage device. Add the storage device as target. |
| 10     | dd after FC Gateway<br>reboot            | Verify basic dd works after rebooting Gateway.                                                                                                    |

 Table 8 - IB Fibre Channel Gateway

Ethernet Only - Test Overview RELEASE 1.50

## **1.5 ETHERNET ONLY - TEST OVERVIEW**

The tables below list all of the specific test procedures for iWARP and Ethernet2Devices. See the Transport Independent section for tests that apply to all transports.3

### Table 9 - iWARP Link Initialize

| Test # | Test                              | Description                                                                                                    |  |
|--------|-----------------------------------|----------------------------------------------------------------------------------------------------|--|
| 1      | Phy link up all ports             | Check that all relevant green LEDs are on for all RN ICs and switches.                                                                  |  |
| 2      | Verify basic IP connectiv-<br>ity | Verify IP and RDMA connectivity can occur by driving minimum size ICMP echo requests and replies across the link or equivalent traffic. |  |

### Table 10 - RoCE Link Initialize

| Test # | Test                              | Description                                                                                                    |
|--------|-----------------------------------|----------------------------------------------------------------------------------------------------|
| 1      | Phy link up all ports             | Check that all relevant green LEDs are on for all RCAs and switches.                                                                    |
| 2      | Verify basic IP connectiv-<br>ity | Verify IP and RDMA connectivity can occur by driving minimum size ICMP echo requests and replies across the link or equivalent traffic. |

### Transport Independent - Test Overview RELEASE 1.50

1

4 5

18

37 38

### **1.6 TRANSPORT INDEPENDENT - TEST OVERVIEW**

The tables below list the test procedures that apply to devices regardless of the 2 transport.

### Table 11 - TI iSER

| Test # | Test                          | Description                                                                                               |
|--------|-------------------------------|----------------------------------------------------------------------------------------------------|
| 1      | Basic dd application          | Run basic dd application from iSER host connected to target.                                              |
| 2      | IB SM kill                    | [IB Specific] - Kill the IB master SM while test is running and check that it completes properly.         |
| 3      | Disconnect Initiator          | Unload iSER Host and check iSER connection properly disconnected.                                         |
| 4      | Disconnect Target             | Unload iSER Target and check iSER connection properly disconnected.                                       |
| 5      | Repeat with previous SM Slave | [IB Specific Test] Repeat steps 1-4 now with the previous slave SM (we did not actually stop the target). |

### Table 12 - TI NFS Over RDMA

| Test # | Test                         | Description                                                                                                    |
|--------|------------------------------|----------------------------------------------------------------------------------------------------|
| 1      | File and directory creation  | A total of six files and six directories are created                                                                                                    |
| 2      | File and directory removal   | removes the directory tree that was just created by test1                                                                                                    |
| 3      | Lookups across mount point   | changes directory to the test directory and gets the file status of the working directory                                                                                                    |
| 4      | Setattr, getattr, and lookup | Permissions are changed (chmod) and the file status is retrieved (stat) for each file                                                                                                    |
| 5      | Read and write               | Creates a file (creat), Gets status of file (fstat), Checks size of file, Writes 1048576 bytes into the file (write) in 8192 byte buffers, Closes file (close), Gets status of file (stat), Checks the size of the file |
| 6      | Readdir                      | The program creates 200 files (creat). The current directory is opened (opendir), the begin-<br>ning is found (rewinddir), and the directory is read (readdir) in a loop until the end is found                         |
| 7      | Link and rename              | This program creates ten files. For each of these files, the file is renamed (rename) and file statistics are retrieved (stat) for both the new and old names                                                           |
| 8      | Symlink and readlink         | This program makes 10 symlinks (symlink). It reads (readlink), and gets statistics for (lstat) each, and then removes them (unlink).                                                                                    |
| 9      | Statfs                       | This program changes directory to the test directory (chdir and/or mkdir) and gets the file system status on the current directory (statfs).                                                                            |

# Table 13 - TI RDS

| Test               | Description                                                         | 40 |
|--------------------|---------------------------------------------------------------------|----|
| rds-ping procedure | Run rds-ping and verify that you can reach all hosts in the cluster | 41 |
|                    |                                                                     |    |

9

## Table 13 - TI RDS

| Test # | Test                 | Description                                                                                       |  |
|--------|----------------------|---------------------------------------------------------------------------------------------------|--|
| 2      | rds-stress procedure | Set up passive receiving instance and an active sender and verify data is exchanged without error |  |

# Table 14 - TI uDAPL

| Test # | Test                    | Description                                               |  |
|--------|-------------------------|-----------------------------------------------------------|--|
| 1      | Point-to-Point Topology | Connection and simple send receive.                       |  |
| 2      | Point-to-Point Topology | Verification, polling and scatter gather list.            |  |
| 3      | Switched Topology       | Verification and private data.                            |  |
| 4      | Switched Topology       | Add multiple endpoints, polling, and scatter gather list. |  |
| 5      | Switched Topology       | Add RDMA Write.                                           |  |
| 6      | Switched Topology       | Add RDMA Read.                                            |  |
| 7      | Multiple Switches       | Multiple threads, RDMA Read, and RDMA Write.              |  |
| 8      | Multiple Switches       | Pipeline test with RDMA Write and scatter gather list.    |  |
| 9      | Multiple Switches       | Pipeline with RDMA Read.                                  |  |
| 10     | Multiple Switches       | Multiple switches.                                        |  |

# Table 15 - RDMA Basic Interop

| Test # | Test              | Description                                                                    |  |
|--------|-------------------|--------------------------------------------------------------------------------|--|
| 1      | Small RDMA READ   | Create an RDMA command sequence to send a READ operation of one byte.          |  |
| 2      | Large RDMA READ   | Create an RDMA command sequence to send a READ operation of 10,000,000 bytes   |  |
| 3      | Small RDMA Write  | Create an RDMA command sequence to send a Write operation of one byte          |  |
| 4      | Large RDMA Write  | Create an RDMA command sequence to send a Write operation of 10,000,000 bytes  |  |
| 5      | Small RDMA SEND   | Create an RDMA command sequence to send a SEND operation of one byte.          |  |
| 6      | Large RDMA SEND   | Create an RDMA command sequence to send a SEND operation of one million bytes  |  |
| 7      | Small RDMA Verify | Create an RDMA command sequence to send a VERIFY operation of one byte.        |  |
| 8      | Large RDMA Verify | Create an RDMA command sequence to send a VERIFY operation of 10,000,000 bytes |  |

40 41

25 26

27

# Table 16 - RDMA Stress Tests

| Test # | Test             | Description                                                                                                    |
|--------|------------------|----------------------------------------------------------------------------------------------------|
| 1      | Switch Load      | For one pair of endpoints generate a stream of RDMA READ operation in one direction and RDMA write operations in the opposite direction. For all remaining endpoint pairs configure an RDMA WRITE operation of 1 byte and have it sent 10000 times on both streams of the endpoint pair. |
| 2      | Switch Fan In    | Connect all possible endpoint pairs such that data exchanges between pairs must traverse the pair of ports interconnecting the switch                                                                                                    |
| 3      | RoCE Stress Test | Stress the RoCE adapter by simultaneously transmitting both RoCE/IB traffic and IP level Ether-<br>net traffic                                                                                                    |

## Table 17 - RSockets

| Test # | Test               | Description                                                                                                    |  |
|--------|--------------------|----------------------------------------------------------------------------------------------------|--|
| 1      | Socket calls       | For each client, run socket tests for all size transfers<br>rstream -s <server-ip-address> -T s -S all</server-ip-address>      |  |
| 2      | Asynchronous calls | For each client run asynchronous tests for all size transfers<br>rstream -s <server-ip-address> -T a -S all</server-ip-address> |  |
| 3      | Blocking calls     | For each client run blocking tests for all size transfers<br>rstream -s <server-ip-address> -T b -S all</server-ip-address>     |  |
| 4      | Non-blocking calls | For each client run blocking tests for all size transfers<br>rstream -s <server-ip-address> -T n -S all</server-ip-address>     |  |
| 5      | Verified transfers | For each client run blocking tests for all size transfers<br>rstream -s <server-ip-address> -T v -S all</server-ip-address>     |  |

# 1.7 OPEN MPI - TEST OVERVIEW

| Table 18 - TI - O | nen MPI Test   | Suite Description |
|-------------------|----------------|-------------------|
| 1010 - 11 - 0     | pen mir i rese | Sunc Description  |

| Test # | Open MPI TESTs | Open MPI TESTs Suite Description              |  |
|--------|----------------|-----------------------------------------------|--|
|        |                | Phase 1: "Short" tests                        |  |
| 1      | 2              | OMPI built with OpenFabrics support           |  |
| 2      | 3              | OMPI basic functionality (hostname)           |  |
| 3      | 4.1            | Simple MPI functionality (hello_c)            |  |
| 4      | 4.2            | Simple MPI functionality (ring_c)             |  |
| 5      | 5              | Point-to-point benchmark (NetPIPE)            |  |
| 6      | 6.1.1          | Point-to-point benchmark (IMB PingPong multi) |  |
| 7      | 6.1.2          | Point-to-point benchmark (IMB PingPing multi) |  |
|        |                | Phase 2: "Long" tests                         |  |
| 8      | 6.2.1          | Point-to-point benchmark (IMB PingPong)       |  |
| 9      | 6.2.2          | Point-to-point benchmark (IMB PingPing)       |  |
| 10     | 6.2.3          | Point-to-point benchmark (IMB Sendrecv)       |  |
| 11     | 6.2.4          | Point-to-point benchmark (IMB Exchange)       |  |
| 12     | 6.2.5          | Collective benchmark (IMB Bcast)              |  |
| 13     | 6.2.6          | Collective benchmark (IMB Allgather)          |  |
| 14     | 6.2.7          | Collective benchmark (IMB Allgatherv)         |  |
| 15     | 6.2.8          | Collective benchmark (IMB Alltoall)           |  |
| 16     | 6.2.9          | Collective benchmark (IMB Reduce)             |  |
| 17     | 6.2.10         | Collective benchmark (IMB Reduce_scatter)     |  |
| 18     | 6.2.11         | Collective benchmark (IMB Allreduce)          |  |
| 19     | 6.2.12         | Collective benchmark (IMB Barrier)            |  |
| 20     | 6.3.1          | I/O benchmark (IMB S_Write_Indv)              |  |
| 21     | 6.3.2          | I/O benchmark (IMB S_IWrite_Indv)             |  |
| 22     | 6.3.3          | I/O benchmark (IMB S_Write_Expl)              |  |
| 23     | 6.3.4          | I/O benchmark (IMB S_IWrite_Expl)             |  |
| 24     | 6.3.5          | I/O benchmark (IMB P_Write_Indv)              |  |
| 25     | 6.3.6          | I/O benchmark (IMB P_IWrite_Indv)             |  |
| 26     | 6.3.7          | I/O benchmark (IMB P_Write_Shared)            |  |

| Test #         Open MPI TESTs         Open MPI TESTs Suite Description |        |                                     |  |  |
|------------------------------------------------------------------------|--------|-------------------------------------|--|--|
| 27                                                                     | 6.3.8  | I/O benchmark (IMB P_IWrite_Shared) |  |  |
| 28                                                                     | 6.3.9  | I/O benchmark (IMB P_Write_Priv)    |  |  |
| 29                                                                     | 6.3.10 | I/O benchmark (IMB P_IWrite_Priv)   |  |  |
| 30                                                                     | 6.3.11 | I/O benchmark (IMB P_Write_Expl)    |  |  |
| 31                                                                     | 6.3.12 | I/O benchmark (IMB P_IWrite_Expl)   |  |  |
| 32                                                                     | 6.3.13 | I/O benchmark (IMB C_Write_Indv)    |  |  |
| 33                                                                     | 6.3.14 | I/O benchmark (IMB C_IWrite_Indv)   |  |  |
| 34                                                                     | 6.3.15 | I/O benchmark (IMB C_Write_Shared)  |  |  |
| 35                                                                     | 6.3.16 | I/O benchmark (IMB C_IWrite_Shared) |  |  |
| 36                                                                     | 6.3.17 | I/O benchmark (IMB C_Write_Expl)    |  |  |
| 37                                                                     | 6.3.18 | I/O benchmark (IMB C_IWrite_Expl)   |  |  |
| 38                                                                     | 6.3.19 | I/O benchmark (IMB S_Read_Indv)     |  |  |
| 39                                                                     | 6.3.20 | I/O benchmark (IMB S_IRead_Indv)    |  |  |
| 40                                                                     | 6.3.21 | I/O benchmark (IMB S_Read_Expl)     |  |  |
| 41                                                                     | 6.3.22 | I/O benchmark (IMB S_IRead_Expl)    |  |  |
| 42                                                                     | 6.3.23 | I/O benchmark (IMB P_Read_Indv)     |  |  |
| 43                                                                     | 6.3.24 | I/O benchmark (IMB P_IRead_Indv)    |  |  |
| 44                                                                     | 6.3.25 | I/O benchmark (IMB P_Read_Shared)   |  |  |
| 45                                                                     | 6.3.26 | I/O benchmark (IMB P_IRead_Shared)  |  |  |
| 46                                                                     | 6.3.27 | I/O benchmark (IMB P_Read_Priv)     |  |  |
| 47                                                                     | 6.3.28 | I/O benchmark (IMB P_IRead_Priv)    |  |  |
| 48                                                                     | 6.3.29 | I/O benchmark (IMB P_Read_Expl)     |  |  |
| 49                                                                     | 6.3.30 | I/O benchmark (IMB P_IRead_Expl)    |  |  |
| 50                                                                     | 6.3.31 | I/O benchmark (IMB C_Read_Indv)     |  |  |
| 51                                                                     | 6.3.32 | I/O benchmark (IMB C_IRead_Indv)    |  |  |
| 52                                                                     | 6.3.33 | I/O benchmark (IMB C_Read_Shared)   |  |  |
| 53                                                                     | 6.3.34 | I/O benchmark (IMB C_IRead_Shared)  |  |  |
| 54                                                                     | 6.3.35 | I/O benchmark (IMB C_Read_Expl)     |  |  |
| 55                                                                     | 6.3.36 | I/O benchmark (IMB C_IRead_Expl)    |  |  |
| 56                                                                     | 6.3.37 | I/O benchmark (IMB Open Close)      |  |  |

# Table 18 - TI - Open MPI Test Suite Description

# 1.8 OSU MPI - TEST OVERVIEW

### Table 19 - TI - OSU MPI

| Test # | Test                            | Description |
|--------|---------------------------------|-------------|
| 1      | Test 1: PingPong                |             |
| 2      | Test 1: PingPing point-to-point |             |
| 3      | Test 2: PingPong                |             |
| 4      | Test 2: PingPing                |             |
| 5      | Test 2: Sendrecv                |             |
| 6      | Test 2: Exchange                |             |
| 7      | Test 2: Bcast                   |             |
| 8      | Test 2: Allgather               |             |
| 9      | Test 2: Allgatherv              |             |
| 10     | Test 2: Alltoall                |             |
| 11     | Test 2: Alltoallv               |             |
| 12     | Test 2: Reduce                  |             |
| 13     | Test 2: Reduce_scatter          |             |
| 14     | Test 2: Allreduce               |             |
| 15     | Test 2: Barrier                 |             |

| .9 REQUIREMENTS FOR OFA | The following table idation during the A | indicates the mandato<br>pril 2014 Interop Debu<br>eprecated means tha | ory tests that will be used for Interop Va<br>ug Event and the Interop GA Event usin<br>t the test is no longer being actively ru | <b>g</b> 3           |
|-------------------------|------------------------------------------|------------------------------------------------------------------------|----------------------------------------------------------------------------------------------------|----------------------|
| Table 20 - Infin        | iBand Transport T                        | est Status for Apri                                                    | l 2014 Interop Event                                                                                                    | 6                    |
| Test Procedure          |                                          | Linux                                                                  | WinOF                                                                                                    | 7<br>8               |
| IB Link Initialize      |                                          | Mandatory                                                              | Mandatory                                                                                                    | 9                    |
| IB Fabric Initializatio | n                                        | Mandatory                                                              | Mandatory                                                                                                    | 10<br>11             |
| IB IPoIB Connected      | Mode                                     | Mandatory                                                              | Not Available -1                                                                                                    | 12                   |
| IB IPoIB Datagram M     | Iode                                     | Mandatory                                                              | Beta                                                                                                    | 13                   |
| IB SM Failover/Hand     | over - OpenSM                            | Mandatory                                                              | Beta                                                                                                    | 14<br>15             |
| IB SM Failover/Hand     | over - Vendor SM                         | Optional                                                               | Optional                                                                                                    | 16                   |
| IB SRP                  |                                          | Mandatory                                                              | Beta                                                                                                    | 17                   |
| IB Ethernet Gateway     |                                          | Beta                                                                   | Not Available - 3                                                                                                    | 18<br>19             |
| IB Fibre Channel Gat    | eway                                     | Beta                                                                   | Not Available - 3                                                                                                    | 20                   |
| TI iSER                 |                                          | Deprecated                                                             | Beta                                                                                                    | 21<br>22             |
| TI NFS over RDMA        |                                          | Mandatory                                                              | Not Available - 1                                                                                                    | 22                   |
| TI RDS                  |                                          | Optional                                                               | Not Available - 2                                                                                                    | 24                   |
| TI RSockets             |                                          | Beta                                                                   | Not Available - 2                                                                                                    | 25                   |
| TI uDAPL                |                                          | Mandatory                                                              | Beta                                                                                                    | 26<br>27             |
| TI Basic RDMA Inter     | rop                                      | Mandatory                                                              | Not Available - 3                                                                                                    | 28                   |
| TI RDMA Stress          |                                          | Mandatory                                                              | Not Available - 3                                                                                                    | 29                   |
| TI MPI Open MPI         |                                          | Mandatory                                                              | Not Available - 2                                                                                                    | 30<br>31             |
| TI MVAPICH - OSU        |                                          | Deprecated                                                             | Not Available - 2                                                                                                    | 32                   |
|                         |                                          | ns one of three things                                                 | :<br>d by the WinOFED stack.                                                                                                    | 33<br>34<br>35<br>36 |

- 2) The ULP application has not been ported to the WinOFED Stack.
- 3) The test has not been updated for WinOFED.

Optional means that this test will not be made mandatory because it depends on<br/>proprietary vendor capabilities. The test may be run during the OFA Interop<br/>Events and reported in the results but it will not affect eligibility for the OFA Logo39<br/>40<br/>41

37

| Test Procedure        | Linux      |
|-----------------------|------------|
| iWARP Link Initialize | Mandatory  |
| TI iSER               | Deprecated |
| TI NFS over RDMA      | Beta       |
| TI uDAPL              | Mandatory  |
| TI Basic RDMA Interop | Mandatory  |
| TI RDMA Stress        | Mandatory  |
| TI MPI Open MPI       | Mandatory  |
| TI MVAPICH2 - OSU     | Deprecated |

 Table 21 - iWARP Transport Test Status for April 2014- OFED 3.12 RC2

 Table 22 - RoCE Transport Test Status for April 2014 - OFED 3.12 RC2

| Test Procedure                                                 | Linux      |
|----------------------------------------------------------------|------------|
| RoCE Link Initialize                                           | Mandatory  |
| RoCE Fabric Init                                               | TBD        |
| RoCE IPoCE                                                     | Beta       |
| RoCE InfiniBand Gateway                                        | TBD        |
| RoCE Fibre Channel Gateway                                     | TBD        |
| TI RSockets                                                    | Mandatory  |
| TI iSER                                                        | Deprecated |
| TI NFS over RDMA                                               | Beta       |
| TI uDAPL                                                       | Mandatory  |
| TI Basic RDMA Interop                                          | Mandatory  |
| TI RDMA Stress                                                 | Beta       |
| TI MPI Open MPI (Homogeneous only because of x86 and Power PC) | Mandatory  |

# **1.10 SUBJECTS NOT COVERED**

# Table 23 - SUBJECTS NOT COVERED

| Number | Subject/ Feature   | Description                                                                                                   | Due Date |
|--------|--------------------|----------------------------------------------------------------------------------------------------|----------|
| 1      | iWARP peer to peer | Future Testing                                                                                                | TBD      |
| 2      | IPv6 testing       | Future Testing                                                                                                | TBD      |
| 3      | RDMA_CM Tests      | IBM wants to develop tests for processor-heterogeneous (x86_64/ppc64) setups.                                 | TBD      |
| 4      | Bonding over RoCE  | IBM wants to make sure Link Aggregation works. If<br>they have two devices, they would like to test fail over | TBD      |

# **1.11 TEST GLOSSARY**

# Table 24- Test Glossary

| Technical Terms |                                                                                                    |
|-----------------|----------------------------------------------------------------------------------------------------|
| DCB             | Data Center Bridging (used in RoCE)                                                                                                    |
| НСА             | IB Host Channel Adapter                                                                                                    |
| IPoIB           | IP over InfiniBand                                                                                                    |
| iSER            | iSCSI Extensions for RDMA                                                                                                    |
| MPI             | Message Passing Interface                                                                                                    |
| RCA             | RoCE Channel Adapter                                                                                                    |
| RDF             | Readme File                                                                                                    |
| RDS             | Reliable Datagram Sockets                                                                                                    |
| RNIC            | RDMA NIC (iWARP Network Interface Card)                                                                                                    |
| RoCE            | RDMA over Converged Ethernet                                                                                                    |
| SA              | IB Subnet Administration                                                                                                    |
| SDN             | Software Defined Network                                                                                                    |
| SDP             | Sockets Direct Protocol                                                                                                    |
| SM              | IB Subnet Manager                                                                                                    |
| SPB             | Shortest Path Bridging (used in RoCE)                                                                                                    |
| SRP             | SCSI RDMA Protocol                                                                                                    |
| TD              | Test Descriptions                                                                                                    |
| TI              | Transport Independent (tests)                                                                                                    |
| TRILL           | Transparent Interconnect of Lots of Links is a IETF Standard implemented by devices called RBridges (Routing Bridges) or TRILL Switches (used in RoCE) |

| OFA Interoperability Working Group | Test Glossary | March 25, 2014 |
|------------------------------------|---------------|----------------|
| OFA-IWG INTEROPERABILITY TEST PLAN | RELEASE 1.50  | DRAFT          |

# Table 24 - Test Glossary

| Technical Terms |                                        | 2<br>3 |
|-----------------|----------------------------------------|--------|
| uDAPL           | User Direct Access Programming Library | 4      |
|                 |                                        | 5      |

# **1.12 HOMOGENOUS VERSUS HETEROGENEOUS**

Heterogeneous & homogeneous clusters are the same with one exception: the end points must be from the same vendor in homogeneous clusters. The table below defines the guidelines for building homogeneous and heterogeneous clusters

| Description                                                                                                | Homogenous | Heterogeneous |
|----------------------------------------------------------------------------------------------------|------------|---------------|
| Mixing switches (both models and vendor products)                                                          | Encouraged | Encouraged    |
| The use of any InfiniBand subnet manager                                                                   | Encouraged | Encouraged    |
| All devices of the same model number shall use the same firmware.                                          | Mandatory  | Mandatory     |
| Any mix of products from the same vendor is acceptable - e.g. differ-<br>ent model HCAs                    | Encouraged | Encouraged    |
| A mix of end points (HCA/RNIC) from different OFA vendors                                                  | Prohibited | Mandatory     |
| Mixing x86-32 (ix86) and x86_64 Operating System - see notes                                               | Not-Tested | Not-Tested    |
| 32 bit architecture and 32 bit OS - see notes                                                              | Not-Tested | Not-Tested    |
| Mixing x86-32 and x86-64 user-level application                                                            | Optional   | Optional      |
| Mixed system architecture - x86 servers mixed with IA-64 (Itanium) servers                                 | Not-Tested | Not-Tested    |
| Mixed system architecture - x86_64 and ppc64 interoperability - this is only tested with IBM RoCE Adapters | Optional   | Optional      |
| Mixing endianness in system OS - this is only tested using ppc64 and IBM RoCE Adapters                     | Optional   | Optional      |
| Mixing the quantity of server RAM installed on the hosts                                                   | Encouraged | Encouraged    |
| Mixing the server clock speeds                                                                             | Encouraged | Encouraged    |
| Mixing the number of server cores                                                                          | Encouraged | Encouraged    |
| Mixing PCIe generations                                                                                    | Encouraged | Encouraged    |
| All servers shall run the same OFED version.                                                               | Encouraged | Encouraged    |
| Mixing supported Operating Systems                                                                         | Encouraged | Encouraged    |

Notes: Intel drivers do not support 32 bit operating systems

Use of OpenFabrics Software for Pre-Testing RELEASE 1.50

| 2 USE OF OPENFABRICS SOFT | WARE FOR PRE-TESTING                                                                                                    | 1        |
|---------------------------|----------------------------------------------------------------------------------------------------|----------|
|                           | Depending on the schedule of testing and bugs or issues encountered, different<br>snapshots of latest OpenFabrics software will be used during pre-testing prior to                                                                            | 2        |
|                           | the Interoperability Event. Any changes that result in the OpenFabrics software from interoperability testing per this test plan will be deposited back into the                                                                               | 3        |
|                           | OpenFabrics repository so that the OpenFabrics development community will have full access to any bug fixes or feature additions that may result out of this testing effort. The frequency of such deposits will be determined based on com-   | 4        |
|                           | pletion of adequate testing of the said fixes or feature additions.                                                                                                    | 5        |
| 3 USE OF OPENFABRICS SOF  | TWARE FOR IBTA/CIWG COMPLIANCE PLUGFESTS                                                                                                    | 6        |
|                           | During the pre-testing phase, UNH-IOL will apply all reasonable effort to ensure that the OpenFabrics source and binary repositories are up-to-date with the lat-                                                                              | 7        |
|                           | est OFED release. This will enable cable interoperability testing at plugfests to<br>be conducted using software directly sourced from the OpenFabrics tree.                                                                                   | 8        |
|                           | Should there be any issues with the OpenFabrics community not accepting cer-                                                                                                    | 9        |
|                           | tain bug fixes or features with the time frames matching with Compliance<br>Events, UNH-IOL will inform all participants about the same and offer those bug                                                                                    | 10       |
|                           | fixes or features in source code and binary formats directly to the participants and InfiniBand solution suppliers.                                                                                                    | 11<br>12 |
|                           |                                                                                                    |          |
| 4 USE OF OPENFABRICS SOF  | TWARE FOR OFA IWG INTEROPERABILITY EVENTS                                                                                                    | 13       |
|                           | During the pre-testing phase, UNH-IOL will apply all reasonable effort to ensure that the OpenFabrics source and binary repositories are up-to-date with the latest OFED releases chosen by the OFA IWG for use in the Interoperability Event. | 14<br>15 |
|                           | Should there be any issues with the OpenFabrics community not accepting cer-                                                                                                    | 16       |
|                           | tain bug fixes or features with the time frames matching with Interoperability<br>Events, UNH-IOL will inform all participants about the same and offer those bug                                                                              | 17       |
|                           | fixes or features in source code and binary formats directly to the participants and InfiniBand solution suppliers.                                                                                                    | 18       |
|                           |                                                                                                    | 19       |
|                           |                                                                                                    | 20       |
|                           |                                                                                                    | 21       |
|                           |                                                                                                    | 22       |
|                           |                                                                                                    | 23       |
|                           |                                                                                                    | 24       |
|                           |                                                                                                    | 25       |

IB HW Units RELEASE 1.50

1 2

3

4 5

6

7

25

26 27 28

29

30

# **5 GENERAL SYSTEM SETUP** Configuration

The test environment for the user interface contains:

# 5.1 IB HW UNITS

# Table 25- IB Equipment

| Equipment                 | Amount     | Details                                                                                                    | Check |
|---------------------------|------------|----------------------------------------------------------------------------------------------------|-------|
| Servers with OS installed | 12 or more | The OS should be supported by OpenFabrics Software.                                                                                                    |       |
| 4X IB Cables              | 30 or more | Between 1 meter => 10 meters.                                                                                                    |       |
| IB Switches               | 4          | The number and types of switches needed from member com-<br>panies or OEMs is dependent on variations in subnet manage-<br>ment and other IBTA defined management software. For<br>example if the software on Switch A is different from the<br>software used in Switch B, both Switches will be needed.<br>Note that it is not dependent on number of ports supported by<br>a switch. |       |
| IB HCAs                   | 12 or more |                                                                                                    |       |

# 5.2 IB SOFTWARE

| 5.2.1 LINUX/WINDOWS PLATFORMS                                |
|--------------------------------------------------------------|
| 5.2.2 OFED - MOST CURRENT TESTED RELEASE                     |
| 5.2.3 IB HCA FW – VERSION XXX - VENDOR SPECIFIC              |
| 5.2.4 IB SWITCH FW CANDIDATE - VERSION XXX - VENDOR SPECIFIC |

5.2.5 IB Switch SW – VERSION XXX - VENDOR SPECIFIC

# 5.3 IWARP HW UNITS

# Table 26 - iWARP Equipment

| Equipment                 | Amount     | Details                                                                                                    | Check |
|---------------------------|------------|----------------------------------------------------------------------------------------------------|-------|
| Servers with OS installed | 5 or more  | The OS should be supported by OpenFabrics Software.                                                                                                    |       |
| 4X CX4 or SFP Cables      | 10 or more | Between 1 meter => 10 meters.                                                                                                    |       |
| 10 GbE Switches           | 1          | At least one 10 GbE switch must be made available to support<br>the various RNICs in the Fabric There is no need to have<br>multiple switches if there are enough ports on the primary<br>switches to support all the devices in the fabric. |       |
| iWARP RNIC                | 5 or more  | Each vendor must supply 5 or more RNICs in order to support MPI testing.                                                                                                    |       |

| .4 IWARP SOFTWAR                       | E                                             |                                                                                                    |                                |
|----------------------------------------|-----------------------------------------------|----------------------------------------------------------------------------------------------------|--------------------------------|
| 5.4.1 LINUX PLA                        | TFORMS                                        |                                                                                                    |                                |
| 5.4.2 OFED - M                         | OST CURRENT TES                               | STED RELEASE                                                                                                    |                                |
| 5.4.3 IWARP R                          | NIC FW – Version                              | N XXX - VENDOR SPECIFIC                                                                                                    |                                |
| 5.4.4 10GвE Sv                         | VITCH FW CANDID                               | ATE – VERSION XXX - VENDOR SPECIFIC                                                                                                    |                                |
| 5.4.5 10GвE Sv                         | VITCH <b>SW – V</b> ERSI                      | ON XXX - VENDOR SPECIFIC                                                                                                    |                                |
| 5.4.6 VENDOR S                         | PECIFIC NOTES                                 |                                                                                                    |                                |
| Both nes a<br>fpdu". The<br>modified o | and cxgb4 have th<br>e Chelsio paramet        | interoperability between cxgb4 and nes if peer2pe<br>eir own proprietary ways of doing "client must se<br>er file /sys/module/iw_cxgb4/parameters/peer2pe<br>tain the appropriate value for each test. For exam<br>DAPL test. | end the first<br>eer should be |
| 1)The                                  |                                               | llowing given the current situation:<br>ormance tests) will always send data from server side<br>iWARP vendors.                                                                                                    | first. This test will          |
|                                        | dapltest -T T (trans<br>t it always sends fro | saction tests) should work fine with both IB and iWARI<br>om client side first.                                                                                                    | <sup>D</sup> vendors given     |
|                                        | commend using only de tests.                  | y dapltest transaction mode (-T T) in your test plan an                                                                                                    | d removing -T P                |
| 5 ROCE HW UNITS                        |                                               |                                                                                                    |                                |
|                                        | Tal                                           | ble 27 - RoCE Equipment                                                                                                    |                                |
| Equipment                              | Amount                                        | Details                                                                                                    | Check                          |
| Servers with OS installed              | 5 or more                                     | The OS should be supported by OpenFabrics Software.                                                                                                    |                                |
| 4X QSFP+ Cables                        | 10 or more                                    | Between 1 meter => 10 meters.                                                                                                    |                                |
| GbE DCB Switches                       | 1                                             | At least one 10 or 40 GbE DCB switch must be made avail-                                                                                                    |                                |

GbE DCB Switches

RoCE RCA

1

5 or more

| 5.6 ROCE SOFTWARE                                             | 34         |
|---------------------------------------------------------------|------------|
|                                                               | 35         |
|                                                               | 36         |
|                                                               | 37         |
|                                                               | 38<br>39   |
|                                                               | 39<br>40   |
| 5.6.5 10/40 GBE DCB SWITCH SW – VERSION XXX - VENDOR SPECIFIC | 70<br>// 1 |

MPI testing.

At least one 10 or 40 GbE DCB switch must be made avail-

able to support the various RCAs in the Fabric. There is no need to have multiple switches if there are enough ports on

the primary switches to support all the devices in the fabric.

Each vendor must supply 5 or more RCAs in order to support

42

29

30

31

32

| OFA Interoperability Working Group | MPI testing  | March 25, 2014 |
|------------------------------------|--------------|----------------|
| OFA-IWG INTEROPERABILITY TEST PLAN | RELEASE 1.50 | DRAFT          |
|                                    |              |                |

| 5.7 MPI TESTING |
|-----------------|
|-----------------|

| AFT TESTING                                                                                                    | 1                          |
|----------------------------------------------------------------------------------------------------|----------------------------|
| <ol> <li>HCA/RCA/RNIC vendors must provide a minimum of five adapters. The adapters need<br/>not be all the same model, but they can be.</li> </ol> | 2<br>3                     |
|                                                                                                    | 4                          |
|                                                                                                    | 5                          |
|                                                                                                    | 6                          |
|                                                                                                    | 7                          |
|                                                                                                    | 8                          |
|                                                                                                    | 9                          |
|                                                                                                    | 10                         |
|                                                                                                    | 11                         |
|                                                                                                    | 12                         |
|                                                                                                    | 13                         |
|                                                                                                    | 14                         |
|                                                                                                    | 15                         |
|                                                                                                    | 16                         |
|                                                                                                    | 17                         |
|                                                                                                    | 18                         |
|                                                                                                    | 19                         |
|                                                                                                    | 20                         |
|                                                                                                    | 21                         |
|                                                                                                    | 22                         |
|                                                                                                    | 23                         |
|                                                                                                    | 24                         |
|                                                                                                    | 25                         |
|                                                                                                    | 26<br>27                   |
|                                                                                                    | 28                         |
|                                                                                                    | 29                         |
|                                                                                                    | 30                         |
|                                                                                                    | 31                         |
|                                                                                                    |                            |
|                                                                                                    | 32<br>33<br>34<br>35<br>36 |
|                                                                                                    | 34                         |
|                                                                                                    | 35                         |
|                                                                                                    | 36                         |
|                                                                                                    | 37                         |
|                                                                                                    | 38<br>39                   |
|                                                                                                    | 39                         |
|                                                                                                    | 40                         |
|                                                                                                    | 41                         |
|                                                                                                    | 42                         |
|                                                                                                    |                            |

| 6 IB   | HW DES   | CRIPTIC                   | N & CONN   | ECTIVITY            |                                             |                       |                                                                            |
|--------|----------|---------------------------|------------|---------------------|---------------------------------------------|-----------------------|----------------------------------------------------------------------------|
|        |          |                           |            | The test contains t | wo major parts. This                        | description is for ea | ach of those parts.                                                        |
| C 1 D  |          | MNECTI                    |            | 1)                  |                                             |                       |                                                                            |
| 0. I E |          |                           |            | •                   |                                             |                       |                                                                            |
|        |          |                           |            |                     | PORT 1 TO LOWEST                            |                       |                                                                            |
|        |          |                           |            |                     | PORT 1 TO HIGHEST                           | PORT NUMBER IN        | SWITCH                                                                     |
|        |          | -                         | -          | NT INFINIBAND CA    | BLES                                        |                       |                                                                            |
| 5.2 S  |          |                           | OFTWARE    |                     |                                             |                       |                                                                            |
|        | 6.2.1 \$ | SWITCHE                   | S PROVIDED | D BY OEMS           |                                             |                       |                                                                            |
|        |          |                           |            | versions supported  | d by the Switch OEM<br>hat OEMs provide six | s. Port count is not  | ull breadth of software critical for the tests. It all variations of soft- |
|        | 6.2.2 (  |                           | BRICS SOFT | WARE RUNNING ON     | Hosts                                       |                       |                                                                            |
|        |          |                           |            | Where there are do  | ependencies of OEM                          | provided and IBTA     | defined management                                                         |
|        |          |                           |            |                     | subnet managers and                         |                       |                                                                            |
|        |          |                           |            |                     | PenFabrics software                         |                       | such software should                                                       |
|        |          |                           |            |                     | nicated to UNH-IOL.                         |                       |                                                                            |
|        |          | 0                         |            |                     |                                             |                       |                                                                            |
| .3 C   | LUSTER   |                           |            |                     |                                             |                       |                                                                            |
|        |          |                           |            | S 1-6 SHOULD BE CO  |                                             | RT 1 OR 2 TO PORT     | S X IN ALL SWITCHES                                                        |
|        | c        |                           |            | _                   | ate for IB Interop ६                        | Setup                 |                                                                            |
| Г      |          |                           |            | -                   | -<br>                                       | •                     | []                                                                         |
|        | Host     | -                         | Host or    |                     | Host or                                     | Host or               | Host or                                                                    |
|        | Target   | [ 1                       | Target 2   | 2 Target 3          | Target 4                                    | Target 5              | Target 6                                                                   |
|        |          |                           |            | 2                   |                                             |                       |                                                                            |
|        |          |                           |            | -                   |                                             | 2                     |                                                                            |
|        |          |                           |            | I                   | 1                                           |                       |                                                                            |
|        | 1        |                           |            |                     | 11111111                                    |                       | 1                                                                          |
|        |          | $\downarrow$ $\downarrow$ | ↓ 1        |                     | ↓ ↓ <sup>•</sup>                            | <b>_</b>              |                                                                            |
|        |          |                           | <b>▼</b>   |                     |                                             | <b></b>               | 1                                                                          |
|        |          | Switch                    | 1          | Switch 2            | Switch 3                                    | Switch 4              |                                                                            |
|        |          |                           |            |                     |                                             |                       |                                                                            |
|        |          |                           |            |                     |                                             |                       |                                                                            |
|        |          |                           |            |                     |                                             |                       |                                                                            |
|        |          |                           |            |                     |                                             |                       | _                                                                          |
|        |          |                           |            |                     |                                             |                       | _                                                                          |
|        |          |                           |            |                     |                                             |                       | _                                                                          |

Switch 5

# 7 IWARP HW DESCRIPTION & CONNECTIVITY 9.1 IWARP BASIC CONNECTIVITY (P1P1) 9.1.1 RNIC 1 ON ONE HOST SHOULD BE DIRECTLY CONNECTED TO RNIC 2 ON ANOTHER HOST OR TO A 10GBE switch. 9.1.2 WITH 10GBE CABLES 9.2 SWITCHES AND SOFTWARE NEEDED 9.2 SWITCHES PROVIDED BY OEMS 9.3 It is necessary that Switches provided by OEMs cover the full breadth of software versions supported by the Switch OEMs. Port count is not critical for the tests. It is recommended that OEMs provide a switch per variations of software supported on the Switch. 9.2 OPENFABRICS SOFTWARE RUNNING ON RNICS 9.3 Where there are dependencies of OEM provided with OpenFabrics software running on RNICs, such software should be provided to UNH-IOL for interoperability testing, and any known dependencies should be communicated to UNH-IOL.

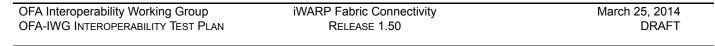

# 7.3 IWARP FABRIC CONNECTIVITY

# 7.3.1 HOSTS SHOULD BE CONNECTED TO SWITCHES USING 10GBE CABLES.

# Figure 2 April 2013 iWARP Interop Setup

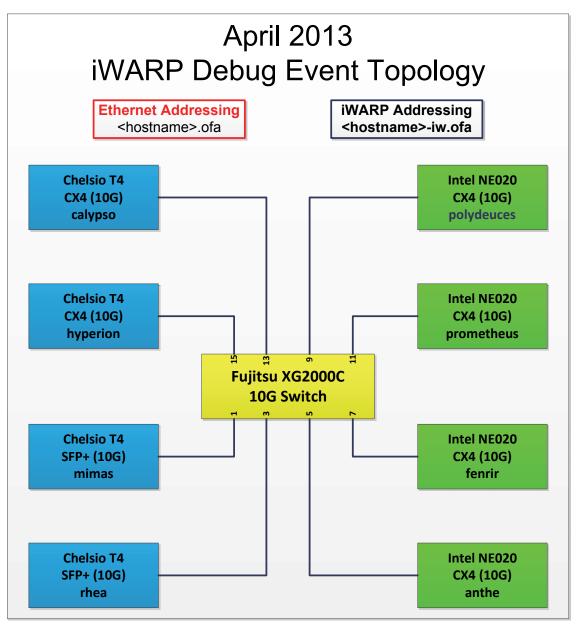

## 7.4 GATEWAY, BRIDGES, ROUTERS CONNECTIVITY

TBD

| 8 ROCE HW DESCRIPTION & C                                                                                                    | ONNECTIVITY                                                                                                    | 1                              |  |  |  |
|----------------------------------------------------------------------------------------------------|----------------------------------------------------------------------------------------------------|--------------------------------|--|--|--|
| 8.1 ROCE BASIC CONNECTIVITY (P1P1)                                                                                                    |                                                                                                    |                                |  |  |  |
| 8.1.1 RCA 1 ON ONE HOS <sup>-</sup>                                                                                                    | T SHOULD BE DIRECTLY CONNECTED TO RCA 2 ON ANOTHER HOST OR TO A                                                                                                    | 3                              |  |  |  |
| 10/40 GBE SWITCH DCB ENABLED.                                                                                                    |                                                                                                    |                                |  |  |  |
| 8.1.2 CONNECTED WITH 10                                                                                                    | )/40 GBE CABLES                                                                                                    | 5                              |  |  |  |
| 8.2 SWITCHES AND SOFTWARE                                                                                                    | NEEDED                                                                                                    | 6                              |  |  |  |
| 8.1.2 CONNECTED WITH 10/40 GBE CABLES<br>8.2 SWITCHES AND SOFTWARE NEEDED<br>8.2.1 SWITCHES PROVIDED BY OEMS<br>RoCE testing was introduced as of October 2012 and the choice of Ethernet Fab-<br>rics such as Fabric Path, QFabric, MLAG, SPB, TRILL and others are initially not<br>being addressed. This allows us to start Beta Testing RoCE with just one 10/40<br>GbE Ethernet Switch which is DCB enabled. In future Interop events we will con-<br>sider using multiple switches from vendors such as Brocade, Cisco, Extreme, HP,<br>Mellanox and others which will allow us to test various Ethernet Fabric solutions.<br>8.2.2 OPENFABRICS SOFTWARE RUNNING ON RCAS<br>Where there are dependencies of OEM provided with OpenFabrics software run- |                                                                                                    |                                |  |  |  |
|                                                                                                    | rics such as Fabric Path, QFabric, MLAG, SPB, TRILL and others are initially not being addressed. This allows us to start Beta Testing RoCE with just one 10/40 GbE Ethernet Switch which is DCB enabled. In future Interop events we will consider using multiple switches from vendors such as Brocade, Cisco, Extreme, HP,                                                 | 8<br>9<br>10<br>11<br>12<br>13 |  |  |  |
| 8.2.2 OPENFABRICS SOFT                                                                                                    | WARE RUNNING ON RCAS                                                                                                    | 14                             |  |  |  |
|                                                                                                    | Where there are dependencies of OEM provided with OpenFabrics software run-<br>ning on RCAs, such software should be provided to UNH-IOL for interoperability<br>testing, and any known dependencies should be communicated to UNH-IOL.                                                                                                    | 15<br>16<br>17<br>18           |  |  |  |
| 8.2.3 ROCE PRIORITY LEVELS                                                                                                    |                                                                                                    |                                |  |  |  |
|                                                                                                    | Ethernet provides a construct, called a Priority Level which corresponds concep-<br>tually to InfiniBand's SLs. Eight priorities, numbered zero through seven are sup-<br>ported. As in InfiniBand, a verbs consumer accessing a RoCE port specifies its<br>desired service level, which is then mapped to a given Ethernet Priority. The de-<br>fault mapping is as follows: | 19<br>20<br>21<br>22<br>23     |  |  |  |
|                                                                                                    | <ul> <li>SL 0-7 are mapped directly to Priorities 0-7 respectively</li> <li>SL 8-15 are reserved.</li> </ul>                                                                                                    | 24<br>25                       |  |  |  |
|                                                                                                    |                                                                                                    | 26                             |  |  |  |
|                                                                                                    |                                                                                                    | 27                             |  |  |  |
|                                                                                                    |                                                                                                    | 28                             |  |  |  |
|                                                                                                    |                                                                                                    | 29<br>30                       |  |  |  |
|                                                                                                    |                                                                                                    | 31                             |  |  |  |
|                                                                                                    |                                                                                                    | 32                             |  |  |  |
|                                                                                                    |                                                                                                    | 33                             |  |  |  |
|                                                                                                    |                                                                                                    | 34                             |  |  |  |
|                                                                                                    |                                                                                                    | 35                             |  |  |  |
|                                                                                                    |                                                                                                    | 36                             |  |  |  |
|                                                                                                    |                                                                                                    | 37                             |  |  |  |
|                                                                                                    |                                                                                                    | 38                             |  |  |  |

- 39 40
- 41
- 42

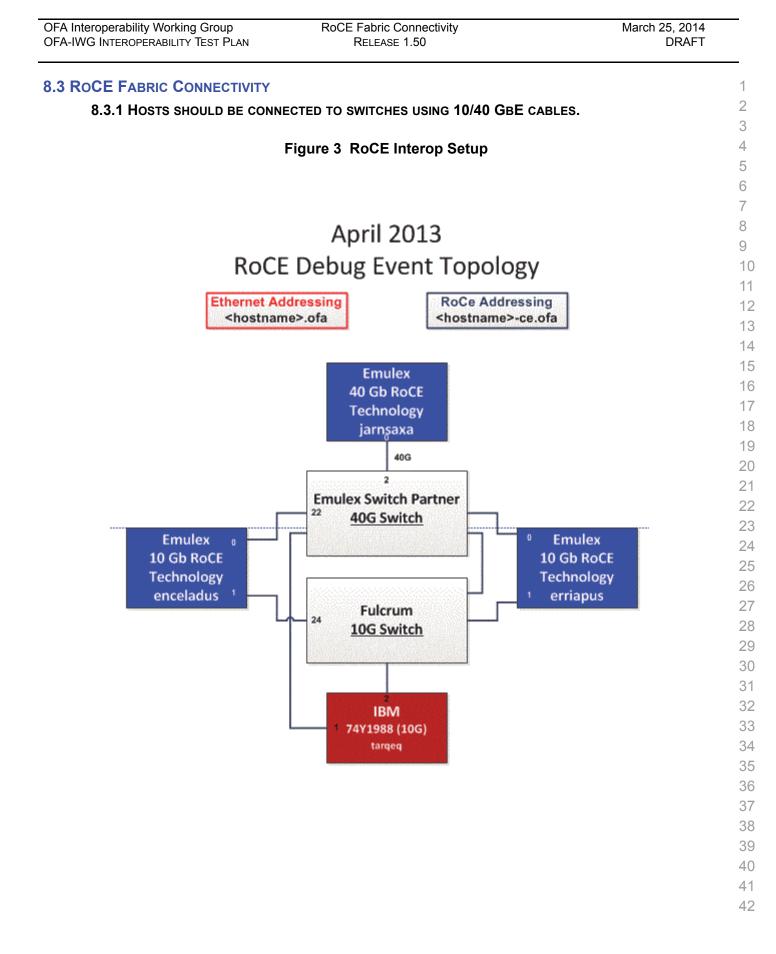

FW & SW installation RELEASE 1.50

2

4

5

10

15

16

17

18

19 20

21

22

23

### 9 FW & SW INSTALLATION

### 9.1 BURNING THE FW

### 9.1.1 FIRMWARE POLICY

### Firmware Policy during the Interop Debug Event

The firmware used during the Interop Debug Event is at the discretion of the device vendor. Vendors will be allowed to make changes to the firmware during the Interop Debug Event. However changes should be made as early in the event period as possible to reduce the amount of retesting which will result from these changes.

### Firmware Policy during the Interop GA Event

The firmware image used during the Interop GA Event must be provided to the UNH-IOL at least one week prior to the event. No firmware changes of any kind are allowed during the Interop GA Event. If the vendor does not provide updated firmware by the deadline, then the UNH-IOL will use the firmware from the Interop Debug Event or from the vendor's website, whichever is more current.

### Firmware Policy after the Interop GA Event

The firmware used to obtain the OFA Logo (or a child of this firmware with the same base functionality) must be the default publicly available firmware on the vendor's website and must be the default firmware that is shipped with the product. This must be completed within six months of the Interop GA Event.

### 9.1.2 PLEASE REFER TO FIRMWARE BURNING TOOLS AND PROCEDURES DOCUMENTATION FROM HCA IB VENDOR

### **9.2 OPERATING SYSTEM INSTALLATION**

### 9.2.1 OPERATING SYSTEM POLICY

The OS used during an Interop Debug Event will be determined by the OFA IWG24and will be known as the primary OS. All available updates will be installed prior25to the start of the Interop Debug Event and frozen in place for the duration of the26Interop Debug Event. In the event that some hardware is not supported by the272013 Interop Debug Event, RHEL 6.x will be used for IBM RoCE Adapters since28there are no CentOS, Scientific Linux or Ubuntu distributions for PowerPC platforms.29

The OS used during an Interop GA Event will be the same agreed-upon versions of the OS tested during the Interop Debug Event. The updates applied at the start of the Interop Debug Event will remain frozen in place for the duration of the Interop GA Event.

In addition to the mandatory testing performed using the primary OS, beta testing using the secondary operating systems may be performed after completion of mandatory testing. The secondary operating systems are deployed in a similar manner to the primary OS, in that updates are applied at the beginning of the Interop Debug Event and frozen in place for the duration of the Interop GA Event.

| OFA Interoperability Working Group | FW & SW installation | March 25, 2014 |
|------------------------------------|----------------------|----------------|
| OFA-IWG INTEROPERABILITY TEST PLAN | RELEASE 1.50         | DRAFT          |

| 9.2.2 OPERATING SYSTEM IN  | ISTALLATION                                                                                                    |
|----------------------------|----------------------------------------------------------------------------------------------------|
|                            | Install the primary OS on all hosts in the cluster. Use a package manager to up-<br>date all installed packages to their latest versions available as of the start of the<br>Interop Debug Event.                |
|                            |                                                                                                    |
|                            | Install the secondary operating systems on all hosts in the cluster. Use a package manager to update all installed packages to their latest versions available as of                                             |
|                            | the start of the Interop Debug Event. Install and test as many secondary oper-<br>ating systems as time permits.                                                                                                 |
| ).2.21 Ubuntu              |                                                                                                    |
|                            | For Ubuntu 12.04 and 12.10 Server edition, run the following commands to en-<br>able the IB interface and then assign the IP address in /etc/network/interfaces                                                  |
|                            | <ul> <li>apt-get install ibutils infiniband-diags srptools mpitests</li> </ul>                                                                                                    |
|                            | <ul> <li>modprobe mlx4_ib #Mellanox ConnectX cards</li> </ul>                                                                                                    |
|                            | modprobe rdma_ucm                                                                                                    |
|                            | modprobe ib_umad                                                                                                    |
|                            | modprobe ib_ipoib                                                                                                    |
|                            | •                                                                                                    |
|                            | Notes:                                                                                                    |
|                            | <ol> <li>Most of the commands used here and in the following tests require root-<br/>level privileges. Either use 'sudo -i' to simulate a Root login shell or prepend<br/>'sudo' to all the commands.</li> </ol> |
|                            | <ol> <li>The OFED version included in packages and modules available in Ubuntu</li> </ol>                                                                                                    |
|                            | 12.04 and 12.10 is OFED 1.4.2.                                                                                                    |
| <b>3.3 SW</b> INSTALLATION |                                                                                                    |
| 0.3.1 SOFTWARE POLICY      |                                                                                                    |
|                            | Software Policy during an Interop Debug Event                                                                                                    |
|                            | The software used during an Interop Debug Event will be an agreed-upon RC re-                                                                                                    |
|                            | lease of the subsequent OFED version. During the Interop Debug Event vendors<br>will be allowed to make changes to the software, provided that the changes are                                                   |
|                            | based on the same RC release. Vendors are not allowed to extensively modify                                                                                                    |
|                            | the software or completely replace it.A vendor supplied version of OFED may be                                                                                                    |
|                            | used during the event if the current version of OFED does not include drivers re-                                                                                                    |
|                            | quired for a new product. However the vendor must follow the guidelines de-                                                                                                    |
|                            | scribed in the OFA Logo Program and make the drivers available within 6 months and include them in the next GA version of OFED.                                                                                  |
|                            |                                                                                                    |
|                            | Software Policy during the Interop GA event                                                                                                    |
|                            | The software used during an Interop GA Event will be the GA release of the same                                                                                                    |
|                            | OFED version as was used during the Interop Debug Event. No software                                                                                                    |

OFED version as was used during the Interop Debug Event. No software changes of any kind are allowed during the Interop GA Event. It is the vendor's responsibility to ensure that any changes made during the Interop Debug Event are present in the OFED GA release. Vendors whose products do not use firmware may request that patches be applied to an OFED GA release if that release 42

| OFA Interoperability Working Group | General Instructions | March 25, 2014 |
|------------------------------------|----------------------|----------------|
| OFA-IWG INTEROPERABILITY TEST PLAN | RELEASE 1.50         | DRAFT          |
|                                    |                      |                |

|                                     | has                                                                             | s known defects that prevent the vendor product from being interoperable. The                                                                            | 1        |  |  |
|-------------------------------------|---------------------------------------------------------------------------------|----------------------------------------------------------------------------------------------------|----------|--|--|
|                                     |                                                                                 | bitration Committee will be responsible for approving the requested patches.                                                                             | 2        |  |  |
|                                     | Software Policy after the Interop GA event                                      |                                                                                                    |          |  |  |
|                                     | All                                                                             | products that are granted the OFA Logo must be distributed by default with the                                                                           | 4<br>5   |  |  |
|                                     | OFED GA version (or a later revision of OFED with the same base functionality). |                                                                                                    |          |  |  |
| 9.3.2 PLEASE REFER TO SOFTWAR       | E IN                                                                            | STALLATION MANUAL FROM HCA IB VENDOR.                                                                                                    | 6<br>7   |  |  |
| 9.3.3 PLEASE REFER TO SOFTWAR       | e in                                                                            | STALLATION MANUAL FROM RNIC VENDOR.                                                                                                    | 8        |  |  |
| 9.4 SUMMARY                         |                                                                                 |                                                                                                    | 9        |  |  |
|                                     | •                                                                               | For the Interop GA Event the vendor cannot update or change any part of                                                                                  | 10       |  |  |
|                                     |                                                                                 | the device under test - this includes hardware, firmware and software. The only exception is for an outright hardware failure in which case the hardware | 11       |  |  |
|                                     |                                                                                 | may be replaced with an identical piece of hardware with the same SW and FW.                                                                             | 12<br>13 |  |  |
|                                     | •                                                                               | If an end user requests customized firmware or a modified version of OFED,                                                                               | 14       |  |  |
|                                     |                                                                                 | then the vendor must disclose that this is not an OFA certified configuration.                                                                           | 15       |  |  |
|                                     | •                                                                               | The OFA reserves the right to revoke the OFA Logo for products that do not                                                                               | 16       |  |  |
|                                     |                                                                                 | follow these policies.<br>These policies will be in effect for the April 2011 Interop Events and all                                                     | 17<br>18 |  |  |
|                                     |                                                                                 | events thereafter.                                                                                                    | 19       |  |  |
| 9.5 HARDWARE POLICY                 |                                                                                 |                                                                                                    | 20       |  |  |
|                                     |                                                                                 | r MPI testing, HCA/RNIC vendors must provide at least five adapters. The                                                                                 | 21       |  |  |
|                                     | ada                                                                             | apters need not be all the same model, but they can be.                                                                                                  | 22       |  |  |
| 9.6 OFED USAGE                      |                                                                                 |                                                                                                    | 23<br>24 |  |  |
|                                     | •                                                                               | OFED Release Candidates (RC) should be used during the Interop Debug                                                                                     | 25       |  |  |
|                                     |                                                                                 | Event. This allows vendors to resolve bugs and issues and commit them to the OFED tree before the OFED General Availability (GA) is released.            | 26       |  |  |
|                                     | •                                                                               | OFED GA versions shall be used for the Interop GA Events.                                                                                                | 27       |  |  |
|                                     |                                                                                 |                                                                                                    | 28       |  |  |
| <b>10 GENERAL INSTRUCTIONS</b>      |                                                                                 |                                                                                                    | 29       |  |  |
| <b>10.1 FIRST STEP INSTRUCTIONS</b> |                                                                                 |                                                                                                    | 30<br>31 |  |  |
|                                     | 1)                                                                              | Burn the FW release XXX on all HCAs and RNICs using the above proce-<br>dure as required by vendor.                                                      | 32       |  |  |
|                                     | 2)                                                                              | Host and Target Configuration                                                                                                    | 33       |  |  |
|                                     | -)                                                                              | a) Install OFED software on host systems (using a 64 bit OS) configured to                                                                               | 34       |  |  |
|                                     |                                                                                 | run OFED.                                                                                                    | 35<br>36 |  |  |
|                                     |                                                                                 | <ul> <li>Install WinOF software on host systems (using a 64 bit OS) configured<br/>to run WinOF.</li> </ul>                                              | 37       |  |  |
|                                     |                                                                                 | <ul> <li>c) Configure non-OFED systems for use in the cluster as per the vendors<br/>instructions.</li> </ul>                                            | 38<br>39 |  |  |
|                                     |                                                                                 | <ul> <li>Configure iSER/SRP targets for use in the cluster as per the vendors in-<br/>structions.</li> </ul>                                             | 40<br>41 |  |  |
|                                     |                                                                                 |                                                                                                    | 42       |  |  |
|                                     |                                                                                 |                                                                                                    |          |  |  |

| <ul> <li>10.3 OPERATING SYSTEM CONSIDERATIONS</li> <li>1) The OFILG decided as of April 2012 that the various ULPs contained in this test plan will only be tested if it is supported by the Operating System.</li> <li>2) As a requirement for the OFILG Logo, a vendor's DUT must pass all mandatory testing using an agreed upon primary OS and OpenSM. Additional beta testing is performed using secondary Operating Systems. This beta testing has no bearing on whether the OFILG Logo is granted to a device to is purely informative.</li> </ul>                                                                                                    | OFA Interoperability Working Group<br>OFA-IWG INTEROPERABILITY TEST PLAN |      | General Instructions<br>RELEASE 1.50                                                                                                    | March 25, 2014<br>DRAFT                      | _                    |
|----------------------------------------------------------------------------------------------------|--------------------------------------------------------------------------|------|----------------------------------------------------------------------------------------------------|----------------------------------------------|----------------------|
| <ul> <li>4) Burn the switch or gateway with the released FW as required by vendor.</li> <li>6) Connect the Hosts and Targets to an appropriate switch following the basic connectivity.</li> <li>10.2 INFINIBAND SUBNET MANAGERS <ul> <li>1) The OpenSM will be used to run all mandatory tests in the test plan</li> <li>2) Vendor SM testing will include testing IPOIB, RDMA Interop and Open MPI 9 testing. In order to reduce the scope of testing, ISER, NFS over RDMA, RDS, SDP, SM Failover and SRP will not be performed using vendor SMs.</li> </ul> </li> <li>10.3 OPERATING SYSTEM CONSIDERATIONS <ul> <li>1) The OFILG decided as of April 2012 that the various ULPs contained in this test plan will only be tested if it is supported by the Operating System.</li> <li>2) As a requirement for the OFILG Logo, a vendor's DUT must pass all mandatory testing using an agreed upon primary OS and OpenSM. Additional beta testing is performed using secondary Operating Systems. This beta testing is performed using on whether the OFILG Logo is granted to a device to is purely informative.</li> </ul></li></ul> |                                                                          | 3)   |                                                                                                    | stack as required by                         | 1<br>2               |
| <ul> <li>connectivity.</li> <li>10.2 INFINIBAND SUBNET MANAGERS         <ol> <li>The OpenSM will be used to run all mandatory lests in the test plan</li> <li>Vendor SM testing will include testing IPoIB, RDMA Interop and Open MPI testing. In order to reduce the scope of testing, ISER, NFS over RDMA, RDS, SDP, SM Failover and SRP will not be performed using vendor SMs.</li> </ol> </li> <li>10.3 OPERATING SYSTEM CONSIDERATIONS         <ol> <li>The OFILG decided as of April 2012 that the various ULPs contained in this test plan will only be tested if it is supported by the Operating System.</li> <li>As a requirement for the OFILG Logo, a vendors DUT must pass all mandatory testing using an agreed upon primary OS and OpenSM. Additional beta testing is performed using secondary Operating Systems. This beta testing has no bearing on whether the OFILG Logo is granted to a device it is purely informative.</li> </ol></li></ul>                                                                                                    |                                                                          | 4)   | Burn the switch or gateway with the released FW as                                                                                                    | required by vendor.                          |                      |
| <ol> <li>The OpenSM will be used to run all mandatory tests in the test plan</li> <li>Vendor SM testing will include testing IPOIB, RDMA Interop and Open MPI testing, in order to reduce the scope of testing, ISER, NFS over RDMA, RDS, SDP, SM Pallover and SRP will not be performed using vendor SMs.</li> <li>10.3 OPERATING SYSTEM CONSIDERATIONS         <ol> <li>The OFILG decided as of April 2012 that the various ULPs contained in this test plan will only be tested if it is supported by the Operating System.</li> <li>As a requirement for the OFILG Logo, a vendor's DUT must pass all mandatory testing using an agreed upon primary OS and OpenSM. Additional beta testing is performed using secondary Operating Systems. This beta testing has no bearing on whether the OFILG Logo is granted to a device it is purely informative.</li> </ol> </li> </ol>                                                                                                    |                                                                          | 5)   | •                                                                                                    | itch following the basic                     |                      |
| <ul> <li>1) The Operation will include testing IPoIB, RDMA Interop and Open MPI testing, in order to reduce the scope of testing, iSER, NFS over RDMA, RDS, SDP, SM Failover and SRP will not be performed using vendor SMs.</li> <li>10.3 OPERATING SYSTEM CONSIDERATIONS <ol> <li>1) The OFILG decided as of April 2012 that the various ULPs contained in this test plan will only be tested if it is supported by the Operating System.</li> <li>2) As a requirement for the OFILG Logo, a vendor's DUT must pass all mandatory testing using an agreed upon primary OS and OpenSM. Additional testing has no bearing on whether the OFILG Logo is granted to a device It is purely informative.</li> </ol> </li> </ul>                                                                                                    | 10.2 INFINIBAND SUBNET MANA                                              | AGE  | RS                                                                                                    |                                              | 6                    |
| <ol> <li>Vendo SM Essing in Prob. (CDM) interby and Open MPT testing, in order to reduce the scope of testing, iSER, NFS over RDMA, RDS, SDP, SM Fallover and SRP will not be performed using vendor SMs.</li> <li>10.3 OPERATING SYSTEM CONSIDERATIONS         <ol> <li>The OFILG decided as of April 2012 that the various ULPs contained in this test plan will only be tested if it is supported by the Operating System.</li> <li>As a requirement for the OFILG Logo, a vendor's DUT must pass all mandatory testing using an agreed upon primary OS and OpenSM. Additional beta testing is performed using secondary Operating Systems. This beta testing is performed using secondary Operating Systems. This beta testing informative.</li> </ol> </li> </ol>                                                                                                    |                                                                          | 1)   | The OpenSM will be used to run all mandatory tests                                                                                                    | in the test plan                             | 7                    |
| <ol> <li>The OFILG decided as of April 2012 that the various ULPs contained in this test plan will only be tested if it is supported by the Operating System.</li> <li>As a requirement for the OFILG Logo, a vendor's DUT must pass all mandatory testing using an agreed upon primary OS and OpenSM. Additional beta testing has no bearing on whether the OFILG Logo is granted to a device It is purely informative.</li> </ol>                                                                                                    |                                                                          | 2)   | testing. In order to reduce the scope of testing, iSEF                                                                                                    | R, NFS over RDMA,                            |                      |
| <ul> <li>1) The brind will only be tested if it is supported by the Operating System.</li> <li>2) As a requirement for the OFILG Logo, a vendor's DUT must pass all mandatory testing using an agreed upon primary OS and OpenSM. Additional beta testing is performed using secondary Operating Systems. This beta testing has no bearing on whether the OFILG Logo is granted to a device it is purely informative.</li> </ul>                                                                                                    | 10.3 OPERATING SYSTEM CONS                                               | SIDE | RATIONS                                                                                                    |                                              | 11                   |
| datory testing using an agreed upon primary OS and OpenSM. Additional<br>beta testing is performed using secondary Operating Systems. This beta<br>testing has no bearing on whether the OFILG Logo is granted to a device it<br>is purely informative.                                                                                                    |                                                                          | 1)   | •                                                                                                    |                                              | 12<br>13             |
| 19<br>20<br>21<br>22<br>23<br>24<br>25<br>26<br>27<br>28<br>29<br>20<br>27<br>28<br>29<br>30<br>30<br>31<br>31<br>32<br>33<br>34<br>34<br>35<br>36<br>36<br>37<br>37<br>38<br>39<br>30<br>30<br>31<br>32<br>33<br>34<br>34<br>35<br>36<br>36<br>37<br>37<br>38<br>39<br>30<br>30<br>30<br>31<br>32<br>33<br>34<br>34<br>35<br>36<br>36<br>37<br>37<br>38<br>39<br>30<br>30<br>30<br>30<br>31<br>32<br>33<br>33<br>34<br>34<br>35<br>36<br>36<br>37<br>37<br>38<br>39<br>30<br>30<br>30<br>30<br>30<br>30<br>30<br>30<br>30<br>30<br>30<br>30<br>30                                                                                                    |                                                                          | 2)   | datory testing using an agreed upon primary OS and<br>beta testing is performed using secondary Operating<br>testing has no bearing on whether the OFILG Logo | d OpenSM. Additional<br>g Systems. This beta | 14<br>15<br>16<br>17 |
| 20<br>21<br>22<br>23<br>24<br>25<br>26<br>27<br>28<br>29<br>30<br>30<br>31<br>32<br>33<br>34<br>34<br>35<br>36<br>37<br>38<br>39<br>30<br>30<br>31<br>32<br>33<br>34<br>34<br>34<br>35<br>36<br>37<br>38<br>39<br>30<br>30<br>31<br>31<br>32<br>33<br>34<br>34<br>35<br>36<br>36<br>37<br>37<br>38<br>39<br>30<br>30<br>30<br>31<br>31<br>32<br>33<br>34<br>34<br>34<br>36<br>36<br>37<br>37<br>38<br>39<br>30<br>30<br>30<br>30<br>30<br>30<br>30<br>30<br>30<br>30<br>30<br>30<br>30                                                                                                    |                                                                          |      |                                                                                                    |                                              |                      |
| 21<br>22<br>23<br>24<br>25<br>26<br>27<br>28<br>29<br>30<br>30<br>31<br>32<br>33<br>34<br>34<br>35<br>36<br>36<br>37<br>38<br>39<br>40<br>40<br>41                                                                                                    |                                                                          |      |                                                                                                    |                                              |                      |
| 22<br>23<br>24<br>25<br>26<br>27<br>28<br>29<br>30<br>30<br>31<br>32<br>33<br>34<br>35<br>36<br>36<br>37<br>38<br>39<br>39<br>30<br>31<br>32<br>30<br>31<br>32<br>33<br>34<br>34<br>35<br>36<br>36<br>37<br>38<br>39<br>39<br>39<br>39<br>39<br>39<br>39<br>39<br>39<br>39<br>39<br>39<br>39                                                                                                    |                                                                          |      |                                                                                                    |                                              |                      |
| 23<br>24<br>25<br>26<br>27<br>28<br>29<br>30<br>30<br>31<br>32<br>33<br>34<br>34<br>35<br>36<br>37<br>38<br>39<br>40<br>41                                                                                                    |                                                                          |      |                                                                                                    |                                              |                      |
| 24<br>25<br>26<br>27<br>28<br>29<br>30<br>31<br>32<br>33<br>34<br>34<br>35<br>36<br>37<br>38<br>39<br>40<br>41                                                                                                    |                                                                          |      |                                                                                                    |                                              | 23                   |
| 26<br>27<br>28<br>29<br>30<br>31<br>32<br>33<br>34<br>35<br>36<br>37<br>38<br>39<br>40<br>41                                                                                                    |                                                                          |      |                                                                                                    |                                              | 24                   |
| 27<br>28<br>29<br>30<br>31<br>32<br>33<br>34<br>35<br>36<br>37<br>38<br>39<br>40<br>41                                                                                                    |                                                                          |      |                                                                                                    |                                              | 25                   |
| 28<br>29<br>30<br>31<br>32<br>33<br>34<br>35<br>36<br>37<br>38<br>39<br>40<br>41                                                                                                    |                                                                          |      |                                                                                                    |                                              | 26                   |
| 29<br>30<br>31<br>32<br>33<br>34<br>35<br>36<br>37<br>38<br>39<br>40<br>41                                                                                                    |                                                                          |      |                                                                                                    |                                              |                      |
| 30<br>31<br>32<br>33<br>34<br>35<br>36<br>37<br>38<br>39<br>40<br>40<br>41                                                                                                    |                                                                          |      |                                                                                                    |                                              |                      |
| 31<br>32<br>33<br>34<br>35<br>36<br>37<br>38<br>39<br>40<br>41                                                                                                    |                                                                          |      |                                                                                                    |                                              |                      |
| 32<br>33<br>34<br>35<br>36<br>37<br>38<br>39<br>40<br>41                                                                                                    |                                                                          |      |                                                                                                    |                                              |                      |
| 33<br>34<br>35<br>36<br>37<br>38<br>39<br>40<br>41                                                                                                    |                                                                          |      |                                                                                                    |                                              | 32                   |
| 35<br>36<br>37<br>38<br>39<br>40<br>41                                                                                                    |                                                                          |      |                                                                                                    |                                              | 33                   |
| 36<br>37<br>38<br>39<br>40<br>41                                                                                                    |                                                                          |      |                                                                                                    |                                              | 34                   |
| 37<br>38<br>39<br>40<br>41                                                                                                    |                                                                          |      |                                                                                                    |                                              | 35                   |
| 38<br>39<br>40<br>41                                                                                                    |                                                                          |      |                                                                                                    |                                              |                      |
| 39<br>40<br>41                                                                                                    |                                                                          |      |                                                                                                    |                                              |                      |
| 40<br>41                                                                                                    |                                                                          |      |                                                                                                    |                                              |                      |
| 41                                                                                                    |                                                                          |      |                                                                                                    |                                              | 40                   |
| 42                                                                                                    |                                                                          |      |                                                                                                    |                                              | 41                   |
|                                                                                                    |                                                                          |      |                                                                                                    |                                              | 42                   |

| 11 INFINIBAND SPECIFIC INTEROP PROCEDURES USING OFED 1 |                                                                                         |          |  |
|--------------------------------------------------------|-----------------------------------------------------------------------------------------|----------|--|
| Νο                                                     | Note: UNH-IOL has created automated scripts to run many of the OFED based.              |          |  |
|                                                        | tests. Please contact them at <u>ofalab@iol.unh.edu</u> if you wish to obtain copies of |          |  |
| the                                                    | latest scripts                                                                          | 4        |  |
| 11.1 IB LINK INITIALIZE USING OFI                      | ED FOR LINUX                                                                            | 5        |  |
| 11.1.1 Procedure                                       |                                                                                         | 6        |  |
| 1)                                                     | Select a pair of devices to test from the created topology                              | 7        |  |
| ,                                                      | Determine the maximum part width and long around supported by both do                   | 8        |  |
| _)                                                     | vices                                                                                   | 9        |  |
| 3)                                                     | Select a cable to use which has been certified for the link parameters deter-           | 10       |  |
|                                                        | mined by step 2 of section 10.1.1 during an IBTA Flugiest neid within the               | 11       |  |
|                                                        |                                                                                         | 12       |  |
| 4)                                                     |                                                                                         | 13<br>14 |  |
| 5)                                                     | Shuldown an Sivis furning on the selected devices                                       | 14       |  |
| 6)                                                     | Connect the selected devices back to back using the cable selected during               | 16       |  |
| 7)                                                     |                                                                                         | 17       |  |
| ()                                                     | wait for a physical indication that a link has been established                         | 18       |  |
| 8)                                                     | verify that the link created in step 0 of section 10.1.1 has come up with the           | 19       |  |
| 9)                                                     |                                                                                         | 20       |  |
|                                                        |                                                                                         | 21       |  |
|                                                        |                                                                                         | 22       |  |
|                                                        | ·, ·· ·· ·· ·· ·· ·· · · · · · · · · ·                                                  | 23       |  |
|                                                        | ization testing                                                                         | 24<br>25 |  |
| 11.1.2 Method of Implementation for a                  | all Linux OSs                                                                           | 26       |  |
| 1)                                                     | To perform step 7 of section 10.1.1:                                                    | 27       |  |
|                                                        | a) Look for link LEDs on the ports you are using                                        | 28       |  |
| 2)                                                     | To perform step 8 of section 10.1.1:                                                    | 29       |  |
|                                                        | a) ssh into a device supporting such remote connections and is running                  | 30       |  |
|                                                        | the OFED stack; usually a compute node with an HCA                                      | 31       |  |
|                                                        | , 3                                                                                     | 32       |  |
|                                                        | c) chock the topology me croated by the provide command.                                | 33       |  |
|                                                        | i) Match the GOID's to the devices in the selected pair                                 | 34       |  |
|                                                        | ii) veniy link width is the highest common denominator of pair capabil-                 | 35       |  |
|                                                        |                                                                                         | 36       |  |
|                                                        | ing verify link speed is the highest common denominator of pair capa-                   | 37       |  |
|                                                        |                                                                                         | 38       |  |
| 3)                                                     |                                                                                         | 39<br>40 |  |
|                                                        |                                                                                         | 40       |  |
|                                                        |                                                                                         | 42       |  |

| OFA Interoperability Working Group | IB Link Initialize using OFED for Linux | March 25, 2014 |
|------------------------------------|-----------------------------------------|----------------|
| OFA-IWG INTEROPERABILITY TEST PLAN | RELEASE 1.50                            | DRAFT          |
|                                    |                                         |                |

|     |                                                                                                    | —      |
|-----|----------------------------------------------------------------------------------------------------|--------|
| i)  | Should be a compute node with an HCA that is linked to a switch that is part of the desired pairing | 1<br>2 |
| ii) | Carefully match the GUIDS as you now have more than just two in                                     | 3      |
|     | the topology file                                                                                   | 4      |
|     |                                                                                                    | 5      |
|     |                                                                                                    | 6      |
|     |                                                                                                    | 7      |
|     |                                                                                                    | 8      |
|     |                                                                                                    | 9      |
|     |                                                                                                    | 10     |
|     |                                                                                                    | 11     |
|     |                                                                                                    | 12     |
|     |                                                                                                    | 13     |
|     |                                                                                                    | 14     |
|     |                                                                                                    | 15     |
|     |                                                                                                    | 16     |
|     |                                                                                                    | 17     |
|     |                                                                                                    | 18     |
|     |                                                                                                    | 19     |
|     |                                                                                                    | 20     |
|     |                                                                                                    | 21     |
|     |                                                                                                    | 22     |
|     |                                                                                                    | 23     |
|     |                                                                                                    | 24     |
|     |                                                                                                    | 25     |
|     |                                                                                                    | 26     |
|     |                                                                                                    | 27     |
|     |                                                                                                    | 28     |
|     |                                                                                                    | 29     |
|     |                                                                                                    | 30     |
|     |                                                                                                    | 31     |
|     |                                                                                                    | 32     |
|     |                                                                                                    | 33     |
|     |                                                                                                    | 34     |
|     |                                                                                                    | 35     |
|     |                                                                                                    | 36     |
|     |                                                                                                    | 37     |

- 38 39 40
- 41
- 42

**11.2 IB FABRIC INITIALIZATION USING OFED** 

| 11.2.1 Architect the Network we want | to build.                                                                                                    |
|--------------------------------------|----------------------------------------------------------------------------------------------------|
| 1)                                   | Develop a cluster diagram based on the devices that have been submitted<br>for Interop Testing and assign IP addresses to the IPoIB interfaces and the<br>ethernet management interfaces. |
| 2)                                   | See Figure 4- Sample Network Configuration below.                                                                                                    |
| 11.2.2 Procedure                     |                                                                                                    |
| 1)                                   | Connect the HCAs and switches as per the Architected Network and make sure that no SM/SA is running on the Fabric.                                                                        |
| 2)                                   | Start an SM on a device and let it initialize (all SM's will need to be tested)                                                                                                    |
|                                      | Visually verify that all devices are in the active state. Verify that the LED is<br>on when the port is active.                                                                           |
| 4)                                   | Run "ibdiagnet -wt <file>" to generate a topology file</file>                                                                                                    |
|                                      | Run "ibdiagnet -pc" to clear all port counters                                                                                                    |
|                                      | Wait 17 seconds as per the specifications requirements.                                                                                                    |
|                                      | Run "ibdiagnet -c 1000" to send 1000 node descriptions.                                                                                                    |
|                                      | Run "ibdiagnet" to generate fabric report.                                                                                                    |
| ,                                    | a) Use /tmp/ibdiagnet.sm file to determine running sm                                                                                                    |
|                                      | b) sminfo can also be used to determine the master SM or saquery -s to find all SMs.                                                                                                    |
|                                      | <b>Note</b> : "ibdiagnet -r" seg faulted but was fixed in OFED 1.5 according to Bug 1618                                                                                                  |
|                                      | Run "ibchecknet" to build guid list.                                                                                                    |
| 10)                                  | ) Run "ibdiagnet -t <file>" to compare current topology to the previously gen-<br/>erated topology file</file>                                                                            |
|                                      | <b>Note</b> : For Ubuntu, ibdiagnet -t <tp> requires local system name speci-<br/>fied. Use ibstat to find a match and do 'ibdiagnet -s <sys name=""> -t <tp>'.</tp></sys></tp>           |
| 11.2.3 Verification Procedures       |                                                                                                    |
| 1)                                   | Review "PM Counters" section of the fabric report. There should be no il-<br>legal PM counters. The Specification says there should be no errors in 17<br>seconds.                        |
| 2)                                   | Review "Subnet Manager " section of the fabric report. Verify that the running SM is the one you started and verify number of nodes and switches in the fabric.                           |
| 3)                                   | Review the ibchecknet report and verify that there are no duplicate GUIDs in the fabric                                                                                                   |
| 4)                                   | Verify that step 10 above indicates that the topology before the test and the topology after the test are the same.                                                                       |
|                                      |                                                                                                    |

23 Restart all devices in the fabric and follow Sections 10.2.2 and 10.2.3. Run the SM from a different device in the fabric until all SMs present have been used. All 24 SMs on managed switches (including those switches running **opensm**) should be tested and at least one instance of opensm on an HCA must be tested. If there 25 are HCAs from more than one vendor, then **opensm** should be run from each vendor's HCA. 26

1

2

3

4

5

6

7

8

9

10

11

12

13

14

15

16

17

18

19

20

21

Each device must pass all verification procedures with every SM to pass Fabric 1 Initialization test.

| Table 28 | - ibdiagnet | commands |
|----------|-------------|----------|

| Commands                   | Description                                |
|----------------------------|--------------------------------------------|
| Ibdiagnet -c 1000          | Send 1000 node descriptions                |
| ibdiagnet -h               | Help                                       |
| Ibdiagnet -lw 4x - ls 2.5  | Specify link width and speed               |
| lbdiagnet - pc             | Clear counters                             |
| ibdiagnet -t <file></file> | Compare current topology to saved topology |
| ibdiagnet -wt              | Writes the topology to a file              |

Note: The topology file is being generated after the SM starts but before any<br/>testing has started. The topology comparison is being performed after testing has<br/>been completed but before the systems get rebooted. A topology check is per-<br/>formed during every part of every test section that does not specifically state<br/>"change the topology". For example Fabric Init only has 1 part so there is only 1<br/>check but RDS has 2 parts so 2 checks are performed. However, IPoIB has 3<br/>parts for each of 2 modes but 1 of those parts specifically says to change the to-<br/>pology so only 4 checks occur.12<br/>13

Page 45

2

## Figure 4 - Sample Network Configuration

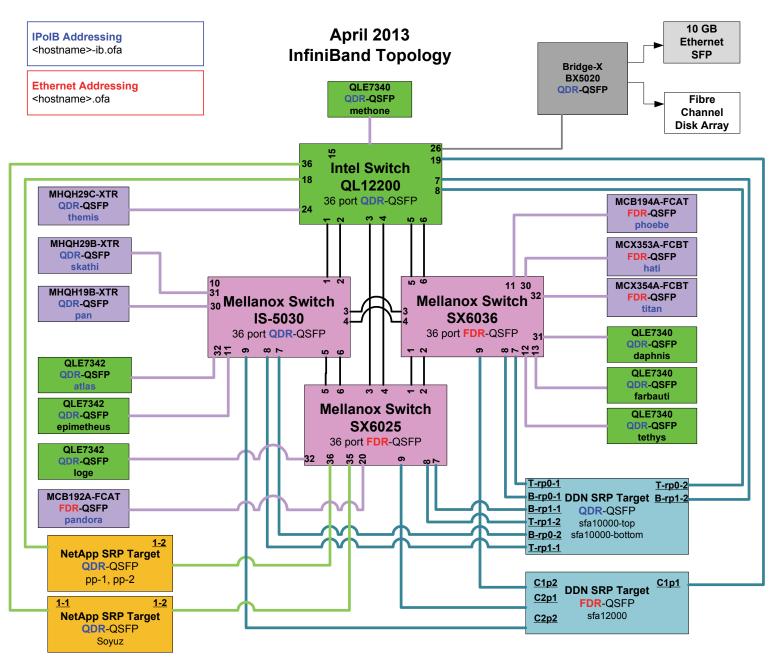

23

<u>.</u>.

- 25
- 26

| 11.3 IB IPOIB CONNECT MODE       | (Cl                                                                                     | <b>M)</b> เ                                                                                                    | JSING OFED                                                                                                    | 1        |  |  |
|----------------------------------|-----------------------------------------------------------------------------------------|----------------------------------------------------------------------------------------------------|----------------------------------------------------------------------------------------------------|----------|--|--|
| 11.3.1 SETUP                     |                                                                                         |                                                                                                    |                                                                                                    | 2<br>3   |  |  |
|                                  |                                                                                         | Connect the HCAs and switches as per the Architected Network and make sure that no SM is running on the Fabric. |                                                                                                    |          |  |  |
|                                  | ti i da                                                                                 |                                                                                                    |                                                                                                    |          |  |  |
|                                  |                                                                                         |                                                                                                    | ocedure, as the previous ones, will be based on the cluster connectivity.<br>SA which supports IPoIB (sufficient IB multicast support) will be running                     | 5<br>6   |  |  |
|                                  |                                                                                         |                                                                                                    | HCAs, or on a switch with an embedded SM/SA or a third HCA which                                                                                                    | 7        |  |  |
|                                  |                                                                                         |                                                                                                    | only run SM/SA for the partner pair (with a switch in the middle). This pro-                                                                                               | 8<br>9   |  |  |
|                                  |                                                                                         |                                                                                                    | has been developed for Linux and may be ported to Windows if there is<br>ent vendor support.                                                                               |          |  |  |
|                                  | ••••                                                                                    |                                                                                                    |                                                                                                    | 10       |  |  |
|                                  | <b>Optional</b> . In the procedures below, an ib analyzer can be inserted in the appro- |                                                                                                    |                                                                                                    | 11       |  |  |
|                                  | •                                                                                       |                                                                                                    | nk to obtain traces and validate the aspects of the procedures specifically                                                                                                | 12       |  |  |
|                                  | uela                                                                                    | allec                                                                                                    | l below in subsequent sections.                                                                                                    | 13       |  |  |
| 11.3.2 IPOIB INTERFACE CREATIO   | N AI                                                                                    | ND I                                                                                                    | POIB SUBNET CREATION                                                                                                    | 14<br>15 |  |  |
|                                  | 1)                                                                                      | Cor                                                                                                    | figure IPoIB address. All addresses must reside on the same subnet.                                                                                                    | 16       |  |  |
|                                  |                                                                                         | a)                                                                                                    | Set interfaces to 10.0.0.x/24 (10.0.0.x/netmask 255.255.255.0) using                                                                                                    | 17       |  |  |
|                                  |                                                                                         | ,                                                                                                    | the command ifconfig ib0 10.0.0.x netmask 255.255.255.0                                                                                                    | 18       |  |  |
| 11.3.3 .BRINGING THE IPOIB IN CO | 11.3.3 BRINGING THE IPOIB IN CONNECTED MODE                                             |                                                                                                    |                                                                                                    |          |  |  |
|                                  | 1)                                                                                      | ech                                                                                                    | o 'connected' > /sys/class/net/ib0/mode                                                                                                    | 20       |  |  |
|                                  | 2)                                                                                      | Vali                                                                                                    | date CM mode by checking that "/sys/class/net/ <i f="" name="">/mode" equal</i>                                                                                            | 21       |  |  |
|                                  |                                                                                         | to '                                                                                                    | connected'                                                                                                    | 22       |  |  |
|                                  | 3)                                                                                      | Rep                                                                                                    | beat steps 1-2 in section 10.3.3 on all nodes being tested.                                                                                                    | 23       |  |  |
|                                  |                                                                                         |                                                                                                    |                                                                                                    | 24       |  |  |
| 11.3.4 PING PROCEDURES           |                                                                                         |                                                                                                    |                                                                                                    | 25       |  |  |
| Step A                           | 1)                                                                                      | Sto                                                                                                    | p all SM's and verify that none are running                                                                                                    | 26       |  |  |
| otop A                           | '                                                                                       |                                                                                                    | ver cycle all switches in the fabric (this insures that the new SM will con-                                                                                               | 27<br>28 |  |  |
|                                  | 2)                                                                                      |                                                                                                    | re all the links and create the multi-cast join).                                                                                                    | 20<br>29 |  |  |
|                                  | 3)                                                                                      | Sta                                                                                                    | rt an SM (All SM's will need to be tested) and let it initialize                                                                                                    | 30       |  |  |
|                                  |                                                                                         | a)                                                                                                    | Visually verify that all devices are in the active state. Verify that the LED                                                                                              | 31       |  |  |
|                                  |                                                                                         |                                                                                                    | is on when the port is active.                                                                                                    | 32       |  |  |
|                                  |                                                                                         | b)                                                                                                    | Run "ibdiagnet -r" and verify that the SM you started is the one that is                                                                                                   | 33       |  |  |
|                                  |                                                                                         |                                                                                                    | running and and that it is the master. You will need to know the GUID of the device since the SM will be reassigned on each reboot.                                        | 34       |  |  |
|                                  |                                                                                         | c)                                                                                                    | Verify that all nodes and switches were discovered.                                                                                                    | 35       |  |  |
|                                  |                                                                                         | 0)                                                                                                    | -                                                                                                    | 36       |  |  |
|                                  |                                                                                         |                                                                                                    | <b>Note</b> : Ibdiagnet may show more switches than indicated by the physical number of switch platforms present. This is because some switches have multiple switch chips | 37<br>38 |  |  |
|                                  |                                                                                         | <b>-</b>                                                                                                    | multiple switch chips.                                                                                                    | 39       |  |  |
|                                  | 4)                                                                                      |                                                                                                    | amine the arp table (via arp -a) and remove the destination node's ib0 ad-<br>ss from the sending node's arp table (via arp -d).                                           | 40       |  |  |

| OFA Interoperability Working Group<br>OFA-IWG INTEROPERABILITY TEST PLAN |     | IB IPoIB Connect Mode (CM) using OFED March 25, 2014<br>RELEASE 1.50 DRAFT                                                                                                    |                  |
|--------------------------------------------------------------------------|-----|----------------------------------------------------------------------------------------------------|------------------|
|                                                                          | 5)  | Ping every HCA except localhost with packet sizes of 511, 1025, 2044, 8192, 32768 and 65507.                                                                                                  | 1                |
|                                                                          |     | a) ping -i 0.2 -t 3 -c 10 -s <ping size=""> <destination></destination></ping>                                                                                                    | 3                |
|                                                                          |     | i) "-i" - interval 0.2 seconds                                                                                                    | 4                |
|                                                                          |     | ii) "-t" - IP Time to Live equals 3 seconds                                                                                                    | 5                |
|                                                                          |     | iii) "-c" - count equals 100                                                                                                    | 6                |
|                                                                          |     | iv) "-s" - size of the ping                                                                                                    | 7                |
|                                                                          |     | v) "destination" - the IP address of the IPoIB interface being pinged.                                                                                                    | 8                |
|                                                                          |     | b) Repeat step #4 before issuing each ping command. Every packet size is a new ping command.                                                                                                  | 1                |
|                                                                          | 6)  | In order to pass Step A, a reply must be received for every ping sent (without losing a single packet) while using each one of the SMs available in the cluster.                              | 1<br>1<br>1      |
| Step B                                                                   | 1)  | Bring up all HCAs but one.                                                                                                    | 1                |
|                                                                          | 2)  | Start an SM (all SMs will need to be tested).                                                                                                    | 1                |
|                                                                          | 3)  | Check for ping response between all node (All to All).                                                                                                    | 1                |
|                                                                          |     | a) A response from the disconnected HCA should not be returned.                                                                                                    | 1                |
|                                                                          | 4)  | Disconnect one more HCA from the cluster.                                                                                                    | 1                |
|                                                                          | 5)  | Ping to the newly disconnected HCA from all nodes (No response should be returned).                                                                                                    | 2                |
|                                                                          | 6)  | Connect the first machine (the one that was not connected) and check for ping response from all nodes that are still connected.                                                               | 2                |
|                                                                          | 7)  | Connect the disconnected HCA to a different switch on the subnet which will change the topology.                                                                                              | 2                |
|                                                                          | 8)  | Ping again from all nodes (this time we should get a response).                                                                                                    | 2                |
|                                                                          | 9)  | Follow Step B, this time bring the interface down and then back up using if-<br>config ibX down and ifconfig ibX up commands instead of physically discon-<br>necting the HCAs.               | 2                |
|                                                                          |     | <b>Note</b> : Each step must exhibit the expected behavior while using each SM in order for the device to pass Step B overall.                                                                | 2<br>3           |
| Step C                                                                   | ins | low Step A and B using a different SM until all SM's have been used. Only one cance of each available SM is required. Steps A, B, and C must pass in order the device to pass 10.3.4 overall. | 3<br>3<br>3      |
| 11.3.5 SFTP PROCEDURE                                                    |     |                                                                                                    | 3                |
|                                                                          | the | TP procedures require an SFTP server to be configured on each machine in partner pair. An SFTP client needs to be available on each machine as well. e default RHEL install includes both.    | 3<br>3<br>3<br>3 |
|                                                                          | pai | MB file will be SFTP'd to the partner and then SFTP'd back and binary com-<br>ed to the original file, this will be done in each direction and then bidirectional<br>ng every SM available.   |                  |

| 11.3.5.1 SETUP     |                                                                                                    | 1        |
|--------------------|----------------------------------------------------------------------------------------------------|----------|
| 1)                 | ) Make sure vsftpd is installed on each node for SFTP application.                                                                                        | 2        |
| 2)                 | ) A special account for this should be created as follows:                                                                                                | 3        |
|                    | b) Username: Interop                                                                                                    | 4        |
|                    | c) Password: openfabrics                                                                                                    | 5<br>6   |
| 11.3.5.2 PROCEDURE |                                                                                                    | 7        |
| 1)                 | ) Run SFTP server on all nodes.                                                                                                    | 8        |
| 2)                 | ,                                                                                                    | 9        |
| ۷)                 |                                                                                                    | 10       |
| 3)                 | <ul><li>a) Verify that the running SM is the one you started.</li><li>SFTP:</li></ul>                                                                     | 11       |
| 3)                 |                                                                                                    | 12       |
|                    | <ul> <li>a) Connect an HCA pair via SFTP on IPoIB using the specified user name<br/>and password.</li> </ul>                                              |          |
|                    | b) Put the 4MB file to the /tmp dir on the remote host.                                                                                                   | 14<br>15 |
|                    | c) Get the same file to your local dir again.                                                                                                    | 16       |
|                    | d) Compare the file using the command <i>cmp tfile tfile.orig</i> .                                                                                       | 17       |
|                    | i) The two must be identical                                                                                                    | 18       |
| 4)                 | ) Repeat the procedure with a different SM.                                                                                                    | 19       |
|                    | Note: Every node must SFTP the 4MB file to all others using all SM's and the                                                                              | 20       |
|                    | files must be identical as determined by the binary compare in order for the                                                                              | 21       |
|                    | device to pass 10.3.5 overall.                                                                                                    | 22       |
|                    | <b>Note</b> : Sections 10.3.4 and 10.3.5 must pass using the configuration determined by sections 10.3.1, 10.3.2, and 10.3.3 for the device to pass IPoIB | 23<br>24 |
|                    | Connected mode overall.                                                                                                    | 24       |
|                    |                                                                                                    | 26       |
|                    |                                                                                                    | 27       |
|                    |                                                                                                    | 28       |
|                    |                                                                                                    | 29       |
|                    |                                                                                                    | 30       |
|                    |                                                                                                    | 31       |
|                    |                                                                                                    | 32       |
|                    |                                                                                                    | 33       |
|                    |                                                                                                    | 34       |
|                    |                                                                                                    | 35       |
|                    |                                                                                                    | 36       |

- 41
- 42

| 11.4 IB IPOIB DATAGRAM M     | ODE ( | DM    | USING OFED                                                                                                    | 1        |
|------------------------------|-------|-------|----------------------------------------------------------------------------------------------------|----------|
| 11.4.1 SETUP                 |       |       |                                                                                                    | 2        |
|                              | Co    | nneo  | t the HCAs and switches as per the Architected Network and make sure                                                                                              | 3        |
|                              | tha   | t no  | SM is running on the Fabric.                                                                                                    | 4        |
|                              | Thi   | s pro | ocedure, as the previous ones, will be based on the cluster connectivity.                                                                                         | 5        |
|                              |       |       | SA which supports IPoIB (sufficient IB multicast support) will be running                                                                                         | 6        |
|                              |       |       | HCAs, or on a switch with an embedded SM/SA or a third HCA which                                                                                                  | 7        |
|                              |       |       | only run SM/SA for the partner pair (with a switch in the middle). This pro-<br>has been developed for Linux and may be ported to Windows if there is             | 8<br>9   |
|                              |       |       | nt vendor support.                                                                                                    | 10       |
|                              | 0     | 410   | all in the presedures below, on ID each was see he incerted in the energy                                                                                         | 11       |
|                              | -     |       | <b>nal</b> : In the procedures below, an IB analyzer can be inserted in the appro-<br>nk to obtain traces and validate the aspects of the procedures specifically | 12       |
|                              | •     |       | below in subsequent sections.                                                                                                    | 13       |
|                              |       |       |                                                                                                    | 14       |
| 11.4.2 IPOIB INTERFACE CREA  | -     |       |                                                                                                    | 15       |
|                              | 1)    | Co    | nfigure IPoIB address. All addresses must reside on the same subnet.                                                                                              | 16       |
|                              |       | a)    | Set interfaces to 10.0.0.x/24 (10.0.0.x/netmask 255.255.255.0) using the command <i>ifconfig ib0 10.0.0.x netmask 255.255.255.0</i>                               | 17       |
|                              |       |       |                                                                                                    | 18       |
| 11.4.3 BRINGING THE IPOID IN |       | -     | -                                                                                                    | 19       |
|                              | ,     |       | io 'datagram' > /sys/class/net/ib0/mode                                                                                                    | 20       |
|                              | 2)    |       | idate DM mode by checking that "/sys/class/net/ <i f="" name="">/mode" equal datagram'</i>                                                                        | 21<br>22 |
|                              | 3)    |       | beat steps 1-2 in section 10.4.3 on all nodes being tested.                                                                                                    | 23       |
|                              | 0)    | T(C)  |                                                                                                    | 23       |
|                              |       |       |                                                                                                    | 25       |
| 11.4.4 PING PROCEDURES       |       |       |                                                                                                    | 26       |
| Step A                       | 1)    | Sto   | p all SM's and verify that none are running                                                                                                    | 27       |
|                              | 2)    | Po    | wer cycle all switches in the fabric (this insures that the new SM will con-                                                                                      | 28       |
|                              |       | figu  | re all the links and create the multi-cast join).                                                                                                    | 29       |
|                              | 3)    | Sta   | rt an SM (All SM's will need to be tested) and let it initialize                                                                                                  | 30       |
|                              |       | a)    | Visually verify that all devices are in the active state. Verify that the LED                                                                                     | 31       |
|                              |       |       | is on when the port is active.                                                                                                    | 32       |
|                              |       | b)    | Run "ibdiagnet -r" and verify that the SM you started is the one that is running and and that it is the master. You will need to know the GUID of                 | 33       |
|                              |       |       | the device since the SM will be reassigned on each reboot.                                                                                                    | 34       |
|                              |       | c)    | Verify that all nodes and switches were discovered.                                                                                                    | 35<br>36 |
|                              |       |       | Note: Ibdiagnet may show more switches than indicated by the physical                                                                                             | 37       |
|                              |       |       | number of switch platforms present. This is because some switches have                                                                                            | 38       |
|                              |       | _     | multiple switch chips.                                                                                                    | 39       |
|                              | 4)    |       | amine the arp table (via arp -a) and remove the destination node's ib0 ad-<br>ss from the sending node's arp table (via arp -d).                                  | 40       |
|                              | 5)    | lss   | ue the command: sysctl net.ipv4.neigh.ib0.unres_qlen=33                                                                                                    | 41       |

|                       |    | a) This sets the qlen variable to 33 which increases the buffer size so that you do not get an initial dropped packet when using ping sizes 8192 and greater.                                                 | 1<br>2         |
|-----------------------|----|----------------------------------------------------------------------------------------------------|----------------|
|                       | 6) | Ping every HCA except localhost with packet sizes of 511, 1025, 2044, 8192, 32768 and 65507.                                                                                                    | 3<br>4<br>5    |
|                       |    | a) ping -i 0.2 -t 3 -c 10 -s <ping size=""> <destination></destination></ping>                                                                                                    | 5<br>6         |
|                       |    | i) "-i" - interval 0.2 seconds                                                                                                    | 7              |
|                       |    | ii) "-t" - IP Time to Live equals 3 seconds                                                                                                    | 8              |
|                       |    | iii)   "-c" - count equals 100                                                                                                    | 9              |
|                       |    | iv) "-s" - size of the ping                                                                                                    | 10             |
|                       |    | v) "destination" - the IP address of the IPoIB interface being pinged.                                                                                                    | 11             |
|                       |    | b) Repeat step #4 before issuing each ping command. Every packet size is a new ping command.                                                                                                    | 12<br>13       |
|                       | 7) | In order to pass Step A, a reply must be received for every ping sent (without                                                                                                    | 14             |
|                       |    | losing a single packet) while using each one of the SMs available in the cluster.                                                                                                    | 15<br>16       |
| Step B                | 1) | Bring up all HCAs but one.                                                                                                    | 17             |
|                       | 2) | Start an SM (all SMs will need to be tested).                                                                                                    | 18             |
|                       | 3) | Check for ping response between all node (All to All).                                                                                                    | 19             |
|                       |    | a) A response from the disconnected HCA should not be returned.                                                                                                    | 20             |
|                       | 4) | Disconnect one more HCA from the cluster.                                                                                                    | 21             |
|                       | 5) | Ping to the newly disconnected HCA from all nodes (No response should be returned).                                                                                                    | 22<br>23       |
|                       | 6) | Connect the first machine (the one that was not connected) and check for ping response from all nodes that are still connected.                                                                               | 24<br>25       |
|                       | 7) | Connect the disconnected HCA to a different switch on the subnet which will change the topology.                                                                                                    | 26<br>27       |
|                       | 8) | Ping again from all nodes (this time we should get a response).                                                                                                    | 28             |
|                       | 9) | Follow Step B, this time bring the interface down and then back up using if-                                                                                                    | 29             |
|                       |    | config ibX down and ifconfig ibX up commands instead of physically disconnecting the HCAs.                                                                                                    | 30<br>31       |
|                       |    | <b>Note</b> : Each step must exhibit the expected behavior while using each SM in order for the device to pass Step B overall.                                                                                | 32<br>33       |
| Step C                | 1) | Follow Step A and B using a different SM until all SM's have been used.<br>Only one instance of each available SM is required. Steps A, B, and C must<br>pass in order for the device to pass 10.4.4 overall. | 34<br>35<br>36 |
|                       | 2) | Issue the command: sysctl net.ipv4.neigh.ib0.unres_qlen=3                                                                                                    | 37             |
|                       |    | a) This sets the glen variable back to the default.                                                                                                    | 38             |
| 11.4.5 SFTP PROCEDURE |    |                                                                                                    | 39             |
|                       |    | P procedures require an SFTP server to be configured on each machine in partner pair. An SFTP client needs to be available on each machine as well.                                                           | 40<br>41       |
|                       |    | default RHEL install includes both.                                                                                                    | 42             |

| OFA Interoperability Working Group<br>OFA-IWG INTEROPERABILITY TEST PLAN | I   | B IPoIB Datagram Mode (DM) using OFED<br>RELEASE 1.50                                                                                               | March 25, 2014<br>DRAFT | _ |
|--------------------------------------------------------------------------|-----|----------------------------------------------------------------------------------------------------|-------------------------|---|
|                                                                          | par | MB file will be SFTP'd to the partner and then SFTP'd<br>ed to the original file, this will be done in each directior<br>ng every SM available.     | 2                       |   |
| 11.4.5.1 SETUP                                                           |     |                                                                                                    |                         | 4 |
|                                                                          | 4)  | Males are refined in installed on each words for OFTD                                                                                               |                         | ļ |
|                                                                          | 1)  | Make sure vsftpd is installed on each node for SFTP                                                                                                 |                         | ( |
|                                                                          | 2)  | A special account for this should be created as follow                                                                                              | /S:                     |   |
|                                                                          |     | b) Username: Interop                                                                                                    |                         | 0 |
|                                                                          |     | c) Password: openfabrics                                                                                                    |                         |   |
| 1.4.5.2 PROCEDURE                                                        |     |                                                                                                    |                         |   |
|                                                                          | Ru  | n SFTP server on all nodes.                                                                                                    |                         |   |
|                                                                          | 1)  | Start an SM (all SM's will need to be tested) and let it                                                                                            | initialize              |   |
|                                                                          | .,  | a) Verify that the running SM is the one you started.                                                                                               |                         |   |
|                                                                          | 2)  | SFTP:                                                                                                    |                         |   |
|                                                                          | 2)  |                                                                                                    | o specified user name   |   |
|                                                                          |     | <ul> <li>a) Connect an HCA pair via SFTP on IPoIB using th<br/>and password.</li> </ul>                                                             | le specifieu user fiame |   |
|                                                                          |     | b) Put the 4MB file to the /tmp dir on the remote hos                                                                                               | st.                     |   |
|                                                                          |     | c) Get the same file to your local dir again.                                                                                                    |                         |   |
|                                                                          |     | <ul><li>d) Compare the file using the command <i>cmp tfile tfil</i></li></ul>                                                                       | le oria                 |   |
|                                                                          |     | <ul><li>i) The two must be identical</li></ul>                                                                                                    | c.ong.                  |   |
|                                                                          | 3)  | Repeat the procedure with a different SM.                                                                                                    |                         |   |
|                                                                          | 5)  |                                                                                                    | vising all SM's and the |   |
|                                                                          |     | <b>Note</b> : Every node must SFTP the 4MB file to all others files must be identical as determined by the binary co device to pass 10.4.5 overall. | -                       |   |
|                                                                          |     | Note: Sections 10.4.4 and 10.4.5 must pass using th                                                                                                 | e configuration deter-  |   |
|                                                                          |     | mined by sections 10.4.1, 10.4.2, and 10.4.3 for the o                                                                                              | •                       |   |
|                                                                          |     | Datagram mode overall.                                                                                                    |                         |   |
|                                                                          |     |                                                                                                    |                         |   |
|                                                                          |     |                                                                                                    |                         |   |
|                                                                          |     |                                                                                                    |                         |   |
|                                                                          |     |                                                                                                    |                         |   |
|                                                                          |     |                                                                                                    |                         |   |
|                                                                          |     |                                                                                                    |                         |   |
|                                                                          |     |                                                                                                    |                         |   |
|                                                                          |     |                                                                                                    |                         |   |
|                                                                          |     |                                                                                                    |                         |   |
|                                                                          |     |                                                                                                    |                         |   |
|                                                                          |     |                                                                                                    |                         |   |

| 1.5 IB SM FAILOVER AND HANDOVER PROCEDURE USING OFED 1 |                      |                                                                                             | 1        |
|--------------------------------------------------------|----------------------|---------------------------------------------------------------------------------------------|----------|
| 11.5.1 SETUP                                           |                      |                                                                                             | 2        |
| 1)                                                     | onnect HCAs          | per the selected topology.                                                                  | 3        |
| 2)                                                     | this test. all a     | ctive SMs on the fabric which are going to be tested, must                                  | 4        |
| _,                                                     |                      | he vendor. They will be tested pairwise; two at a time.                                     | 5        |
| 11.5.2 PROCEDURE                                       |                      |                                                                                             | 6        |
| 1)                                                     | sable all SMs<br>ir. | in the cluster then start a SM on either machine in a chosen                                | 7<br>8   |
| 2)                                                     | in "saquery"         | on a node in the fabric.                                                                    | 9        |
|                                                        | Verify that a        | Il nodes in the cluster are present in the output                                           | 10<br>11 |
| 3)                                                     | sing the ibdiag      | net tool with the -r option, verify that the running SM is the                              | 12       |
| 4)                                                     | art a SM on tl       | a second machine in the current pair                                                        | 13       |
| 5)                                                     |                      |                                                                                             | 14<br>15 |
| 0)                                                     | net -r" again.       |                                                                                             | 15       |
|                                                        | SM with hig          | heat a marine la mianite exclusion and the athentic in                                      | 17       |
|                                                        | standby.             |                                                                                             | 18       |
|                                                        |                      | have the same priority value then the SM with the smallest ter and the other is in standby. | 19       |
| 6)                                                     | in "saquery"         | on either machine in the current pair                                                       | 20<br>21 |
|                                                        | Verify that a        | Il padas in the aluster are present in the autnut                                           | 22       |
| 7)                                                     | utdown the n         |                                                                                             | 23       |
| 8)                                                     | rify the other       |                                                                                             | 24       |
|                                                        | ain.                 |                                                                                             | 25       |
| 9)                                                     | in "saquery"         | on either machine in the current pair.                                                      | 26       |
|                                                        | Verify that a        | Il nodes in the cluster are present in the output.                                          | 27       |
| 10)                                                    | art the SM yo        | u just shutdown.                                                                            | 28       |
| 11)                                                    | rify that the r      | ewiy started Sivi resumes it's position as master while the                                 | 29       |
|                                                        | ner goes into        |                                                                                             | 30       |
| 12)                                                    | in "saquery"         | in either machine in the current pair.                                                      | 31       |
|                                                        | Verify that a        | il nodes in the cluster are present in the output.                                          | 32       |
| 13)                                                    | utdown the s         | andby SM                                                                                    | 33       |
| 14)                                                    | rify that the p      | revious master SM is still the master                                                       | 34<br>35 |
| 15)                                                    | In "saquery"         | a side an use ships in the summant usin                                                     | 36       |
|                                                        | Verify that a        |                                                                                             | 37       |
| 16)                                                    | •                    |                                                                                             | 38       |
| ,                                                      | • •                  |                                                                                             | 39       |
|                                                        | First SM to          |                                                                                             | 40       |
|                                                        | Second SM            | to be started having highest numerical priority value.                                      | 41       |
|                                                        |                      |                                                                                             | 42       |

| OFA Interoperability Working Group | IB SM Failover and Handover Procedure using OFED | March 25, 2014 |
|------------------------------------|--------------------------------------------------|----------------|
| OFA-IWG INTEROPERABILITY TEST PLA  | AN RELEASE 1.50                                  | DRAFT          |

| c) Both SMs having equal numerical priority values.                         | 1        |
|-----------------------------------------------------------------------------|----------|
| 17) Repeat steps 1-16 until all possible SM pairs from identical vendors ir |          |
| cluster have been tested.                                                   | 3        |
| 18) All of the "saquery" commands must return the expected list of nodes    |          |
| order for the SMs in this test to receive a passing grade.                  | 5        |
|                                                                             | 6        |
|                                                                             | 7        |
|                                                                             | 8<br>9   |
|                                                                             | 10       |
|                                                                             | 11       |
|                                                                             | 12       |
|                                                                             | 13       |
|                                                                             | 14       |
|                                                                             | 15       |
|                                                                             | 16       |
|                                                                             | 17<br>18 |
|                                                                             | 19       |
|                                                                             | 20       |
|                                                                             | 21       |
|                                                                             | 22       |
|                                                                             | 23       |
|                                                                             | 24       |
|                                                                             | 25<br>26 |
|                                                                             | 20       |
|                                                                             | 28       |
|                                                                             | 29       |
|                                                                             | 30       |
|                                                                             | 31       |
|                                                                             | 32       |
|                                                                             | 33       |
|                                                                             | 34<br>35 |
|                                                                             | 36       |
|                                                                             | 37       |
|                                                                             | 38       |
|                                                                             | 39       |
|                                                                             | 40       |
|                                                                             | 41       |
|                                                                             | 42       |

### 11.6 IB SRP USING OFED 2 11.6.1 SETUP 1) Edit the file srp daemon.conf and make sure it contains the following line 4 a) "a max sect=65535" 5 2) Connect the HCAs and switches as per the Architected Network and make 6 sure that no SM is running on the Fabric. 7 Note: As of the April 2012 Interop events, one SRP target (i.e.target port) should 8 present 2 or more volumes. All other target ports may be limited to one volume 9 per port. This decision was made in order to reduce the amount of time required to run the tests. 10 11 Note: As of October 2012, the SRP Extended Procedure is a Beta test 12 13 **Note:** NetApp targets only support writing and reading from one controller at a time. Therefore only one controller per device should be attached to the test 14 fabric. The controller that accepts writes is on a per LUN basis, the controller that 15 owns the volume. 16 17 11.6.2 SRP CORE PROCEDURE - MANDATORY 18 1) Start an SM (all SM's will need to be tested) and let it initialize 19 a) Verify that the running SM is the one that you started 20 Choose a node to work with 21 3) Unload the srp module 22 Load srp module with cmd sg entries=255 23 a) Example: modprobe ib\_srp cmd\_sg\_entries=255 24 25 b) Let it initialize 26 5) Verify that the module loaded correctly 27 a) Example: Ismod | grep ib srp 28 6) Load srp daemon with -e -o -n options 29 a) Example: srp daemon -e -o -n 30 b) Let it initialize 31 7) Find all volumes from all targets 32 a) Use Isscsi 33 34 Note: As of April 2012, the OFILG mandated that the target only include two volumes when doing mandatory testing. 35 36 Note: For Ubuntu, Isscsi is not installed by default. Please do 'apt-get install Isscsi' to install it. 37 8) Perform 6GB read from srp volume to null 38 39 a) Example: dd if=\$drive of=/dev/null count=600 bs=10M 40 9) Perform 6GB write from zero to srp volume

a) Example: dd if=/dev/zero of=\$drive count=600 bs=10M

41

| OFA Interoperability Working Group<br>OFA-IWG INTEROPERABILITY TEST PLAN |          | IB SRP using OFED March 25<br>RELEASE 1.50 E                                                                                                | 5, 2014<br>DRAFT |
|--------------------------------------------------------------------------|----------|----------------------------------------------------------------------------------------------------|------------------|
|                                                                          |          |                                                                                                    |                  |
|                                                                          | 10)      | Perform steps #8 and #9 for both volumes found from each target mined by step #7                                                            | as deter-        |
|                                                                          | 11)      | Unload srp module                                                                                                    |                  |
|                                                                          | 12)      | Repeat steps 2 through 9 for all HCAs                                                                                                    |                  |
|                                                                          | 13)      | Reboot all devices in the fabric and repeat the procedure using a SM.                                                                       | different        |
|                                                                          |          | <b>Note</b> : An HCA must successfully complete all DD operations to an volumes on all targets using all available SM's in order to pass SR |                  |
| 11.6.3 SRP EXTENDED PROCEDUR                                             | ?F -     | Βετα                                                                                                    |                  |
|                                                                          | 1)       | Start an SM (all SM's will need to be tested) and let it initialize                                                                         |                  |
|                                                                          | ''       | a) Verify that the running SM is the one that you started                                                                                   |                  |
|                                                                          | 21       | Choose a node to work with                                                                                                    |                  |
|                                                                          | 2)<br>3) | Unload the srp module                                                                                                    |                  |
|                                                                          | 3)       |                                                                                                    |                  |
|                                                                          | 4)       | Load srp module with cmd_sg_entries=255 allow_ext_sg=1<br>indirect_sg_entries=2048                                                          |                  |
|                                                                          |          | <ul> <li>a) Example: modprobe ib_srp cmd_sg_entries=255 allow_ext_s<br/>indirect_sg_entries=2048</li> </ul>                                 | g=1              |
|                                                                          |          | b) Let it initialize                                                                                                    |                  |
|                                                                          | 5)       | Verify that the module loaded correctly                                                                                                    |                  |
|                                                                          |          | a) <b>Example</b> : lsmod   grep ib_srp                                                                                                    |                  |
|                                                                          | 6)       | Load srp_daemon with -e -o -n options                                                                                                    |                  |
|                                                                          |          | a) <b>Example</b> : srp_daemon -e -o -n                                                                                                    |                  |
|                                                                          |          | b) Let it initialize                                                                                                    |                  |
|                                                                          | 7)       | Find all volumes from all targets                                                                                                    |                  |
|                                                                          | ,        | a) Use Isscsi                                                                                                    |                  |
|                                                                          |          | <b>Note:</b> As of April 2012, the OFILG mandated that the target on two volumes when doing mandatory testing.                              | ly include       |
|                                                                          | 8)       | Perform 6GB read from srp volume to null                                                                                                    |                  |
|                                                                          | ,        | a) <b>Example</b> : dd if=\$drive of=/dev/null count=600 bs=10M                                                                             |                  |
|                                                                          | 9)       | Perform 6GB write from zero to srp volume                                                                                                   |                  |
|                                                                          | -,       | a) <b>Example</b> : dd if=/dev/zero of=\$drive count=600 bs=10M                                                                             |                  |
|                                                                          | 10)      | Perform steps #8 and #9 for both volumes found from each target mined by step #7                                                            | as deter-        |
|                                                                          | 11)      | Unload srp module                                                                                                    |                  |
|                                                                          |          | Repeat steps 2 through 9 for all HCAs                                                                                                    |                  |
|                                                                          | ,        | Reboot all devices in the fabric and repeat the procedure using a SM.                                                                       | different        |
|                                                                          |          |                                                                                                    |                  |
|                                                                          |          |                                                                                                    |                  |

| OFA Interoperability Working Group | IB SRP using OFED | March 25, 2014 |
|------------------------------------|-------------------|----------------|
| OFA-IWG INTEROPERABILITY TEST PLAN | RELEASE 1.50      | DRAFT          |
|                                    |                   |                |

| <b>Note</b> : An HCA must successfully complete all DD operations to and from all volumes on all targets using all available SM's in order to pass SRP testing | 1<br>2   |
|----------------------------------------------------------------------------------------------------|----------|
|                                                                                                    | 3        |
|                                                                                                    | 4        |
|                                                                                                    | 5        |
|                                                                                                    | 6        |
|                                                                                                    | 7        |
|                                                                                                    | 8        |
|                                                                                                    | 9        |
|                                                                                                    | 10       |
|                                                                                                    | 11       |
|                                                                                                    | 12       |
|                                                                                                    | 13       |
|                                                                                                    | 14<br>15 |
|                                                                                                    | 16       |
|                                                                                                    | 17       |
|                                                                                                    | 18       |
|                                                                                                    | 19       |
|                                                                                                    | 20       |
|                                                                                                    | 21       |
|                                                                                                    | 22       |
|                                                                                                    | 23       |
|                                                                                                    | 24       |
|                                                                                                    | 25       |
|                                                                                                    | 26       |
|                                                                                                    | 27<br>28 |
|                                                                                                    | 29       |
|                                                                                                    | 30       |
|                                                                                                    | 31       |
|                                                                                                    | 32       |
|                                                                                                    | 33       |
|                                                                                                    | 34       |
|                                                                                                    | 35       |
|                                                                                                    | 36       |
|                                                                                                    | 37       |
|                                                                                                    | 38       |
|                                                                                                    | 39       |

- 40
  - 41 42

### 11.7 IB ETHERNET GATEWAY USING OFED

### 11.7.1 PROCEDURE

| 1) | Connect the HCA of the IB host to the IB fabric. Connect the Ethernet        | 3 |
|----|------------------------------------------------------------------------------|---|
| ,  | Gateway to the IB fabric. Connect the Ethernet gateway to the Ethernet net-  | 4 |
|    | work or Ethernet device. Start the SM to be used in this test.               | 5 |
| 2) | Determine which I II P your ethernet gateway uses and be sure that I II P is | 6 |

- Determine which ULP your ethernet gateway uses and be sure that ULP is running on the host (VNIC or IPoIB).
- Restart the ULP or using the tool provided by the ULP, make sure that the host "discovers" the Ethernet Gateway. Configure the interfaces and make sure they are up.
- 4) Run ping from the host to the Ethernet device. While the ping is running, kill the master SM. Verify that the ping data transfer is unaffected.
- 5) Reboot the Ethernet Gateway. After the Ethernet Gateway comes up, verify that the host can discover the Ethernet Gateway as it did before and we are able to configure the interfaces.
- 6) Restart the ULP used by Ethernet Gateway and verify that after the ULP comes up, the host can discover the Ethernet Gateway and we are able to configure the interfaces.
- Unload the ULP used by Ethernet Gateway and check that the Ethernet Gateway shows it disconnected. Load the ULP and verify that the Ethernet gateway shows the connection.
- 8) Repeat step 4 by using ssh and scp instead of ping.

# 11.8 IB FIBRECHANNEL GATEWAY USING OFED

### 11.8.1 PROCEDURE

|     |                                                                                                    | 2              |
|-----|----------------------------------------------------------------------------------------------------|----------------|
| 1)  | Connect the HCA of the IB host to the IB fabric. Connect the FC Gateway                                                                                            | 3              |
| ,   | to the IB Fabric (how to do this is determined by the FC Gateway vendor).                                                                                          | 4              |
|     | Connect the FC Gateway to the FC network or FC device. Start the SM to be used in this test.                                                                       | 5              |
| •   |                                                                                                    | 6              |
| 2)  | Configure the FC Gateway appropriately (how to do this is vendor specific).                                                                                        | 7              |
| 3)  | Use ibsrpdm tool in order to have the host "see" the FC storage device. Add the storage device as target.                                                          | 8<br>9         |
| 4)  | Run basic dd application from the SRP host to the FC storage device.                                                                                               | 10             |
| 5)  | Run basic dd application from the SRP host to the FC storage device.<br>While the test is running, kill the master SM. Verify that the test completes<br>properly. | 11<br>12<br>13 |
| 6)  | Unload the SRP host / SRP Target (target first/host first) and check that the SRP connection is properly disconnected.                                             | 14<br>15       |
| 7)  | Load the SRP host / SRP Target. Using ibsrpdm, add the target.                                                                                                    | 16             |
| 8)  | Run basic dd application from the SRP host to the FC storage device.                                                                                               | 17             |
| 9)  | Reboot the FC Gateway. After FC Gateway comes up, verify using ibsrpdm                                                                                             | 18             |
| ,   | tool that the host see the FC storage device. Add the storage device as target.                                                                                    | 19<br>20       |
| 10) | Run basic dd application from the SRP host to the FC storage device.                                                                                               | 21             |
| 11) | Follow steps 1-10 above with each SM to be tested and with each HCA to be tested, until each HCA and each SM has been tested with the FC                           | 22             |
|     | Gateway.                                                                                                    | 23             |
|     |                                                                                                    | 24             |
|     |                                                                                                    | 25<br>26       |
|     |                                                                                                    | 20             |
|     |                                                                                                    | 28             |
|     |                                                                                                    | 29             |
|     |                                                                                                    | 30             |
|     |                                                                                                    | 31             |
|     |                                                                                                    | 32             |
|     |                                                                                                    | 33             |
|     |                                                                                                    | 34             |
|     |                                                                                                    | 35             |
|     |                                                                                                    | 36             |
|     |                                                                                                    | 37             |
|     |                                                                                                    | 38             |
|     |                                                                                                    | 39             |
|     |                                                                                                    | 40<br>41       |
|     |                                                                                                    | 41             |

| 12 ETHERNET SPECIFIC INTEROP PROCEDURES USING OFED |                                                                                                    |       |                                                                         |                                                                                                    |          |
|----------------------------------------------------|----------------------------------------------------------------------------------------------------|-------|-------------------------------------------------------------------------|----------------------------------------------------------------------------------------------------|----------|
| 12.1 IWARP LINK INITIALIZE USING OFED              |                                                                                                    |       |                                                                         |                                                                                                    | 2        |
| 12.1.1 PURPOSE                                     |                                                                                                    |       |                                                                         |                                                                                                    |          |
| 12.1.1 FURPOSE                                     | ть                                                                                                    | a :\A |                                                                         | ) Link initialize test is a validation that all $W(ADD)$ devices resplicing the                                                       | 4        |
|                                                    | The iWARP Link Initialize test is a validation that all iWARP devices receiving the OFA Logo can link and pass traffic under nominal (unstressed) conditions. |       |                                                                         |                                                                                                    |          |
|                                                    | 0.                                                                                                    |       | ogo                                                                     |                                                                                                    | 6        |
| 12.1.2 RESOURCE REQUIREMENT                        | S                                                                                                    |       |                                                                         |                                                                                                    | 7        |
|                                                    | 1)                                                                                                    | Gię   | gabit                                                                   | or 10Gigabit iWARP RNIC,                                                                                                    | 8        |
|                                                    | 2)                                                                                                    | Gię   | gabit                                                                   | or 10Gigabit Ethernet Switch                                                                                                    | 9        |
|                                                    | 3)                                                                                                    | Со    | mpli                                                                    | ant Cables                                                                                                    | 10       |
| 12.1.3 DISCUSSION                                  |                                                                                                    |       |                                                                         |                                                                                                    | 11       |
|                                                    | Th                                                                                                    | e va  | lidat                                                                   | ion of the underlying transport infrastructure is essential to the end-                                                               | 12       |
|                                                    |                                                                                                    |       |                                                                         | rience of the operation of the OFED software stack. To this end, this                                                                 | 13       |
|                                                    |                                                                                                    |       |                                                                         | is that iWARP devices receiving the OFA Logo can suitably link and in any configuration. Exhaustive compliance testing of BER perfor- | 14<br>15 |
|                                                    | •                                                                                                    |       |                                                                         | the channel or electrical signaling of the ports is not performed; how-                                                               | 16       |
|                                                    |                                                                                                    |       |                                                                         | essful completion of this test provides further evidence of the                                                                       | 17       |
|                                                    | rot                                                                                                    | oustr | ness                                                                    | of the OFA logo bearing device.                                                                                                    | 18       |
| 12.1.4 PROCEDURE                                   |                                                                                                    |       |                                                                         |                                                                                                    | 19       |
|                                                    | 1)                                                                                                    | Со    | nne                                                                     | ct the two link partners together utilizing compliant cables.                                                                         | 20       |
|                                                    | 2)                                                                                                    | Ch    | eck                                                                     | all relevant LEDs on both ends of the link.                                                                                           | 21       |
|                                                    | 3)                                                                                                    | Ve    | rifv t                                                                  | hat basic IP connectivity can occur by driving minimum size ICMP                                                                      | 22       |
|                                                    | -,                                                                                                    | ecl   | ho re                                                                   | equests and replies across the link or equivalent traffic (including                                                                  | 23       |
|                                                    |                                                                                                    |       | DMA traffic if readily configured, in which case an additional RNIC re- |                                                                                                    | 24       |
|                                                    |                                                                                                    |       |                                                                         | er station is required). To verify that an RDMA link has been initialized<br>in Host A and Host B run the following commands:         | 25       |
|                                                    |                                                                                                    | a)    |                                                                         | rt a server in verbose mode on Host A:                                                                                                | 26       |
|                                                    |                                                                                                    | - /   | i)                                                                      | rping -sv                                                                                                    | 27<br>28 |
|                                                    |                                                                                                    | b)    |                                                                         | Int a client on Host B to ping Host A.                                                                                                | 29       |
|                                                    |                                                                                                    | /     | i)                                                                      | rping -cv -a Host A RNIC_IP_Address                                                                                                   | 30       |
|                                                    |                                                                                                    | C)    | ,                                                                       | tional Command for the client                                                                                                    | 31       |
|                                                    |                                                                                                    | 0)    | i)                                                                      | rping -cv -a Host A RNIC_IP_Address -C 4 -S 50                                                                                        | 32       |
|                                                    |                                                                                                    |       | ''                                                                      | <b>Note</b> : This sends a count of 4 pings and character strings of size 50                                                          | 33       |
|                                                    | 4)                                                                                                    | Re    | nea                                                                     | steps 1-3 for all combinations of 2 RNICs to switches, switch to                                                                      | 34       |
|                                                    | • • •                                                                                                    |       |                                                                         | and RNIC to RNIC link partner combinations. Previously tested com-                                                                    | 35       |
|                                                    |                                                                                                    | bin   | natio                                                                   | ns resident in the OFILG cluster may be omitted.                                                                                      | 36       |
| 12.1.5 OBSERVABLE RESULTS                          |                                                                                                    |       |                                                                         |                                                                                                    | 37       |
|                                                    | 1)                                                                                                    | Lin   | ık sh                                                                   | ould be established on both ends of the channel.                                                                                      | 38       |
|                                                    | 2)                                                                                                    |       |                                                                         | should pass in both directions. Error rates of 10e-5 or better should                                                                 | 39       |
|                                                    |                                                                                                    | be    | read                                                                    | lily confirmed (no lost frames in 10,000).                                                                                            | 40<br>41 |
|                                                    |                                                                                                    |       |                                                                         |                                                                                                    | 41       |
|                                                    |                                                                                                    |       |                                                                         |                                                                                                    | ſ 🚄      |

| OFA Interoperability Working Group | iWARP Link Initialize using OFED | March 25, 2014 |
|------------------------------------|----------------------------------|----------------|
| OFA-IWG INTEROPERABILITY TEST PLAN | RELEASE 1.50                     | DRAFT          |

# **12.1.6 POSSIBLE PROBLEMS** 1) Traffic directed to a switches IP management address may not be processed at high speed, in such cases, traffic should be passed across the switch to a remote responder.

| 12.2 ROCE LINK INITIALIZE USING OFED |          |      |                                                                                                    |          |  |  |
|--------------------------------------|----------|------|----------------------------------------------------------------------------------------------------|----------|--|--|
| 12.2.1 PURPOSE                       |          |      |                                                                                                    |          |  |  |
|                                      | Th       | e Ro | CE Link Initialize test is a validation that all RoCE devices receiving the                                                                             | 3        |  |  |
|                                      | OF       | ALC  | go can link and pass traffic under nominal (unstressed) conditions.                                                                                     | 4<br>5   |  |  |
| 12.2.2 RESOURCE REQUIREMENTS         |          |      |                                                                                                    |          |  |  |
|                                      | 1)       | 10   | or 40 Gigabit RoCE Channel Adapter (RCA)                                                                                                    | 6        |  |  |
|                                      | 2)       |      | or 40 Gigabit RoCE Switch (DCB Enabled)                                                                                                    | 7<br>8   |  |  |
|                                      | 2)<br>3) |      |                                                                                                    | 9        |  |  |
|                                      | 3)       | 00   | mpliant Cables                                                                                                    | 10       |  |  |
| 12.2.3 DISCUSSION                    | <b>-</b> |      |                                                                                                    | 11       |  |  |
|                                      |          |      | idation of the underlying transport infrastructure is essential to the end-<br>xperience of the operation of the OFED software stack. To this end, this | 12       |  |  |
|                                      |          |      | firms that RoCE devices receiving the OFA Logo can suitably link and                                                                                    | 13       |  |  |
|                                      | •        |      | affic in any configuration. Exhaustive compliance testing of BER perfor-                                                                                | 14       |  |  |
|                                      |          |      | of the channel or electrical signaling of the ports is not performed; how-<br>uccessful completion of this test provides further evidence of the        | 15       |  |  |
|                                      |          |      | ess of the OFA logo bearing device.                                                                                                    | 16       |  |  |
| 12.2.4 PROCEDURE                     |          |      |                                                                                                    | 17       |  |  |
| 12.2.4 PROCEDURE                     | 1)       | 0.   | enert the two link pertoant together utilizing compliant ophics                                                                                         | 18       |  |  |
|                                      | 1)       |      | nnect the two link partners together utilizing compliant cables.                                                                                        | 19       |  |  |
|                                      | 2)       |      | eck all relevant LEDs on both ends of the link.                                                                                                    | 20<br>21 |  |  |
|                                      | 3)       |      | ify that basic IP connectivity can occur by driving minimum size ICMP or requests and replies across the link or equivalent traffic (including          | 22       |  |  |
|                                      |          |      | MA traffic if readily configured, in which case an additional RoCE re-                                                                                  | 23       |  |  |
|                                      |          |      | onder station is required). To verify that an RDMA link has been initialized                                                                            | 24       |  |  |
|                                      |          |      | ween Host A and Host B run the following commands:                                                                                                    | 25       |  |  |
|                                      |          | a)   | Start a server in verbose mode on Host A:                                                                                                    | 26       |  |  |
|                                      |          |      | i) rping -sv -a Host A RCA_IP_Address                                                                                                    | 27       |  |  |
|                                      |          | b)   | Start a client on Host B to ping Host A.                                                                                                    | 28       |  |  |
|                                      |          |      | i) rping -cv -a Host A RCA_IP_Address                                                                                                    | 29       |  |  |
|                                      |          | C)   | Optional Command for the client                                                                                                    | 30       |  |  |
|                                      |          |      | i) rping -cv -a Host A RCA_IP_Address -C 4 -S 50                                                                                                    | 31       |  |  |
|                                      |          |      | <b>Note</b> : This sends a count of 4 pings and character strings of size 50                                                                            | 32       |  |  |
|                                      | 4)       |      | peat steps 1-3 for all combinations of 2 RCAs to switches, switch to<br>tch, and RCA to RCA link partner combinations. Previously tested combi-         | 33<br>34 |  |  |
|                                      |          |      | ions resident in the OFILG cluster may be omitted.                                                                                                    | 35       |  |  |
| 12.2.5 OBSERVABLE RESULTS            |          |      |                                                                                                    | 36       |  |  |
|                                      | 1)       | Lin  | k should be established on both ends of the channel.                                                                                                    | 37       |  |  |
|                                      | 2)       |      | ffic should pass in both directions. Error rates of 10e-5 or better should                                                                              | 38       |  |  |
|                                      | ,        |      | readily confirmed (no lost frames in 10,000).                                                                                                    | 39       |  |  |
|                                      |          |      |                                                                                                    | 40       |  |  |
|                                      |          |      |                                                                                                    | 41       |  |  |

| OFA Interoperability Working Group | RoCE Fabric Init using OFED | March 25, 2014 |
|------------------------------------|-----------------------------|----------------|
| OFA-IWG INTEROPERABILITY TEST PLAN | RELEASE 1.50                | DRAFT          |

| 12.3 ROCE FABRIC INIT USING     |                                                           | 1                           |
|---------------------------------|-----------------------------------------------------------|-----------------------------|
|                                 | This test will be developed for the April 2014 Interop De | ebug event <sup>2</sup>     |
|                                 |                                                           | 3 4                         |
|                                 |                                                           | 5                           |
|                                 |                                                           | 6                           |
|                                 |                                                           | 7                           |
|                                 |                                                           | 8                           |
|                                 |                                                           | 9                           |
|                                 |                                                           | 10                          |
|                                 |                                                           | 11<br>12                    |
|                                 |                                                           | 12                          |
|                                 |                                                           | 14                          |
|                                 |                                                           | 15                          |
|                                 |                                                           | 16                          |
|                                 |                                                           | 17                          |
|                                 |                                                           | 18                          |
|                                 |                                                           | 19                          |
|                                 |                                                           | 20<br>21                    |
|                                 |                                                           | 22                          |
|                                 |                                                           | 23                          |
|                                 |                                                           | 24                          |
|                                 |                                                           | 25                          |
|                                 |                                                           | 26                          |
|                                 |                                                           | 27                          |
|                                 |                                                           | 28                          |
|                                 |                                                           | 29<br>30                    |
|                                 |                                                           | 31                          |
|                                 |                                                           | 32                          |
|                                 |                                                           | 33                          |
|                                 |                                                           | 34                          |
|                                 |                                                           | 35                          |
|                                 |                                                           | 36                          |
|                                 |                                                           | 37<br>38                    |
|                                 |                                                           | 39                          |
|                                 |                                                           | 40                          |
|                                 |                                                           | 41                          |
|                                 |                                                           | 42                          |
|                                 |                                                           |                             |
| Last Modified: 3/25/14 12:42 pm | Page 63                                                   | http://www.openfabrics.org/ |

| OFA Interoperability Working Group<br>OFA-IWG INTEROPERABILITY TEST PLAN |          | RoCE IPoCE<br>RELEASE 1.50                                                                                         | March 25, 2014<br>DRAFT |
|--------------------------------------------------------------------------|----------|----------------------------------------------------------------------------------------------------|-------------------------|
| 12.4 RoCE IPoCE                                                          |          |                                                                                                    |                         |
| 12.4.1 SETUP                                                             |          |                                                                                                    |                         |
|                                                                          | Co       | nnect RCAs and switches as per the Fabric Diagram.                                                                 |                         |
|                                                                          |          |                                                                                                    |                         |
| 12.4.2 IPoCE NETWORK CONFIGU                                             | _        |                                                                                                    |                         |
|                                                                          | 1)       | Configure IPoCE addresses so that all hosts reside on                                                              |                         |
|                                                                          |          | a) Set interfaces to 10.3.X.X/16 via ifconfig eth2 10.3 255.255.0.0                                                | .X.X netmask            |
| 12.4.3 PING PROCEDURES                                                   |          | 200.200.010                                                                                                    |                         |
| Step A                                                                   | 1)       | Power cycle all switches in the fabric.                                                                            |                         |
|                                                                          | 2)       | Visually verify that all devices are in the active state by                                                        | inspecting link LEDs    |
|                                                                          | 2)<br>3) | Examine the arp table via 'arp -a' and remove the dest                                                             |                         |
|                                                                          | 0)       | address from the sending node's arp table via arp $-d < d$                                                         |                         |
|                                                                          | 4)       | Ping every RCA in the topology except localhost with p                                                             | acket sizes of 511,     |
|                                                                          |          | 1025, 2044, 8192, 32768, and 65507.                                                                                |                         |
|                                                                          |          | a) ping -i 0.2 -t 3 -c 10 -s <payload size=""> <destination< td=""><td>&gt;</td></destination<></payload>          | >                       |
|                                                                          |          | i) "-i" - interval 0.2 seconds                                                                                     |                         |
|                                                                          |          | ii) "-t" - IP Time to Live equals 3 seconds                                                                        |                         |
|                                                                          |          | iii) "-c" - count equals 10                                                                                        |                         |
|                                                                          |          | iv) "-s" - size of the ping                                                                                        |                         |
|                                                                          |          | v) "destination" - the IP address of the IPoIB inter                                                               | 01 0                    |
|                                                                          | 5)       | Clear the arp table before each ping. Each payload siz command.                                                    | e is a separate ping    |
|                                                                          | 6)       | In order to pass Step A a reply must be received for ever                                                          | ery ping sent, without  |
|                                                                          |          | losing a single packet.                                                                                            |                         |
| Stor D                                                                   | 1)       | Developelly disconnect a single DCA is the tenders (no                                                             | 4-0)                    |
| Step B                                                                   | 1)<br>2) | Physically disconnect a single RCA in the topology (no                                                             |                         |
|                                                                          | 2)       | Check for ping response from all nodes (all-to-all ping to a local state)                                          |                         |
|                                                                          | •        | a) A response from the disconnected RCA (node0) sh                                                                 |                         |
|                                                                          | 3)       | Physically disconnect a second RCA from the topology                                                               | . ,                     |
|                                                                          | 4)       | Ping the newly disconnected node (node1) from all oth                                                              |                         |
|                                                                          |          | a) A response from the disconnected RCA (node1) sh                                                                 |                         |
|                                                                          | 5)       | Reconnect node0 to the fabric and check for ping resp<br>RCAs in the fabric.                                       | onses from all other    |
|                                                                          |          | a) A response from the reconnected RCA (node0) sh                                                                  | ould be returned.       |
|                                                                          | 6)       | Connect node1 to a different switch in the topology.                                                               |                         |
|                                                                          | 7)       | Ping node1 from all other nodes.                                                                                   |                         |
|                                                                          |          | a) A response from the reconnected RCA (node1) sh                                                                  | ould be returned.       |
|                                                                          | 8)       | Repeat step B, this time by logically disabling the inter-<br>eth2` instead of physically disconnecting the nodes. | aces using `ifdown      |

| OFA Interoperability Working Group<br>OFA-IWG INTEROPERABILITY TEST PLAN |           | RoCE IPoCEMarch 25, 2014RELEASE 1.50DRAFT                                                                                                    |                       |
|--------------------------------------------------------------------------|-----------|----------------------------------------------------------------------------------------------------|-----------------------|
|                                                                          |           |                                                                                                    | _                     |
|                                                                          |           | a) There should be no change in behavior from steps 1-7.                                                                                                    | 1                     |
|                                                                          | No        | te: Steps A and B must pass in order for the device to pass 12.4.3 overall.                                                                                                    | 2                     |
| 12.4.4 SFTP PROCEDURE                                                    |           |                                                                                                    | 3                     |
|                                                                          | DL<br>pro | MB file will be SFTP'd from the DUT to a link partner, and then back to the IT. The file will then be compared to the original as fidelity verification. SFTP ocedures require that SFTP server and client programs be installed on all hosts the fabric. | 4<br>5<br>6<br>7<br>8 |
| 12.4.4.1 Setup                                                           |           |                                                                                                    | 9                     |
|                                                                          | 1)        | Ensure that sftp is installed and running on all nodes in the topology.                                                                                                    | 1(                    |
| 12.4.4.2 SFTP PROCEDURE                                                  | ,         |                                                                                                    | 1                     |
|                                                                          | 1)        | Create a 4MB file on the host to test.                                                                                                    | 1                     |
|                                                                          | 1)        | a) dd if=/dev/urandom of=temp_file.orig bs=4194304 count=1                                                                                                    | 1                     |
|                                                                          | 2)        |                                                                                                    | 1                     |
|                                                                          | 2)        | a) echo "put temp_file.orig /tmp/temp_file" > put.in                                                                                                    | 1                     |
|                                                                          |           | <ul> <li>b) sftp -b put.in <destination address=""></destination></li> </ul>                                                                                                    | 1                     |
|                                                                          | 2)        |                                                                                                    | 1                     |
|                                                                          | 3)        | Get the same file back to the DUT.                                                                                                    | 1                     |
|                                                                          |           | <ul> <li>a) echo "get /tmp/temp_file /tmp/<client>.temp_file" &gt; get.in</client></li> <li>b) office h got in constituen addresses</li> </ul>                                                                                                    | 2                     |
|                                                                          |           | b) sftp -b get.in <destination address=""></destination>                                                                                                    | 2                     |
|                                                                          | 4)        | Compare the files via `cmp temp_file.orig /tmp/ <client>.temp_file`.</client>                                                                                                    | 2                     |
|                                                                          | N -       | a) The files must be identical                                                                                                    | 2                     |
|                                                                          | NO        | tes:                                                                                                    | 2                     |
|                                                                          | •         | Every node must correctly SFTP the 4MB file to all other nodes in order for the device to pass 12.4.4 overall.                                                                                                    | 2                     |
|                                                                          | •         | Sections 12.4.3 and 12.4.4 must pass using the configuration determined by                                                                                                    | 2                     |
|                                                                          |           | sections 12.4.1, 12.4.2, and 12.4.4.1 in order for the device to pass IPoCE                                                                                                    | 2<br>2                |
|                                                                          |           | overall.                                                                                                    | 3                     |
|                                                                          |           |                                                                                                    | 3                     |
|                                                                          |           |                                                                                                    | 3                     |
|                                                                          |           |                                                                                                    | 3                     |
|                                                                          |           |                                                                                                    | 3                     |
|                                                                          |           |                                                                                                    | 3                     |
|                                                                          |           |                                                                                                    | 3                     |
|                                                                          |           |                                                                                                    | 3                     |
|                                                                          |           |                                                                                                    | 3                     |
|                                                                          |           |                                                                                                    | 3                     |

| OFA Interoperability Working Group | RoCE InfiniBand Gateway | March 25, 2014 |
|------------------------------------|-------------------------|----------------|
| OFA-IWG INTEROPERABILITY TEST PLAN | RELEASE 1.50            | DRAFT          |
|                                    |                         |                |

| 12.5 ROCE INFINIBAND GATE | WAY                                                                | 1        |
|---------------------------|--------------------------------------------------------------------|----------|
|                           | This test will be developed for the April 2014 Interop Debug event | 2        |
| 12.6 ROCE FIBRE CHANNEL G |                                                                    | 3        |
| 12.0 NOOL TIBRE ONAMALE C | This test will be developed for the April 2014 Interop Debug event | 4<br>5   |
|                           |                                                                    | 6        |
|                           |                                                                    | 7        |
|                           |                                                                    | 8        |
|                           |                                                                    | 9        |
|                           |                                                                    | 10       |
|                           |                                                                    | 11       |
|                           |                                                                    | 12       |
|                           |                                                                    | 13       |
|                           |                                                                    | 14<br>15 |
|                           |                                                                    | 16       |
|                           |                                                                    | 17       |
|                           |                                                                    | 18       |
|                           |                                                                    | 19       |
|                           |                                                                    | 20       |
|                           |                                                                    | 21       |
|                           |                                                                    | 22       |
|                           |                                                                    | 23       |
|                           |                                                                    | 24<br>25 |
|                           |                                                                    | 26       |
|                           |                                                                    | 27       |
|                           |                                                                    | 28       |
|                           |                                                                    | 29       |
|                           |                                                                    | 30       |
|                           |                                                                    | 31       |
|                           |                                                                    | 32       |
|                           |                                                                    | 33<br>34 |
|                           |                                                                    | 35       |
|                           |                                                                    | 36       |
|                           |                                                                    | 37       |
|                           |                                                                    | 38       |
|                           |                                                                    | 39       |
|                           |                                                                    | 40       |
|                           |                                                                    | 41       |
|                           |                                                                    | 42       |
|                           |                                                                    |          |

TI iSER using OFED RELEASE 1.50

| <b>13 TRANSPORT INDEPENDENT</b> | INTE | ROP PROCEDURES USING OFED                                                                                                    | 1        |
|---------------------------------|------|----------------------------------------------------------------------------------------------------|----------|
| 13.1 TI ISER USING OFED         |      |                                                                                                    | 2        |
| 13.1.1 IB SETUP                 |      |                                                                                                    | 3        |
|                                 | Сс   | nnect initiator/target to switch as well as run one or more SMs (embedded in                                                                              | 4        |
|                                 |      | e switch or host based). If more than one SM, let the SMs split into master and                                                                           | 5<br>6   |
|                                 | SIE  | ve.                                                                                                    | 7        |
|                                 | O    | tional: In the procedures below, an IB analyzer can be inserted in the appro-                                                                             |          |
|                                 | •    | ate link to obtain traces and validate the aspects of the procedures specifically                                                                         | 9        |
|                                 | ae   | ailed below in subsequent sections.                                                                                                    | 10       |
| 13.1.2 IWARP SETUP              |      |                                                                                                    | 11       |
|                                 | Сс   | nnect iSER host initiator and target RNICs to an 10GbE switch.                                                                                            | 12       |
|                                 |      |                                                                                                    | 13       |
| 13.1.3 ROCE SETUP               | 0    |                                                                                                    | 14       |
|                                 |      | nnect iSER host initiator and target RCA to a 10/40 GbE switch which is DCB abled.                                                                        | 15       |
|                                 |      |                                                                                                    | 16       |
| 13.1.4 PROCEDURE                |      |                                                                                                    | 17<br>18 |
|                                 | 1)   | Load iSER target and iSER initiator to hosts from OpenFabrics tree, check iSER connection.                                                                | 19       |
|                                 | 0)   |                                                                                                    | 20       |
|                                 |      | Run basic dd application from iSER initiator host connected to target.                                                                                    | 21       |
|                                 | 3)   | [IB Specific Test] Run basic dd application from iSER initiator host con-<br>nected to target. Kill the master SM while test is running and check that it | 22       |
|                                 |      | completes properly.                                                                                                    | 23       |
|                                 | 4)   | Unload iSER initiator from a Host and check iSER connection properly dis-                                                                                 | 24       |
|                                 |      | connected on a target host.                                                                                                    | 25       |
|                                 | 5)   | Unload iSER target from a Host and check iSER connection properly dis-                                                                                    | 26       |
|                                 |      | connected on an initiator host.                                                                                                    | 27       |
|                                 | 6)   | [IB Specific Test] Repeat steps 2-5 now with the previous slave SM (we did not actually stop the target).                                                 | 28       |
|                                 |      | not actually stop the target).                                                                                                    | 29       |
|                                 |      |                                                                                                    | 30<br>31 |
|                                 |      |                                                                                                    | 32       |
|                                 |      |                                                                                                    | 33       |
|                                 |      |                                                                                                    | 34       |
|                                 |      |                                                                                                    | 35       |
|                                 |      |                                                                                                    | 36       |
|                                 |      |                                                                                                    | 37       |
|                                 |      |                                                                                                    | 38       |
|                                 |      |                                                                                                    | 39       |
|                                 |      |                                                                                                    | 40       |

- 40
- 41 42

| 13.2 TI NFS OVER RDMA USING<br>13.2.1 Installation | G OFE        | D                                                                                                    | 1<br>2               |
|----------------------------------------------------|--------------|----------------------------------------------------------------------------------------------------|----------------------|
|                                                    |              | Steps 2-4 are unneeded if an OFED supported OS is used along with an OFED release downloaded from http://www.openfabrics.org                                                                                                    | 3<br>4               |
|                                                    |              | NFSoRDMA is not installed by default in OFED v.1.4.2 and therefore this not supported by Ubuntu 12-4 and 12-10 server.                                                                                                    | 5<br>6<br>7          |
|                                                    | 1) Ve<br>use | rify that you are using a Linux kernel with NFS/RDMA on every system                                                                                                    | 8<br>9               |
|                                                    | a)           | The NFS/RDMA client and server are both included in the mainline<br>Linux kernel version 2.6.25 and later. This and other versions of the 2.6<br>Linux kernel can be found at: ftp://ftp.kernel.org/pub/linux/kernel/v2.6/                                                                    | 10<br>11             |
|                                                    |              | <b>Note:</b> OFED supported OS releases of lower kernel revision than men-<br>tioned above have been updated by their respected maintainers to allow<br>NFS RDMA to function. Check the nfs-rdma.release-notes.txt provided<br>with the OFED release you are using for supported OS releases. | 12<br>13<br>14<br>15 |
|                                                    |              | <b>Note:</b> As of OFED 1.5.3 rc2 NFSoRDMA is not installed by default. To do so you must have built OFED from src with nfsrdma=y directive contained within the ofed.conf file used by the OFED installer.                                                                                   | 16<br>17<br>18       |
|                                                    |              | i) To generate an ofed.conf file run the following from within the down-<br>loaded OFED src.                                                                                                    | 19<br>20             |
|                                                    |              | 1. \$ ./install.pl -p                                                                                                    | 21                   |
|                                                    |              | ii) Add the following directives to the generated ofed-all.conf file                                                                                                    | 22                   |
|                                                    |              | 1. nfsrdma=y                                                                                                    | 23                   |
|                                                    |              | iii) Install OFED                                                                                                    | 24                   |
|                                                    |              | 1/install.pl -c ofed-all.conf                                                                                                    | 25                   |
|                                                    | 2) Co        | nfigure the RDMA stack on every system used                                                                                                    | 26                   |
|                                                    | a)           | Make sure your kernel configuration has RDMA support enabled. Under Device Drivers => InfiniBand support, update the kernel configuration to enable InfiniBand support.                                                                                                    | 27<br>28<br>29       |
|                                                    |              | <b>Note</b> : the option name is misleading. Enabling InfiniBand support is required for all RDMA devices (IB, iWARP, etc.).                                                                                                    | 30<br>31             |
|                                                    | b)           | Enable the appropriate IB HCA support (mlx4, mthca, ehca, ipath, qib, etc.) or iWARP adapter support (amso, cxgb3, etc.).                                                                                                    | 32<br>33             |
|                                                    | c)           | If you are using InfiniBand, be sure to enable IP-over-InfiniBand (IPoIB) support.                                                                                                    | 34<br>35             |
|                                                    | 3) Co        | nfigure the NFS client                                                                                                    | 36                   |
|                                                    | a)           | Your kernel configuration must also have NFS file system support                                                                                                    | 37                   |
|                                                    |              | and/or NFS server support enabled. These and other NFS related con-<br>figuration options can be found under File Systems => Network File                                                                                                    | 38<br>39             |
|                                                    |              | Systems.                                                                                                    | 40                   |
|                                                    | 4) Bu        | ild, install, reboot                                                                                                    | 41                   |
|                                                    |              |                                                                                                    | 42                   |

| OFA Interoperability Working Group | TI NFS over RDMA using OFED | March 25, 2014 |
|------------------------------------|-----------------------------|----------------|
| OFA-IWG INTEROPERABILITY TEST PLAN | RELEASE 1.50                | DRAFT          |
|                                    |                             |                |

|    | a)       | are<br>hid                                                                                                    | The NFS/RDMA code will be enabled automatically if NFS and RDMA are turned on. The NFS/RDMA client and server are configured via the hidden SUNRPC_XPRT_RDMA config option that depends on SUN-RPC and INFINIBAND. The value of SUNRPC_XPRT_RDMA will be: |                |  |  |  |  |
|----|----------|----------------------------------------------------------------------------------------------------|----------------------------------------------------------------------------------------------------|----------------|--|--|--|--|
|    |          | i)                                                                                                    | <ul> <li>N if either SUNRPC or INFINIBAND are N, in this case the<br/>NFS/RDMA client and server will not be built</li> </ul>                                                                                                    | 4<br>5         |  |  |  |  |
|    |          | ii)                                                                                                    | - M if both SUNRPC and INFINIBAND are on (M or Y) and at least one is M, in this case the NFS/RDMA client and server will be built as modules                                                                                                    | 6<br>7<br>8    |  |  |  |  |
|    |          | iii)                                                                                                    | - Y if both SUNRPC and INFINIBAND are Y, in this case the NFS/RDMA client and server will be built into the kernel                                                                                                    | 9<br>10        |  |  |  |  |
|    | b)       |                                                                                                    | ou have followed the steps above and turned on NFS and RDMA, the S/RDMA client and server will be built.                                                                                                    | 11<br>12       |  |  |  |  |
|    | C)       | Bu                                                                                                    | Build a new kernel, install it and boot it                                                                                                    |                |  |  |  |  |
| 5) | Ch       | eck                                                                                                    | RDMA Setup                                                                                                    | 14             |  |  |  |  |
|    | a)       | If you are using InfiniBand, make sure there is a Subnet Manager (SM) running on the network.                                                                                 |                                                                                                    |                |  |  |  |  |
|    | b)       | Us                                                                                                    | e IPoIB to ping two hosts.                                                                                                    | 17             |  |  |  |  |
| 6) |          |                                                                                                    | ure NFS exports, start NFS server                                                                                                    | 18             |  |  |  |  |
| ,  | a)<br>b) | Use two machines, one to act as the client and one to act as the server.                                                                                                    |                                                                                                    |                |  |  |  |  |
|    |          | <ul> <li>On the server system, configure the /etc/exports file and start the NFS/RDMA server. Export entries with the following formats have been tested:</li> </ul>          |                                                                                                    |                |  |  |  |  |
|    |          | i)                                                                                                    | /vol0 192.168.0.47(fsid=0,rw,async,insecure,no_root_squash)                                                                                                    | 23             |  |  |  |  |
|    |          | ii)                                                                                                    | /vol0 192.168.0.0/255.255.255.0(fsid=0,rw,async,inse-<br>cure,no_root_squash)                                                                                                    | 24<br>25       |  |  |  |  |
|    | C)       | The IP address(es) is (are) the client's IPoIB address for an InfiniBa<br>HCA or the client's iWARP address(es) for an RNIC.                                                  |                                                                                                    |                |  |  |  |  |
|    | doe      | <b>ote</b> : The "insecure" option must be used because the NFS/RDMA client<br>bes not use a reserved port. This does not interfere with normal NFS over<br>CP/IP operations. |                                                                                                    |                |  |  |  |  |
|    | d)       | Th                                                                                                    | The remainder of this section will assume an export of /server                                                                                                    |                |  |  |  |  |
|    | e)       | ) Start the NFS server                                                                                                    |                                                                                                    |                |  |  |  |  |
|    |          | i)                                                                                                    | If the NFS/RDMA server was built as a module<br>(CONFIG_SUNRPC_XPRT_RDMA=m in kernel config), load the<br>RDMA transport module:                                                                                                    | 33<br>34<br>35 |  |  |  |  |
|    |          |                                                                                                    | 1. \$ modprobe svcrdma                                                                                                    | 36             |  |  |  |  |
|    |          | ii)                                                                                                    | Regardless of how the server was built (module or built-in), start the server:                                                                                                    | 37<br>38       |  |  |  |  |
|    |          |                                                                                                    | 1. \$ /etc/init.d/nfs start or service nfs start                                                                                                    | 39             |  |  |  |  |
|    |          | iii)                                                                                                    | Instruct the server to listen on the RDMA transport:                                                                                                    | 40             |  |  |  |  |
|    |          |                                                                                                    | <ol> <li>\$ echo rdma 20049 &gt; /proc/fs/nfsd/portlist</li> </ol>                                                                                                    | 41             |  |  |  |  |
| 7) | Ch       | eck                                                                                                    | NFS Setup                                                                                                    | 42             |  |  |  |  |
|    |          |                                                                                                    |                                                                                                    |                |  |  |  |  |

| OFA Interoperability Working Group<br>OFA-IWG INTEROPERABILITY TEST PLAN |        | TI NF       | S over RDMA using OFED<br>RELEASE 1.50                                                                                                    | March 25, 2014<br>DRAFT                                       |                            |
|--------------------------------------------------------------------------|--------|-------------|----------------------------------------------------------------------------------------------------|---------------------------------------------------------------|----------------------------|
|                                                                          | a)     |             | he NFS components enabled above (client and tionality over standard Ethernet using TCP/IP c                                                                                                    |                                                               | 1<br>2                     |
|                                                                          | b)     | On t        | he client system:                                                                                                    |                                                               | 3                          |
|                                                                          |        | i)          | Jse this command to mount the NFS server ex                                                                                                    | port:                                                         | 4                          |
|                                                                          |        |             | <ol> <li>\$ mount <server address="" ip="" name="" or="" tcp=""><br/>path&gt;</server></li> </ol>                                                                                                    | :/ <export> /<mount< td=""><td>5<br/>6</td></mount<></export> | 5<br>6                     |
|                                                                          |        |             | To verify that the mount is using TCP, run "cat /<br>check the "proto" field for the given mount.                                                                                                    | proc/mounts" and                                              | 7<br>8                     |
| 8)                                                                       | Ch     | eck N       | FS/RDMA Setup                                                                                                    |                                                               | 9                          |
|                                                                          | a)     |             | he NFS components enabled above (client and tionality over RDMA.                                                                                                    | /or server), test their                                       | 10<br>11                   |
|                                                                          | b)     | On t        | he client system:                                                                                                    |                                                               | 12                         |
|                                                                          |        | ,           | f the NFS/RDMA client was built as a module<br>CONFIG_SUNRPC_XPRT_RDMA=m in kerne<br>RDMA client module:                                                                                                    | el config), load the                                          | 13<br>14<br>15             |
|                                                                          |        |             | 1. \$ modprobe xprtrdma                                                                                                    |                                                               | 16                         |
|                                                                          |        | ,           | Regardless of how the client was built (module command to mount the NFS server export:                                                                                                    | or built-in), use this                                        | 17<br>18                   |
|                                                                          |        |             | <ol> <li>\$ /sbin/mount.rnfs <ipoib a<br="" name="" or="" server="">/<mount path=""> -o \ rdma,port=20049</mount></ipoib></li> </ol>                                                                                              | ddress>:/ <export></export>                                   | 19                         |
|                                                                          |        |             | <b>Note</b> : OFED will build and install the mount utility<br>s called mount.rnfs. Either this binary or the mo<br>with nfs-utils revision greater than version 1.1 c<br>mainder of this section will assume mount.rnfs<br>used. | ount binary provided<br>an be used. The re-                   | 20<br>21<br>22<br>23<br>24 |
|                                                                          |        |             | To verify that the mount is using RDMA, run "ca<br>check the "proto" field for the given mount.                                                                                                    | at /proc/mounts" and                                          | 25<br>26                   |
| 9)                                                                       | Со     | nnect       | athon                                                                                                    |                                                               | 20                         |
|                                                                          | a)     |             | nload the Connectathon test suite from http://v<br>on.org/nfstests.html                                                                                                    | www.connec-                                                   | 28<br>29                   |
|                                                                          | b)     | Insta       | Il Connectathon on every client to be used                                                                                                    |                                                               | 30                         |
|                                                                          |        |             | Modify tests.init within the connectathon tarball ment.                                                                                                    | to suit your environ-                                         | 31<br>32                   |
|                                                                          |        |             | <ol> <li>The MOUNTCMD, UMOUNTCMD and MN<br/>tives are unimportant as we will be calling t<br/>tathon binary directly.</li> </ol>                                                                                                  |                                                               | 33<br>34                   |
|                                                                          |        |             | <ol><li>Be sure to remove the -fwritable-strings op<br/>CFLAGS variable. Your build will fail if this</li></ol>                                                                                                    |                                                               | 35<br>36                   |
|                                                                          |        | ii)         | Run make to build the connectathon binaries.                                                                                                    |                                                               | 37                         |
| 10                                                                       | D) Tes | st the      | connectathon runtests binary                                                                                                    |                                                               | 38                         |
|                                                                          | a)     | Run<br>tem. | sudo ./runtests -a -t /mnt/ to test the binary aga                                                                                                    | inst the local file sys-                                      | 39<br>40                   |
|                                                                          | b)     | All te      | ests should pass but you will see 1 warning. Th                                                                                                    | is is ok.                                                     | 41<br>42                   |

|                                |                                                                                                    |                                                                                                    | 1        |
|--------------------------------|----------------------------------------------------------------------------------------------------|----------------------------------------------------------------------------------------------------|----------|
| 13.2.2 NFSoRDMA Test Procedure |                                                                                                    |                                                                                                    | 2        |
| 1)                             | No                                                                                                    | te: This step is for IB Only - the rest of the steps apply to all transports.                                                            | 3        |
|                                | a)                                                                                                    | Start an SM                                                                                                    | 4        |
| 2)                             | Sei                                                                                                    | ver setup                                                                                                    | 5        |
|                                | a)                                                                                                    | Add nfs rdma server support to the running kernel if not already present.                                                                | 6        |
|                                |                                                                                                    | i) \$ modprobe svcrdma                                                                                                    | 8        |
|                                | b)                                                                                                    | Clean up any existing mount paths and create a new one                                                                                   | 9        |
|                                |                                                                                                    | i) \$ rm -rf /tmp/nfsordma                                                                                                    | 10       |
|                                |                                                                                                    | ii) \$ mkdir -p /tmp/nfsordma/srv                                                                                                    | 11       |
|                                |                                                                                                    | iii) \$ chmod -R 777 /tmp                                                                                                    | 12       |
|                                | C)                                                                                                    | Start the server                                                                                                    | 13       |
|                                |                                                                                                    | i) \$ /etc/init.d/nfs restart                                                                                                    | 14       |
|                                | d)                                                                                                    | Tell the server to listen for rdma connection requests on port 20049                                                                     | 15       |
|                                |                                                                                                    | i) \$ echo 'rdma 20049'   sudo tee -a /proc/fs/nfsd/portlist                                                                             | 16       |
| 3)                             | Clie                                                                                                    | ent setup                                                                                                    | 17       |
|                                | a)                                                                                                    | Add nfs rdma client support to the running kernel if not already present.                                                                | 18<br>19 |
|                                |                                                                                                    | i) \$ modprobe xprtrdma                                                                                                    | 20       |
|                                | b)                                                                                                    | Mount the servers export using rdma                                                                                                    | 21       |
|                                |                                                                                                    | i) \$ mkdir -p /tmp/nfsordma/ <server></server>                                                                                          | 22       |
|                                |                                                                                                    | ii) \$ mount -t nfs <server>-<interface>:/tmp/nfsordma/srv /tmp/nfsord-<br/>ma/<server> -o rdma,port=20049</server></interface></server> | 23<br>24 |
|                                | C)                                                                                                    | Verify that the mount is using the rdma protocol                                                                                         | 25       |
|                                |                                                                                                    | i) Verify that the mount is using RDMA, run "cat /proc/mounts" and check the "proto" field for the given mount.                          | 26<br>27 |
| 4)                             | Ru                                                                                                    | n Connectathon's runtests binary                                                                                                    | 28       |
|                                | a)                                                                                                    | \$ ./runtests -a -t /tmp/nfsordma/ <server>/<client>/</client></server>                                                                  | 29       |
| 5)                             | Repeat steps 2-4 using a new client-server pair until all nodes have a                                                     |                                                                                                    | 30       |
|                                | bot                                                                                                    | h a server and a client.                                                                                                    | 31       |
| 6)                             | Repeat steps 2-5 using a new SM until all registered SM's have been used                                                   |                                                                                                    |          |
| 7)                             |                                                                                                    | Il tests run by the connectathon runtests binary must pass on all client                                                                 |          |
|                                | nodes rdma mount points from all server nodes using all SM's in the device to pass <u>NFSoRDMA Test Procedure</u> overall. |                                                                                                    | 34       |
|                                |                                                                                                    | <u></u>                                                                                                    | 35<br>36 |
|                                |                                                                                                    |                                                                                                    | 37       |
|                                |                                                                                                    |                                                                                                    | 38       |
|                                |                                                                                                    |                                                                                                    | 39       |
|                                |                                                                                                    |                                                                                                    | 40       |
|                                |                                                                                                    |                                                                                                    | 41       |
|                                |                                                                                                    |                                                                                                    | 42       |

| 13.3 TI RELIABLE DATAGRAM SE | RVIC | E (RDS) USING OFED                                                                                                    | 1<br>2               |
|------------------------------|------|----------------------------------------------------------------------------------------------------|----------------------|
| 3.3.1 RDS-PING PROCEDURE     |      |                                                                                                    |                      |
| N                            | ote  | RDS does not support iWARP                                                                                                    | 3<br>4               |
| 1)                           | Us   | se the command <i>modprobe rds_rdma</i> to add RDS support to the kernel                                                                                                    | 5                    |
| 2)                           | Ve   | erify that the kernel supports RDS by issuing the rds-info command.                                                                                                    | 6                    |
|                              | a)   | The rds-info utility presents various sources of information that the RDS kernel module maintains. When run without any optional arguments rds-info will output all the information it knows of.                                | 7<br>8<br>9          |
|                              |      | ote: Package rds-tools 1.4.1-OFED-1.4.2-1 is required to run rds-info on<br>ountu. Also the rdstcp module needs to be loaded - 'modprobe rds-tcp'                                                                               | 10<br>11             |
| 3)                           | [F   | or IB] Start one of the Subnet Managers in the cluster                                                                                                    | 12                   |
|                              | ar   | <b>bte</b> : RDS is IP based so you need to provide a host address either through out of band Ethernet connection or through IPoIB. RDS also requires the Ds to be set in an InfiniBand Fabric and therefore an SM must be run. | 13<br>14<br>15       |
|                              | No   | ote: All SMs in the fabric should be tested.                                                                                                    | 16                   |
| 4)                           |      | noose a host and use <i>rds-ping host</i> to communicate with every other end pint in the fabric.                                                                                                    | 17<br>18             |
|                              |      | <b>ote</b> : Be sure that you identify the correct host when using the command <i>rds-ng host</i> .                                                                                                    |                      |
|                              | a)   | rds-ping is used to test whether a remote node is reachable over RDS.<br>Its interface is designed to operate in a similar way to the standard<br>ping(8) utility, even though the way it works is pretty different.            | 21<br>22             |
|                              | b)   | rds-ping opens several RDS sockets and sends packets to port 0 on the indicated host. This is a special port number to which no socket is bound; instead, the kernel processes incoming packets and responds to them.           | 23<br>24<br>25<br>26 |
| 5)                           | Ve   | erify that all nodes respond without error.                                                                                                    | 27                   |
|                              | No   | ote: To avoid losing packets, do not run this while RDS-Stress is running.                                                                                                    | 28                   |
| 13.3.2 RDS-STRESS PROCEDURE  |      |                                                                                                    | 29                   |
| 1)                           |      | noose a host and start a passive receiving session for the RDS Stress test.<br>only needs to be told what port to listen on.                                                                                                    | 30<br>31             |
|                              | a)   | \$ rds-stress -p 4000                                                                                                    | 32                   |
| 2)                           | dr   | nose a second host and start an active sending instance giving it the ad-<br>ess and port at which it will find a listening passive receiver. In addition, it<br>given configuration options which both instances will use.     | 33<br>34<br>35       |
|                              | a)   | \$ rds-stress -T 5 -s recvhost -p 4000 -t 1 -d 1                                                                                                    | 36                   |
|                              |      | Note: If you repeat the test in less than one minute you may get the error                                                                                                    | 37                   |
|                              |      | message "Cannot assign requested address" since the port numbers are<br>not immediately reusable. Either wait or change the port number using                                                                                   | 38<br>39             |
|                              |      | the -p option                                                                                                    | 40                   |
|                              |      |                                                                                                    | 41                   |
|                              |      |                                                                                                    | 42                   |

Note: The -t option is for the number of tasks (child processes), which de-1faults to 1 so "-t 1" is optional. The -d option is for the message queue2depth, which also defaults to 1 so "-d 1" is optional.3

- Every second, the parent process will display statistics of the ongoing stress test. If the -T option is given, the test will terminate after the specified time and a summary is printed.
- 4) Verify that the test completes without error.
- 5) Repeat steps 1-4 until all end points in the cluster have been tested.

| 13.4 TI UDAPLTEST COMMAN      | IDS USING OFED                                                                                                    | 1                    |
|-------------------------------|----------------------------------------------------------------------------------------------------|----------------------|
|                               | Server Command: dapItest -T S -D <ia_name></ia_name>                                                                                                    | 2                    |
| 13.4.1 Setup                  |                                                                                                    | 3                    |
|                               | • The /etc/dat.conf needs to be verified to be sure that the correct interface is used. By default the dapl interface for IB is ib0 and for iWARP is eth2. If these are not correct for the current cluster then errors will occur. | 4<br>5<br>6<br>7     |
|                               | • It is also important to verify that the desired dapl library is being used.                                                                                                    | 8                    |
|                               | [For IB] an SM needs to be running.                                                                                                    | 9                    |
|                               | <ul> <li>[For iWARP hosts with Chelsio RNICs] Ensure that<br/>/sys/module/iw_cxgb3/parameters/peer2peer contains '1' on all hosts.</li> </ul>                                                                                       | 10<br>11             |
| 13.4.2 GROUP 1: POINT-TO-POIN | ΤΟΡΟLΟGΥ                                                                                                    | 12<br>13             |
|                               | [1.1] 1 connection and simple send/recv:                                                                                                    | 13                   |
|                               | <ul> <li>dapItest -T T -s <server_name> -D <ia_name> -i 100 -t 1 -w 1 -R BE</ia_name></server_name></li> <li>client SR 256 1 server SR 256 1</li> </ul>                                                                             | 15<br>16             |
|                               | [1.2] Verification, polling, and scatter gather list:                                                                                                    | 17                   |
|                               | <ul> <li>dapItest -T T -s <sever_name> -D <ia_name> -i 100 -t 1 -w 1 -V -P -R BE</ia_name></sever_name></li> <li>client SR 1024 3 -f \</li> <li>server SR 1536 2 -f</li> </ul>                                                      | 18<br>19<br>20<br>21 |
| 13.4.3 GROUP 2: SWITCHED TOP  |                                                                                                    | 22                   |
|                               | InfiniBand Switch: Any InfiniBand switch                                                                                                    | 23                   |
|                               | iWARP Switch: 10 GbE Switch                                                                                                    | 24                   |
|                               | RoCE Switch: 10/40 GbE DCB Enabled switch                                                                                                    | 25<br>26             |
|                               | [2.1] Verification and private data:                                                                                                    | 27                   |
|                               | <ul> <li>dapItest -T T -s <server_name> -D <ia_name> -i 100 -t 1 -w 1 -V -P -R BE</ia_name></server_name></li> </ul>                                                                                                    | 28<br>29             |
|                               | • client SR 1024 1 \                                                                                                    | 30                   |
|                               | server SR 1024 1                                                                                                    | 31                   |
|                               | <ul> <li>[2.2] Add multiple endpoints, polling, and scatter gather list:</li> <li>dapltest -T T -s <server_name> -D <ia_name> -i 100 -t 1 -w 10 -V -P -R</ia_name></server_name></li> <li>BE client SR 1024 3 \</li> </ul>          | 32<br>33<br>34       |
|                               | server SR 1536 2                                                                                                    | 35                   |
|                               | [2.3] Add RDMA Write :                                                                                                    | 36                   |
|                               | <ul> <li>dapItest -T T -s <server_name> -D <ia_name> -i 100 -t 1 -w 1 -V -P -R BE</ia_name></server_name></li> <li>client SR 256 1 \</li> </ul>                                                                                     | 37<br>38             |
|                               | server RW 4096 1 server SR 256 1                                                                                                    | 39                   |
|                               | [2.4] Add RDMA Read:                                                                                                    | 40                   |
|                               | <ul> <li>dapItest -T T -s <server_name> -D <ia_name> -i 100 -t 1 -w 1 -V -P -R BE</ia_name></server_name></li> </ul>                                                                                                    | 41<br>42             |

|                                 | • client SR 256 1 \                                                                                                    |
|---------------------------------|----------------------------------------------------------------------------------------------------|
|                                 | server RR 4096 1 server SR 256 1                                                                                         |
| 3.4.4 GROUP 3: SWITCHED TOPOLOG | WITH MULTIPLE SWITCHES                                                                                                   |
| Not                             | te: This test is not applicable to RoCE for the October 2012 Events                                                      |
| [3.1                            | ] Multiple threads, RDMA Read, and RDMA Write:                                                                           |
| -                               | • dapltest -T T -s <server_name> -D <ia_name> -i 100 -t 4 -w 8 -V -P -R BE</ia_name></server_name>                       |
|                                 | • client SR 256 1 \                                                                                                    |
|                                 | • server RR 4096 1 server SR 256 1 client SR 256 1 server RW 4096 1 \                                                    |
|                                 | server SR 256 1                                                                                                    |
| [3.2                            | Pipeline test with RDMA Write and scatter gather list:                                                                   |
|                                 | <ul> <li>dapltest -T P -s <server_name> -D <ia_name> -i 1024 -p 64 -m p RW<br/>8192 2</ia_name></server_name></li> </ul> |
| [3.3                            | B] Pipeline with RDMA Read:                                                                                              |
|                                 | • InfiniBand: dapItest -T P -s <server_name> -D <ia_name> -i 1024 -p 64</ia_name></server_name>                          |
|                                 | -m p RR 4096 2                                                                                                    |
|                                 | • <b>iWARP</b> : dapltest -T P -s <server_name> -D <ia_name> -i 1024 -p 64 -m</ia_name></server_name>                    |
| <b>10 4</b>                     | p RR 4096 1                                                                                                    |
| [3.4                            | ] Multiple switches:                                                                                                    |
|                                 | <ul> <li>dapltest -T T -s <server_name> -D <ia_name> -i 100 -t 1 -w 10 -V -P -R</ia_name></server_name></li> </ul>       |
|                                 | BE client SR 1024 3 \     D 1500 0                                                                                       |
|                                 | server SR 1536 2                                                                                                    |
|                                 |                                                                                                    |
|                                 |                                                                                                    |
|                                 |                                                                                                    |
|                                 |                                                                                                    |
|                                 |                                                                                                    |
|                                 |                                                                                                    |
|                                 |                                                                                                    |
|                                 |                                                                                                    |
|                                 |                                                                                                    |
|                                 |                                                                                                    |
|                                 |                                                                                                    |
|                                 |                                                                                                    |
|                                 |                                                                                                    |
|                                 |                                                                                                    |
|                                 |                                                                                                    |
|                                 |                                                                                                    |
|                                 |                                                                                                    |

| OFA Interoperability Working Group | TI RDMA BASIC Interop<br>RELEASE 1.50                                                                                                    | March 25, 2014<br>DRAFT    | -  |
|------------------------------------|----------------------------------------------------------------------------------------------------|----------------------------|----|
| OFA-IWG INTEROPERABILITY TEST PLAN | RELEASE 1.50                                                                                                    | DRAFI                      | _  |
| 13.5 TI RDMA BASIC INTERO          | P                                                                                                    |                            | 1  |
|                                    | Note: This test cannot be run on Ubuntu 12-4 or 12-10 S                                                                                                    | Server due to the lack of  | 2  |
|                                    | supported packages for Ubuntu                                                                                                    |                            | 3  |
| 42.5.4 Dumpere                     |                                                                                                    |                            | 4  |
| 13.5.1 Purpose                     | <b>-</b>                                                                                                    |                            | 5  |
|                                    | To demonstrate the ability of endpoints to exchange core<br>across a simple network path. This test procedure validation                                                                                                    | -                          | 6  |
|                                    | points at the RDMA level, in a simple network configurat                                                                                                    | -                          | 7  |
|                                    | The Design DDMA interest to this difference to the second second se |                            | 8  |
|                                    | The Basic RDMA interop test identifies interoperability iss                                                                                                    | sues in one of four ways:  | 9  |
|                                    | • The inability to establish connections between endpo                                                                                                    | oints                      | 1  |
|                                    | The failure of RDMA operations to complete                                                                                                    |                            | 1  |
|                                    | <ul> <li>Incorrect data after the completion of RDMA exchan</li> <li>Inconsistent performance levels.</li> </ul>                                                                                                    | ges                        | 1  |
| 13.5.2 General Setup               |                                                                                                    |                            | 1  |
|                                    | The RDMA interop procedure can be carried out using the                                                                                                    | ne OFA Verbs API to        | 1  |
|                                    | create RDMA Connections and send RDMA operation.                                                                                                    |                            | 1  |
| 13.5.3 Topology                    |                                                                                                    |                            | 1  |
| 10.0.0 10001099                    | The topology of the network that interconnects the switc                                                                                                    | hes can be changed to      | 1  |
|                                    | validate operation of the endpoints over different network                                                                                                    | -                          | 1  |
|                                    | mended that this procedure first be executed between er                                                                                                    | ndpoints connected by a    | 2  |
|                                    | single switch, and then the process repeated for more co<br>rations.                                                                                                    | omplex network configu-    | 2  |
|                                    |                                                                                                    |                            | 2  |
| 13.5.4 IB Setup                    |                                                                                                    |                            | 2  |
|                                    | Connect endpoints to switch and run one or more SMs (                                                                                                    | embedded in the switch     | 2  |
|                                    | or host based).                                                                                                    |                            | 2  |
| 13.5.5 iWARP Setup                 |                                                                                                    |                            | 2  |
|                                    | Connect iWARP RDMA endpoints to a 10 or 40 GbE sw                                                                                                    | itch.                      | 2  |
|                                    |                                                                                                    |                            | 2  |
| 13.5.6 RoCE Setup                  |                                                                                                    |                            | 3  |
|                                    | Connect RoCE RCAs to a 10 or 40 GbE switch which is                                                                                                    | DCB Enabled.               | 3  |
| 13.5.7 RDMA Connectivity Set       | un                                                                                                    |                            | 3  |
|                                    | P<br>Each of the tests described below must be run twice with                                                                                                    | Host A being the server    | 3  |
|                                    | and then Host B being the server. This ensures that the                                                                                                    | 5                          | 3  |
|                                    | sociated with active and passive sides of the connection                                                                                                    |                            | 3  |
|                                    | each RDMA interface tested will be sending RDMA data<br>and receiving RDMA data (Target) in the next.                                                                                                    | (Requestor) in one test    | 3  |
|                                    |                                                                                                    |                            | 3  |
| 13.5.8 Small RDMA READ Proc        | cedure                                                                                                    |                            | 3  |
|                                    | 1) Select the two devices that will be tested:                                                                                                    |                            | 3  |
|                                    | 2) On the server device issue the following command of                                                                                                    | on command line:           | 4  |
|                                    | a) [For IB & RoCE] ib_read_bw -d <dev_name> -i</dev_name>                                                                                                    | <port> -s 1 -m 2048</port> | 4  |
|                                    |                                                                                                    |                            | 4, |
|                                    |                                                                                                    |                            |    |

| OFA Interoperability Working Group<br>OFA-IWG INTEROPERABILITY TEST PLAN |      | TI RDMA BASIC Interop<br>RELEASE 1.50                                                                                         | March 25, 2014<br>DRAFT | _ |
|--------------------------------------------------------------------------|------|----------------------------------------------------------------------------------------------------|-------------------------|---|
|                                                                          | b)   | [ <b>For iWARP</b> ] ib_read_bw -d <dev_name> -i <port< td=""><td>&gt; -s 1 -m 2048 -R -x 0</td><td>,</td></port<></dev_name> | > -s 1 -m 2048 -R -x 0  | , |
| 3)                                                                       | 0    | n the client device issue the following command on c                                                                          | command line:           | 4 |
|                                                                          | a)   | [ <b>For IB &amp; RoCE</b> ] ib_read_bw -d <dev_name> -i <p<br>2048 <i>Server IP Address</i></p<br></dev_name>                | oort> -s 1 -n 25000 -m  | 2 |
|                                                                          | b)   | [ <b>For iWARP</b> ] ib_read_bw -d <dev_name> -i <port<br>2048 -R -x 0 <i>RNIC_IP_Address</i></port<br></dev_name>            | > -s 1 -n 25000 -m      | ( |
| 4)                                                                       |      | erify that the operation completed without error and t ance achieved is reasonable and as expected.                           | he level of perfor-     |   |
| 13.5.9 Large RDMA READ Procee                                            | dure | )                                                                                                    |                         | ( |
| 1)                                                                       | S    | elect the two devices that will be tested:                                                                                    |                         |   |
| 2)                                                                       | 0    | n the server device issue the following command on                                                                            | command line:           |   |
|                                                                          | a)   | [ <b>For IB &amp; RoCE</b> ] ib_read_bw -d <dev_name> -i &lt;µ<br/>2048</dev_name>                                            | oort> -s 1000000 -m     |   |
|                                                                          | b)   | [ <b>For iWARP</b> ] ib_read_bw -d <dev_name> -i <port><br/>-R -x 0</port></dev_name>                                         | > -s 1000000 -m 2048    |   |
| 3)                                                                       | 0    | n the client device issue the following command on c                                                                          | command line:           |   |
|                                                                          | a)   | [ <b>For IB &amp; RoCE</b> ] ib_read_bw -d <dev_name> -i &lt;µ<br/>300 -m 2048 <i>Server IP Address</i></dev_name>            | oort>-s 1000000 -n      |   |
|                                                                          | b)   | [ <b>For iWARP</b> ] ib_read_bw -d <dev_name> -i <port<br>m 2048 -R -x 0 <i>RNIC_IP_Address</i></port<br></dev_name>          | >-s 1000000 -n 300 -    |   |
| 4)                                                                       |      | erify that the operation completed without error and t ance achieved is reasonable and as expected.                           | he level of perfor-     |   |
| 13.5.10 Small RDMA Write Proce                                           | dure | 9                                                                                                    |                         |   |
| 1)                                                                       | S    | elect the two devices that will be tested:                                                                                    |                         |   |
| 2)                                                                       | 0    | n the server device issue the following command on                                                                            | command line:           |   |
|                                                                          | a)   | [For IB & RoCE] ib_write_bw -d <dev_name> -i &lt;</dev_name>                                                                  | port> -s 1 -m 2048      |   |
|                                                                          | b)   | [For iWARP] ib_write_bw -d <dev_name> -i <port< td=""><td>&gt; -s 1 -m 2048 -R -x 0</td><td></td></port<></dev_name>          | > -s 1 -m 2048 -R -x 0  |   |
| 3)                                                                       | 0    | n the client device issue the following command on c                                                                          | command line:           |   |
|                                                                          | a)   | [ <b>For IB &amp; RoCE</b> ] ib_write_bw -d <dev_name> -i <p<br>2048 <i>Server IP Address</i></p<br></dev_name>               | oort> -s 1 -n 25000 -m  |   |
|                                                                          | b)   | [ <b>For iWARP</b> ] ib_write_bw -d <dev_name> -i <poi<br>2048 -R -x 0 <i>RNIC_IP_Address</i></poi<br></dev_name>             | rt> -s 1 -n 25000 -m    |   |
| 4)                                                                       |      | erify that the operation completed without error and t<br>ance achieved is reasonable and as expected.                        | he level of perfor-     |   |
| 13.5.11 Large RDMA Write Proce                                           | dur  | 9                                                                                                    |                         |   |
| 1)                                                                       | S    | elect the two devices that will be tested:                                                                                    |                         |   |
| 2)                                                                       | 0    | n the server device issue the following command on                                                                            | command line:           |   |
|                                                                          | a)   | [ <b>For IB &amp; RoCE</b> ] ib_write_bw -d <dev_name> -i &lt; 2048</dev_name>                                                | port> -s 1000000 -m     |   |
|                                                                          |      |                                                                                                    |                         |   |

| OFA Interoperability Working Group<br>OFA-IWG INTEROPERABILITY TEST PLAN |     | TI RDMA BASIC Interop<br>RELEASE 1.50                                                                    | March 25, 2014<br>DRAFT |
|--------------------------------------------------------------------------|-----|----------------------------------------------------------------------------------------------------|-------------------------|
|                                                                          |     | b) [For iWARP] ib_write_bw -d <dev_name> -i <port> -R -x 0</port></dev_name>                             | -s 1000000 -m 2048      |
|                                                                          | 3)  | On the client device issue the following command on co                                                   | mmand line:             |
|                                                                          |     | a) [For IB & RoCE] ib_write_bw -d <dev_name> -i <po<br>300 -m 2048 Server IP Address</po<br></dev_name>  | ort> -s 1000000 -n      |
|                                                                          |     | b) [For iWARP] ib_write_bw -d <dev_name> -i <port>-<br/>m 2048 -R -x 0 RNIC_IP_Address</port></dev_name> | -s 1000000 -n 300 -     |
|                                                                          | 4)  | Verify that the operation completed without error and the mance achieved is reasonable and as expected.  | e level of perfor-      |
| 13.5.12 Small RDMA SEND Pro                                              | ceo | lure                                                                                                    |                         |
|                                                                          |     | s procedure may fail due to the inability of a endpoint to re<br>fers.                                   | epost the consumed      |
|                                                                          | 1)  | Select the two devices that will be tested:                                                              |                         |
|                                                                          | 2)  | On the server device issue the following command on c                                                    | ommand line:            |
|                                                                          |     | a) [For IB & RoCE] ib_send_bw -d <dev_name> -i <pre>point</pre></dev_name>                               | ort> -s 1 -m 2048       |
|                                                                          |     | b) [For iWARP] ib_send_bw -d <dev_name> -i <port></port></dev_name>                                      | -s 1 -m 2048 -R -x 0    |
|                                                                          | 3)  | On the client device issue the following command on co                                                   | mmand line:             |
|                                                                          |     | a) [For IB & RoCE] ib_send_bw -d <dev_name> -i <po<br>2048 Server IP Address</po<br></dev_name>          | rt> -s 1 -n 25000 -m    |
|                                                                          |     | b) [For iWARP] ib_send_bw -d <dev_name> -i <port> 2048 -R -x 0 RNIC_IP_Address</port></dev_name>         | -s 1 -n 25000 -m        |
|                                                                          | 4)  | Verify that the operation completed without error and the mance achieved is reasonable and as expected.  | e level of perfor-      |
| 13.5.13 Large RDMA SEND Pro                                              | oce | lure                                                                                                    |                         |
|                                                                          |     | s procedure may fail due to the inability of a endpoint to re<br>fers.                                   | epost the consumed      |
|                                                                          | 1)  | Select the two devices that will be tested:                                                              |                         |
|                                                                          | 2)  | On the server device issue the following command on c                                                    | ommand line:            |
|                                                                          | ,   | a) [For IB & RoCE] ib_send_bw -d <dev_name> -i <per>2048</per></dev_name>                                |                         |
|                                                                          |     | b) [For iWARP] ib_send_bw -d <dev_name> -i <port> -R -x 0</port></dev_name>                              | -s 1000000 -m 2048      |
|                                                                          | 3)  | On the client device issue the following command on co                                                   | mmand line:             |
|                                                                          |     | a) [For IB & RoCE] ib_send_bw -d <dev_name> -i <po<br>300 -m 2048 Server IP Address</po<br></dev_name>   | ort>-s 1000000 -n       |
|                                                                          |     | b) [For iWARP] ib_send_bw -d <dev_name> -i <port>-<br/>m 2048 -R -x 0 RNIC_IP_Address</port></dev_name>  | -s 1000000 -n 300 -     |
|                                                                          | 4)  | Verify that the operation completed without error and the mance achieved is reasonable and as expected.  | e level of perfor-      |
|                                                                          |     |                                                                                                    |                         |
|                                                                          |     |                                                                                                    |                         |

| OFA Interoperability Working Group | TI RDMA BASIC Interop | March 25, 2014 |
|------------------------------------|-----------------------|----------------|
| OFA-IWG INTEROPERABILITY TEST PLAN | RELEASE 1.50          | DRAFT          |

| 13.5.14 Additional IB N         | otes            |      |                                                                                                    | 1                    |
|---------------------------------|-----------------|------|----------------------------------------------------------------------------------------------------|----------------------|
|                                 | 1)              | Alte | ernate read commands available                                                                                                    | 2                    |
|                                 |                 | a)   | Server command: ib_read_bw -m 2048                                                                                                    | 3                    |
|                                 |                 | b)   | Client command (small): ib_read_bw -s 1 -n 25000 <i>IPoIB Address for server</i> -m 2048                                                                                                    | 4<br>5               |
|                                 |                 | c)   | Client command (large): ib_read_bw -s 1000000 -n 300 <i>IPoIB Address for server -</i> m 2048                                                                                                    | 6<br>7               |
|                                 | 2)              | Alte | ernate write commands available                                                                                                    | 8                    |
|                                 |                 | a)   | Server command: ib_write_bw -m 2048                                                                                                    | 9                    |
|                                 |                 | b)   | Client command (small): ib_write_bw -s 1 -n 25000 <i>IPoIB Address for</i> server                                                                                                    | 10<br>11             |
|                                 |                 | c)   | Client command (large): ib_write_bw -s 1000000 -n 300 <i>IPoIB Address</i> for server -m 2048                                                                                                    | 12<br>13             |
|                                 | 3)              | Alte | ernate send commands available                                                                                                    | 14                   |
|                                 |                 | a)   | Server command: ib_send_bw -m 2048                                                                                                    | 15<br>16             |
|                                 |                 | b)   | Client command: ib_send_bw -s 1 -n 25000 <i>IPoIB Address for server</i> -m 2048                                                                                                    | 17                   |
|                                 |                 | c)   | Client command (large): ib_send_bw -s 1000000 -n 300 <i>IPoIB Address for server</i> -m 2048                                                                                                    | 18<br>19             |
|                                 | 4)              | Exp  | planation of parameters                                                                                                    | 20<br>21             |
|                                 |                 | a)   | "-d" allows you to specify the device name which may be obtained from the command lane: <i>ibv_devinfo</i>                                                                                                    | 22<br>23             |
|                                 |                 | b)   | "-i" allows you to specify the port number. This may be useful if you are running the tests consecutively because a port number is not immediately released and this will allow you to specify another port number to run the test. | 23<br>24<br>25<br>26 |
|                                 |                 | c)   | "-m" - this specifies the IB PMTU size. As of 10/3/2011 some devices did not support greater than 2048                                                                                                    | 27<br>28             |
|                                 |                 | d)   | "-n" - this it the number of operations you wish to complete.                                                                                                    | 29                   |
|                                 |                 | e)   | "-R" - Connect QPs with rdma_cm and run test on those QPs                                                                                                    | 30                   |
|                                 |                 | f)   | "-s" - this is the size of the operation you wish to complete                                                                                                    | 31                   |
|                                 |                 | g)   | "-t" - Size of tx queue (default 128)                                                                                                    | 32<br>33             |
|                                 |                 | h)   | "-x 0" - Test uses GID with GID index (Default: IB - no GID. ETH - 0)                                                                                                    | 33<br>34             |
|                                 |                 |      |                                                                                                    | 35                   |
| IB Example:<br>DevInfo - Server |                 |      |                                                                                                    | 36                   |
|                                 |                 |      |                                                                                                    | 37                   |
| hca_id: mthca0                  | 1.2.0           |      |                                                                                                    | 38                   |
| fw_ver:<br>node_guid:           | 0002:c902       | 2:00 | 20:b4dc                                                                                                    | 39                   |
| sys_image_guid:                 | 0002:c          |      | 0020:b4df                                                                                                    | 40                   |
| vendor_id:<br>vendor_part_id:   | 0x02c9<br>25204 |      |                                                                                                    | 41<br>42             |

| OFA Interoperability Working GroupTI RDMA BASIC InteropOFA-IWG INTEROPERABILITY TEST PLANRELEASE 1.50 | D March 25, 2014<br>DRAFT |
|----------------------------------------------------------------------------------------------------|---------------------------|
| hw_ver: 0xA0                                                                                          | 1                         |
| board_id: MT_0230000001                                                                               | 2                         |
| phys_port_cnt: 1                                                                                      | - 3                       |
| port: 1                                                                                               |                           |
| state: PORT_ACTIVE (4)                                                                                | 4                         |
| max_mtu: 2048 (4)                                                                                     | 5                         |
| active_mtu: 2048 (4)<br>sm_lid: 1                                                                     | 6                         |
| port lid: 2                                                                                           | 7                         |
| port_Imc: 0x00                                                                                        | 8                         |
|                                                                                                    | 9                         |
| Command Line: ib_read_bw -d mthca0 -i 1                                                               | 10                        |
|                                                                                                    | 11                        |
| DevInfo - Client                                                                                      | 12                        |
| hca_id: mlx4_0                                                                                        |                           |
| fw_ver: 2.2.238                                                                                       | 13                        |
| node_guid: 0002:c903:0000:1894<br>sys_image_guid: 0002:c903:0000:1897                                 | 14                        |
| vendor id: 0x02c9                                                                                     | 15                        |
| vendor_part_id: 25418                                                                                 | 16                        |
| hw_ver: 0xA0                                                                                          | 17                        |
| board_id: MT_04A0110002                                                                               | 18                        |
| phys_port_cnt: 2                                                                                      | 19                        |
| port: 1                                                                                               |                           |
| state: PORT_ACTIVE (4)                                                                                | 20                        |
| max_mtu: 2048 (4)                                                                                     | 21                        |
| active_mtu: 2048 (4)<br>sm_lid: 1                                                                     | 22                        |
| port_lid: 1                                                                                           | 23                        |
| port_Imc: 0x00                                                                                        | 24                        |
| pro-                                                                                                  | 25                        |
| Command Line: ib_send_bw -d mlx4_0 -i 1 10.0.0.1 -s 1 -n 300                                          | 26                        |
|                                                                                                    | 27                        |
|                                                                                                    | Δ1                        |

| OFA Interoperability Working Group<br>OFA-IWG INTEROPERABILITY TEST PLAN | TI RDMA Stres<br>Release 1.                             |                                                                                                    | March 25, 2014<br>DRAFT                          |
|--------------------------------------------------------------------------|---------------------------------------------------------|----------------------------------------------------------------------------------------------------|--------------------------------------------------|
| 13.6 TI RDMA STRESS TEST                                                 |                                                         |                                                                                                    |                                                  |
|                                                                          | lote: This test cannot be r<br>upported packages for Ut | un on Ubuntu 12-4 or 12-10 Se<br>puntu                                                                                     | erver due to the lack of                         |
| 13.6.1 Purpose                                                           |                                                         |                                                                                                    |                                                  |
|                                                                          | erformed over interconne                                | entify problems that arise when<br>ction devices in the fabric. The<br>te or switching capacity of a de<br>ntify failures. | test is not designed to evice, but does use per- |
|                                                                          | est failures are identified                             | by the following events:                                                                                                   |                                                  |
|                                                                          | The failure of RDMA o                                   | completion of RDMA exchange                                                                                                | ints                                             |
| 13.6.2 Topology                                                          |                                                         |                                                                                                    |                                                  |
|                                                                          | witch or across a RDMA f                                | detailed topology and can be<br>abric that may include gatewa<br>figuration depends on the num                             | ys to and from other                             |
| 13.6.3 Switch Load                                                       |                                                         |                                                                                                    |                                                  |
|                                                                          |                                                         | tes proper operation of a switc<br>/IA frames. This test is analogo                                                        | ous to normal switch                             |
|                                                                          | ) Attach a device to eac                                | h port on the switch.                                                                                                    |                                                  |
|                                                                          | ) Select two ports on the                               | e switch to test (This will be you                                                                                         |                                                  |
|                                                                          |                                                         | FE Operations of size 1024 byt<br>the following commands                                                                   |                                                  |
|                                                                          | a) On the server devi                                   | ce issue the following commar                                                                                              |                                                  |
|                                                                          | i) [ <b>For IB &amp; Ro</b><br>1024 -m 2048             | <b>CE</b> ] ib_write_bw -d <dev_na< td=""><td>ame&gt; -i <port> -s</port></td></dev_na<>                                   | ame> -i <port> -s</port>                         |
|                                                                          | ii) [ <b>For iWARP</b> ] i<br>2048 -R -x 0              | b_write_bw -d <dev_name></dev_name>                                                                                        |                                                  |
|                                                                          | b) On the client devic                                  | e issue the following comman                                                                                               |                                                  |
|                                                                          | · -                                                     | <b>CE</b> ] ib_write_bw -d <dev_na<br>0 -m 2048 <i>Server IP Address</i></dev_na<br>                                       | ame> -i <port> -s</port>                         |
|                                                                          | ii) [For iWARP] i                                       | b_write_bw -d <dev_name><br/>.8 -R -x 0 <i>RNIC_IP_Address</i></dev_name>                                                  |                                                  |
|                                                                          |                                                         | both devices at the same time                                                                                              |                                                  |

| OFA Interoperability Working Group<br>OFA-IWG INTEROPERABILITY TEST PLAN |      |                      | TI RDMA Stress Test<br>RELEASE 1.50                                                                                                    | March 25, 2014<br>DRAFT     | _ |
|--------------------------------------------------------------------------|------|----------------------|----------------------------------------------------------------------------------------------------|-----------------------------|---|
|                                                                          | 5)   |                      | other pairs generate RDMA WRITE Operations until the control stream completes.                                                                            | of size 1 byte continu-     |   |
|                                                                          | 6)   | Repea                | t above steps until all port pairs are tested.                                                                                                    |                             |   |
|                                                                          | 7)   | chang                | t the above steps with all endpoint pairs, excep<br>ed such that the size of the RDMA WRITE oper<br>(~1 MB)                                               |                             | ļ |
| 13.6.4 Switch FAN in                                                     |      | -                    |                                                                                                    |                             | 6 |
|                                                                          | in t | he pres<br>e test re | fan in test attempts to validate proper operation<br>ence of traffic loads that exceed the forwarding<br>quires a minimum of two switches that are interc | capacity of the switch.     |   |
|                                                                          | 1)   | must t               | ect all possible endpoint pairs such that data excl<br>raverse the pair of ports interconnecting the swi<br>ns must be across the interconnect network.   |                             |   |
|                                                                          | 2)   |                      | two ports such that it has to cross both switche<br>I stream)                                                                                             | s. (This will be your       |   |
|                                                                          | 3)   |                      | ate RDMA WRITE Operations of size 1024 byte levice by issuing the following commands                                                                      | es 25,000 times on          |   |
|                                                                          |      | a) Or                | the server device issue the following comman                                                                                                    | d on command line:          |   |
|                                                                          |      | i)                   | [ <b>For IB &amp; RoCE</b> ] ib_write_bw -d <dev_na<br>1024 -m 2048</dev_na<br>                                                                           | me> -i <port> -s</port>     |   |
|                                                                          |      | ii)                  | [ <b>For iWARP</b> ] ib_write_bw -d <dev_name><br/>2048 -R -x 0</dev_name>                                                                                | -i <port> -s 1024 -m</port> |   |
|                                                                          |      | b) Or                | n the client device issue the following command                                                                                                    | on command line:            |   |
|                                                                          |      | i)                   | [For IB & RoCE] ib_write_bw -d <dev_na<br>1024 -n 25000 -m 2048 Server IP Address</dev_na<br>                                                             | me> -i <port> -s</port>     |   |
|                                                                          |      | ii)                  | [For iWARP] ib_write_bw -d <dev_name><br/>25000 -m 2048 -R -x 0 <i>RNIC_IP_Address</i></dev_name>                                                         | -i <port> -s 1024 -n</port> |   |
|                                                                          | 4)   | This m               | nust be done on both devices at the same time.                                                                                                    |                             |   |
|                                                                          | 5)   |                      | other pairs generate RDMA WRITE Operations until the control stream completes.                                                                            | of size 1 byte continu-     |   |
|                                                                          | 6)   | Repea                | t above steps until all port pairs are tested.                                                                                                    |                             |   |
|                                                                          | 7)   | chang                | t the above steps with all endpoint pairs, excepted such that the size of the RDMA WRITE oper<br>(~1 MB)                                                  |                             |   |
| 13.6.5 RoCE Simultaneous Str                                             | ess  | -                    | · · · ·                                                                                                    |                             |   |
|                                                                          | Str  | ess the              | RoCE Adapter (RCA) by simultaneously transm<br>IP level Ethernet traffic.                                                                                 | nitting both RoCE/IB        |   |
|                                                                          |      |                      |                                                                                                    |                             |   |

| OFA Interoperability Working Group<br>OFA-IWG INTEROPERABILITY TEST PLAN |     | TI RDMA Stress Test<br>RELEASE 1.50                                                                      | March 25, 2014<br>DRAFT      |                |
|--------------------------------------------------------------------------|-----|----------------------------------------------------------------------------------------------------|------------------------------|----------------|
| 1)                                                                       | ea  | tablish two connections using a two RoCE ada<br>ch adapter. The connections may use a switch<br>ectly.   |                              | 1<br>2<br>3    |
|                                                                          | a)  | Channel 1 should be established and configunection.                                                      | red as an Ethernet con-      | 4              |
|                                                                          | b)  | Channel 2 should be established and configured ethernet connection.                                      | red as an RDMA over Con-     | 5<br>6         |
| 2)                                                                       | Sir | nultaneously transmit traffic on both channels                                                           |                              | 7<br>8         |
|                                                                          | a)  | Transmit Ethernet traffic on Channel 1 using                                                             | uperf (www.uperf.org).       | 9              |
|                                                                          | b)  | Transmit RDMA traffic on Channel 2 using da<br>such as ib_write_bw.                                      | pltest or the OFED utilities | 10             |
| 3)                                                                       |     | lidate that the RCA is able to sustain traffic on b<br>ffic on one channel does not interfere with the t |                              | 11<br>12<br>13 |
|                                                                          |     |                                                                                                    |                              | 14             |
|                                                                          |     |                                                                                                    |                              | 15             |
|                                                                          |     |                                                                                                    |                              | 16             |
|                                                                          |     |                                                                                                    |                              | 17             |
|                                                                          |     |                                                                                                    |                              | 18             |
|                                                                          |     |                                                                                                    |                              | 19<br>20       |
|                                                                          |     |                                                                                                    |                              | 21             |
|                                                                          |     |                                                                                                    |                              | 22             |
|                                                                          |     |                                                                                                    |                              | 23             |
|                                                                          |     |                                                                                                    |                              | 24             |
|                                                                          |     |                                                                                                    |                              | 25             |
|                                                                          |     |                                                                                                    |                              | 26             |
|                                                                          |     |                                                                                                    |                              | 27             |
|                                                                          |     |                                                                                                    |                              | 28<br>29       |
|                                                                          |     |                                                                                                    |                              | 30             |
|                                                                          |     |                                                                                                    |                              | 31             |
|                                                                          |     |                                                                                                    |                              | 32             |
|                                                                          |     |                                                                                                    |                              | 33             |
|                                                                          |     |                                                                                                    |                              | 34             |
|                                                                          |     |                                                                                                    |                              | 35             |
|                                                                          |     |                                                                                                    |                              | 36<br>37       |
|                                                                          |     |                                                                                                    |                              | 37<br>38       |
|                                                                          |     |                                                                                                    |                              | 39             |
|                                                                          |     |                                                                                                    |                              | 40             |
|                                                                          |     |                                                                                                    |                              | 41             |
|                                                                          |     |                                                                                                    |                              | 42             |

TI RSockets using OFED RELEASE 1.50

## 13.7 TI RSOCKETS USING OFED

| 13.7.1 GENERAL SETUP           |     |                                                                                                    | 2              |
|--------------------------------|-----|----------------------------------------------------------------------------------------------------|----------------|
|                                |     | librspreload.so library should be loaded prior to running the tests and then oved after all tests are run. Please complete the following steps                       | 3<br>4<br>5    |
|                                | 1)  | echo \$LD_PRELOAD                                                                                                    | 5<br>6         |
|                                |     | a) This will show you what the system already has loaded                                                                                                    | 7              |
|                                | 2)  | export LD_PRELOAD=\$LD_PRELOAD:/usr/lib64/rsocket/librspreload.so                                                                                                    | 8              |
|                                |     | a) This will add the rsocket library to the LD_PRELOAD variable                                                                                                    | 9              |
|                                | 3)  | echo \$LD_PRELOAD                                                                                                    | 10             |
|                                |     | a) This verifies that you have added the library. The result should include<br>but may not be limited to the following:                                              | 11<br>12       |
|                                |     | <ul> <li>:/usr/lib64/rsocket/librspreload.so</li> </ul>                                                                                                    | 13             |
|                                | 4)  | To remove the setting for the LD_PRELOAD variable, give one of these commands:                                                                                       | 14<br>15       |
|                                |     | a) export LD_PRELOAD=                                                                                                    | 16<br>17       |
|                                |     | b) unset LD_PRELOAD                                                                                                    | 18             |
|                                |     | <b>e</b> : if the first command indicated that there was already a PRELOAD before added the rsocket PRELOAD, then you should restore that PRELOAD.                   | 19<br>20       |
| 13.7.2 ETHERNET SETUP          |     |                                                                                                    | 21             |
|                                | Co  | nect RSocket Channel Adapters to a 10 or 40 GbE switch.                                                                                                    | 22<br>23       |
| 13.7.3 IB SETUP                |     |                                                                                                    | 24             |
|                                | no  | nnect the HCAs and switches as per the Fabric Diagram and make sure that SM is running on the Fabric (verify using the command sminfo). Start OpenSM one of the HCAs | 25<br>26<br>27 |
| 13.7.4 INSTALLATION REQUIREMEN | NTC |                                                                                                    | 28             |
|                                |     | e sure that the OFA ULP "RSockets" is installed on all nodes.                                                                                                    | 29<br>30       |
| 13.7.5 RSOCKETS TEST PROCEDU   | RE  |                                                                                                    | 31             |
|                                |     | re are five separate test procedures to be run on each client/server pair. All                                                                                       | 32             |
|                                |     | es should be tested.                                                                                                    | 33             |
| 13.7.5.1 Socket Procedure      |     |                                                                                                    | 34             |
| 13.7.3.1 Socket Procedure      |     |                                                                                                    | 35             |
|                                | 1)  | Start an rstream server on a system:                                                                                                    | 36             |
|                                |     | a) rstream -T s -S all                                                                                                    | 37             |
|                                | 2)  | For each client, run socket tests for all sizes                                                                                                    | 38             |
|                                |     | a) rstream -s <server-ip-address> -T s -S all</server-ip-address>                                                                                                    | 39<br>40       |
|                                |     |                                                                                                    | 40<br>41       |
|                                |     |                                                                                                    | 71             |

| FA Interoperability Working Group<br>FA-IWG INTEROPERABILITY TEST PLAN |    | TI RSockets using OFED<br>RELEASE 1.50                            | March 25, 2014<br>DRAFT |
|------------------------------------------------------------------------|----|-------------------------------------------------------------------|-------------------------|
| 3.7.5.2 Asynchronous Procedur                                          | e  |                                                                   |                         |
|                                                                        | 1) | Start an rstream server on a system:                              |                         |
|                                                                        |    | a) rstream -T a -S all                                            |                         |
|                                                                        | 2) | For each client, run socket tests for all sizes                   |                         |
|                                                                        |    | a) rstream -s <server-ip-address> -T a -S all</server-ip-address> |                         |
| 3.7.5.3 Blocking Procedure                                             |    |                                                                   |                         |
|                                                                        | 1) | Start an rstream server on a system:                              |                         |
|                                                                        |    | a) rstream -T b -S all                                            |                         |
|                                                                        | 2) | For each client, run socket tests for all sizes                   |                         |
|                                                                        |    | a) rstream -s <server-ip-address> -T b -S all</server-ip-address> |                         |
| 3.7.5.4 Non-blocking Procedure                                         |    |                                                                   |                         |
|                                                                        | 1) | Start an rstream server on a system:                              |                         |
|                                                                        |    | a) rstream -T n -S all                                            |                         |
|                                                                        | 2) | For each client, run socket tests for all sizes                   |                         |
|                                                                        |    | a) rstream -s <server-ip-address> -T n -S all</server-ip-address> |                         |
|                                                                        |    | <i>,</i>                                                          |                         |
|                                                                        |    |                                                                   |                         |
|                                                                        |    |                                                                   |                         |
|                                                                        |    |                                                                   |                         |
|                                                                        |    |                                                                   |                         |
|                                                                        |    |                                                                   |                         |
|                                                                        |    |                                                                   |                         |
|                                                                        |    |                                                                   |                         |
|                                                                        |    |                                                                   |                         |
|                                                                        |    |                                                                   |                         |
|                                                                        |    |                                                                   |                         |
|                                                                        |    |                                                                   |                         |
|                                                                        |    |                                                                   |                         |
|                                                                        |    |                                                                   |                         |
|                                                                        |    |                                                                   |                         |
|                                                                        |    |                                                                   |                         |
|                                                                        |    |                                                                   |                         |
|                                                                        |    |                                                                   |                         |
|                                                                        |    |                                                                   |                         |
|                                                                        |    |                                                                   |                         |
|                                                                        |    |                                                                   |                         |
|                                                                        |    |                                                                   |                         |

| OFA Interoperability Working Group | TI RSockets using OFED | March 25, 2014 |
|------------------------------------|------------------------|----------------|
| OFA-IWG INTEROPERABILITY TEST PLAN | RELEASE 1.50           | DRAFT          |

## 13.7.5.5 Verified Transfers Procedure

| 1) | Start an rstream server on a system: |
|----|--------------------------------------|
|    | a) rstream -T v -S all               |
|    |                                      |

- 2) For each client, run socket tests for all sizes
  - a) rstream -s <server-ip-address> -T v -S all

| 13.8 TI MPI - OPEN MPI USING | OF  | ED    |                                                                                                    | 1                                |
|------------------------------|-----|-------|----------------------------------------------------------------------------------------------------|----------------------------------|
| 7                            | The | follo | owing values are used in examples below:                                                                                                    | 2                                |
|                              | •   |       | PIHOME: The absolute directory location of the Open MPI installation is common to all systems under test.                                                                                                    | 3<br>4<br>5                      |
| •                            | •   | \$NF  | P: The number of MPI processes to use in the test.                                                                                                    | 5<br>6                           |
| •                            | •   | \$HC  | OSTFILE: The absolute filename location of the hostfile                                                                                                    | 7                                |
| •                            | •   |       | B) tools installation that is common to all systems under test                                                                                                    | 8<br>9                           |
| 13.8.1 CLUSTER SETUP         |     |       |                                                                                                    | 10                               |
|                              | 1)  | Net   | work configuration requirements                                                                                                    | 11                               |
|                              |     | a)    | All systems must be reachable by each other over IPoIB.                                                                                                    | 12                               |
|                              |     | ,     | All nodes must agree on the IPoIB IP addresses of all systems (e.g., via /etc/hosts, DNS, or some other mechanism).                                                                                                    | 13<br>14                         |
| 2                            | 2)  |       | e same version of OFED must be installed in the same filesystem location all systems under test.                                                                                                    | 15<br>16                         |
| 3                            | 3)  |       | e same version of the Intel MPI Benchmark (IMB) tools must be installed ne same filesystem location on all systems under test.                                                                                                    | 17<br>18                         |
|                              |     | ,     | MPL is to be used IMP can be downloaded from Intel's web site:                                                                                                    | 19<br>20                         |
|                              |     |       | http://software.intel.com/en-us/articles/intel-mpi-bench-<br>marks/2wapkw=intel%20mpi%20benchmarks                                                                                                    | 21<br>22                         |
| 2                            | 4)  |       | e same version of Open MPI must be available in the same filesystem lo-<br>on on all systems under test                                                                                                    | 23<br>24                         |
|                              |     |       | Open MPI can be used from the OFED installation, or, if a later version<br>is required, can be downloaded and installed from the main Open MPI                                                                                                    | 25<br>26                         |
|                              |     |       | http://www.open-mpi.org/                                                                                                    | 27                               |
|                              |     |       | i) If building Open MPI from source, and if the OpenFabrics libraries                                                                                                    | 28<br>29                         |
|                              |     |       | and headers are installed in a non-default location, be sure to use<br>thewith-openib= <dir> option to configure to specify the OpenFab-</dir>                                                                                                    | 30                               |
|                              |     |       | · · · · · · · · · · · · · · · · · · ·                                                                                                    | 31                               |
|                              |     |       |                                                                                                    | 32                               |
|                              |     |       | is available on all nodes, or can be individually installed on all sys-<br>tems. The main requirement is that Open MPI's filesystem location                                                                                                    | 33<br>34                         |
|                              |     |       | III) If Open MPT is built from source, theprefix value given to configure<br>should be the filesystem location that is common on all systems un-<br>der test. For example, if installing to a network filesystem on the file-<br>system server, be sure to specify the filesystem location under the<br>common mount point, not the "native" disk location that is only valid<br>on the file server. | 35<br>36<br>37<br>38<br>39<br>40 |

| OFA Interoperability Working Group<br>OFA-IWG INTEROPERABILITY TEST PLAN |    | TI M                               | PI - Open MPI using OFED<br>RELEASE 1.50                                                                                                    | March 25, 2014<br>DRAFT                                                                  |  |
|--------------------------------------------------------------------------|----|------------------------------------|----------------------------------------------------------------------------------------------------|------------------------------------------------------------------------------------------|--|
|                                                                          |    |                                    | <b>Note</b> that Open MPI is included in some<br>er operating systems. Multiple versions or<br>co-exist on a system as long as they are<br>system locations (i.e., configured with a d<br>All MPI tests must be built and run with a<br>MPI. | f Open MPI can peacefully<br>installed into separate file-<br>lifferentprefix argument). |  |
|                                                                          |    | ,                                  | Ensure that the Open MPI installation inc port:                                                                                                    | ludes OpenFabrics sup-                                                                   |  |
|                                                                          |    |                                    | shell\$ \$MPIHOME/bin/ompi_info   grep o                                                                                                    | penib                                                                                    |  |
|                                                                          |    |                                    | MCA btl: openib (MCA v1.0, API v1.0.1, 0                                                                                                    | Component v1.4)                                                                          |  |
|                                                                          |    |                                    | The exact version numbers displayed wil version of Open MPI. The important part pears showing the openib component.                                                                                                    |                                                                                          |  |
|                                                                          |    | sim                                | ic Open MPI run-time functionality can firs<br>ple non-MPI applications. This ensures th<br>/or ssh settings are correct, etc.                                                                                                    |                                                                                          |  |
|                                                                          |    | she<br>nam                         | ll\$ \$MPIHOME/bin/mpirun -ssh -np \$NP -<br>ne                                                                                                    | -hostfile \$HOSTFILE host-                                                               |  |
|                                                                          |    | ŗ                                  | The output should show the hostname of<br>hostfile; the hostname should appear as<br>lines in the hostfile. The list of hostnames<br>der; this is normal                                                                                     | many times as there are                                                                  |  |
|                                                                          |    |                                    | Note that any serial application can be ru short test that clearly identifies that speci                                                                                                    | -                                                                                        |  |
| Ę                                                                        |    | must be<br>will laun<br>(e.g., all | ems must be setup with at least one idention<br>able to SSH or RSH to all systems under<br>ch the Open MPI tests with no additional<br>SSH host keys should already be cached<br>should be emitted, etc.).                                   | r test from the system that output to stdout or stderr                                   |  |
| 6                                                                        |    |                                    | cable memory limits on each machine sho<br>ocked memory per process.                                                                                                    | ould be set to allow un-                                                                 |  |
| 7                                                                        |    | The und reliable.                  | lerlying OpenFabrics network used in the                                                                                                    | test should be stable and                                                                |  |
| 8                                                                        | ,  | No othe<br>tests.                  | r fabric interoperability tests should be rur                                                                                                    | nning during the Open MPI                                                                |  |
| ç                                                                        |    | systems<br>available               | ver possible the MPI tests should be run a<br>to stress the OpenFabrics network. If on<br>e, one can run in loopback mode with the<br>self' to the mpirun command.                                                                           | ly one single system is                                                                  |  |
| 13.8.2 INSTALL OPEN MPI FOR OF                                           | ED | 3.5 ANI                            | D LATER                                                                                                    |                                                                                          |  |
| 1                                                                        |    |                                    | ad the latest stable version of Open MPI k<br>ww.openmpi.org/software/ompi/v1.6/                                                                                                    | nere:                                                                                    |  |
|                                                                          |    | •                                  | inge to the directory where you unpacked                                                                                                    | the tar ball                                                                             |  |
|                                                                          |    | b) Invo                            | oke the command: ./configureprefix=/u                                                                                                    | usr/local Đ you can build                                                                |  |

| DFA Interoperability Working Group<br>DFA-IWG INTEROPERABILITY TEST PLAN |     | TI MPI - Open MPI using OFED March 25, 2014<br>RELEASE 1.50 DRAFT                                                                                             |    |
|--------------------------------------------------------------------------|-----|----------------------------------------------------------------------------------------------------|----|
|                                                                          |     | c) Invoke the command: make all install                                                                                                    |    |
|                                                                          | 2)  | Now you must build IMB-MPI1: you can download it here<br>http://software.intel.com/en-us/articles/intel-mpi-benchmarks/                                       |    |
|                                                                          |     | a) Unpack the IMB tar file and cd to the unpacked directory and go to the subdirectory 'src'                                                                  |    |
|                                                                          |     | <ul> <li>b) Open the make_ict file and change line 3 from CC = mpicc to CC = mpicc</li> </ul>                                                                 |    |
|                                                                          |     | c) While still in the 'src' directory, invoke "make all"                                                                                                    |    |
|                                                                          |     | d) Copy IMB-MPI1 which has just been built to the directory "/usr/local/bin                                                                                   | ר" |
| 3 8 3 CONFIGURING AND BUILDIN                                            | G 0 | PEN MPI 1.6.X FOR POWERLINUX SYSTEMS                                                                                                    |    |
|                                                                          | The | ese are the instructions for configuring and building Open MPI 1.6.x on a ver Linux system.                                                                   |    |
|                                                                          | 1)  | cmdline                                                                                                    |    |
|                                                                          | ,   | <ul> <li>./configureprefix=/usr/local/openmpi-1.6.4with-platform=/con-</li> </ul>                                                                             |    |
|                                                                          |     | trib/platform/ibm/optimized-ppc64-gcc && make -j 16 && make install                                                                                           |    |
|                                                                          |     | The setting of the prefix will depend on where you usually do the installs                                                                                    |    |
|                                                                          |     | With RHEL6.x we typically use the module command from the environ-<br>ment-modules rpm to dynamically adjust the environment to pick up a                     | -  |
|                                                                          |     | specific MPI build. But, mpi-selector will work as well. Also, the value                                                                                      |    |
|                                                                          |     | given to -j on the make is dependent on the number of available cores.                                                                                        |    |
|                                                                          |     | For example on the P7 system at UNH-IOL, 16 should work fine.                                                                                                 | _  |
|                                                                          | 2)  | The main specifications are in the associated platform file. The one item of import for IB/RoCE testing is the line: <i>with_openib=/usr</i> This will ensure |    |
|                                                                          |     | that the IB transport is supported. It also assumes that the RDMA stack is in                                                                                 | ۱- |
|                                                                          |     | stalled in the standard place. If not, then this parameter will have to be ad-                                                                                |    |
|                                                                          |     | justed accordingly.                                                                                                    |    |
|                                                                          |     | enable_mem_debug=no                                                                                                    |    |
|                                                                          |     | enable_mem_profile=no                                                                                                    |    |
|                                                                          |     | enable_debug=no                                                                                                    |    |
|                                                                          |     | <ul> <li>enable_contrib_no_build=libnbc,vt</li> </ul>                                                                                                    |    |
|                                                                          |     | enable_ft_thread=no                                                                                                    |    |
|                                                                          |     | <ul> <li>with_openib=/usr</li> </ul>                                                                                                    |    |
|                                                                          |     | enable_shared=yes                                                                                                    |    |
|                                                                          |     | enable_static=no                                                                                                    |    |
|                                                                          |     | CXXFLAGS=-m64                                                                                                    |    |
|                                                                          |     | CCASFLAGS=-m64                                                                                                    |    |
|                                                                          |     | FCFLAGS=-m64                                                                                                    |    |
|                                                                          |     | • FFLAGS=-m64                                                                                                    |    |
|                                                                          |     | CFLAGS=-m64                                                                                                    |    |
|                                                                          |     |                                                                                                    |    |
|                                                                          |     | <ul> <li>with_wrapper_cflags=-m64</li> </ul>                                                                                                    |    |

| OFA Interoperability Working Group<br>OFA-IWG INTEROPERABILITY TEST PLAN |                  | TI MPI - Open MPI using OFED March 25, 2014<br>RELEASE 1.50 DRAFT                                                                                                    |   |
|--------------------------------------------------------------------------|------------------|----------------------------------------------------------------------------------------------------|---|
|                                                                          |                  | with_wrapper_fflags=-m64                                                                                                    |   |
|                                                                          | •                | with_wrapper_fcflags=-m64                                                                                                    |   |
|                                                                          | 3) N             | IPI Executable                                                                                                    |   |
|                                                                          | •                | mpirunbind-to-core -np 16host <sys1>,<sys2> ./IMB-MPI1</sys2></sys1>                                                                                                    | 4 |
|                                                                          | •                | The MPI executables should find the RDMA adapters and then figure out the appropriate connection method. Thebind-to-core can improve performance, but is certainly optional.                                                                                                    | Э |
| 13.8.4 Test Setup                                                        |                  |                                                                                                    |   |
|                                                                          | t<br>c<br>r<br>r | Create a hostfile (\$HOSTFILE) listing the hostname of each system that wi<br>be used in the test. If a system under test can run more than one MPI pro-<br>cess (such as multiprocessor or multicore systems), list the hostname as<br>many times as MPI processes are desired. For example, for two systems<br>named node1.example.com and node2.example.com that are each able to<br>un 4 processes:                                                                                                    |   |
|                                                                          |                  | shell\$ cat hostfile.txt                                                                                                    |   |
|                                                                          |                  | node1.example.com                                                                                                    |   |
|                                                                          |                  | node1.example.com                                                                                                    |   |
|                                                                          |                  | node1.example.com                                                                                                    |   |
|                                                                          |                  | node1.example.com                                                                                                    |   |
|                                                                          |                  | node2.example.com                                                                                                    |   |
|                                                                          |                  | node2.example.com                                                                                                    |   |
|                                                                          |                  | node2.example.com                                                                                                    |   |
|                                                                          |                  | node2.example.com                                                                                                    |   |
|                                                                          | ,                | Determine the number of Open MPI processes (\$NP) that are to be run de ermined by the number of host entries in the created hostfile.                                                                                                    |   |
|                                                                          | t<br>r<br>t<br>t | Open MPI defaults to probing all available networks at run-time to determine<br>which to use. The mpirun parameter,mca btl openib,self, will force all<br>raffic over the RDMA fabric for iWARP, InfiniBand, and RoCE. Also, it<br>neans that processes on the same system will use the OFA stack for com-<br>nunication rather than shared memory. This is also how you do "loopback"<br>o force the use of an RDMA adapter on a single system. For OpenFabrics<br>esting for iWarp, InfiniBand and RoCE, add this extra command line pa-<br>ameter. | - |
|                                                                          | -                | -mca btl openib,self                                                                                                    |   |
|                                                                          | ŕ                | t has been discovered that the following Open MPI command line pa-<br>ameter is required to facilitate multi RDMA adaptor vendor MPI rings; both<br>Warp and InfiniBand:                                                                                                    |   |
|                                                                          | -                | -mca pml ob1mca btl_openib_flags 306                                                                                                    |   |
|                                                                          | ŕ                | t has been discovered that the following Open MPI command line pa-<br>ameter is required to facilitate multi RNIC adaptor vendors MPI rings; iWarp<br>specific:                                                                                                    | p |

| OFA Interoperability Working Group<br>OFA-IWG INTEROPERABILITY TEST PLAN |    | TI MPI - Open MPI using OFED<br>RELEASE 1.50                                                                                                    | March 25, 2014<br>DRAFT            |   |
|--------------------------------------------------------------------------|----|----------------------------------------------------------------------------------------------------|------------------------------------|---|
|                                                                          |    | mca btl_openib_receive_queues P,65536,256,19                                                                                                    | 02,128                             | , |
| 13.8.5 TEST PROCEDURE                                                    |    |                                                                                                    |                                    | 2 |
|                                                                          | ,  | Create a hostfile listing the MPI ring nodes, proces<br>number of processes to use as indicated in steps 1<br>The filesystem location of this hostfile is irrelevant.                                                                                                    | and 2 of section 12.11.2.          | 2 |
|                                                                          | ,  | Locate the "mpirun" binary that will be used. This o<br>Open MPI that will be used.                                                                                                    | determines the version of          | 6 |
|                                                                          | ,  | Locate the "IMB-MPI1" IMB binary. This must have<br>version of Open MPI selected above. If using an O<br>process has already been performed.                                                                                                    | -                                  | 6 |
|                                                                          | 4) | Verify that a subnet manager has configured the fa                                                                                                    | abric. If not, start one.          | - |
|                                                                          |    | Verify that all hosts present within the hostfile are                                                                                                    |                                    | , |
|                                                                          |    | Run the IMB-MPI1 benchmarks                                                                                                    |                                    | , |
|                                                                          |    | Repeat steps 4-6 using a different subnet manage                                                                                                    | r until all subnet man-            | , |
|                                                                          |    | agers under test have been used.                                                                                                    |                                    |   |
|                                                                          | ,  | All IMB benchmarks must pass successfully using                                                                                                    |                                    |   |
|                                                                          |    | under test in order for the devices under test define                                                                                                    | ed within the hostfile pass.       |   |
| 13.8.6 METHOD OF IMPLEMENTATION                                          |    |                                                                                                    |                                    |   |
|                                                                          |    | To perform step 4 of section 12.9.3 use "ibdiagnet the mpi hostfile and look for an "SM - Master" entr                                                                                                    |                                    |   |
|                                                                          | ,  | To perform step 5 of section 12.9.3 ping the IPoIB fined in the mpi hostfile from a host defined in said                                                                                                    |                                    |   |
|                                                                          | ,  | To perform step 6 of section 12.9.3 use the following that can access all hosts defined within the hostfile the hostfile the hostfile the hostfile the hostfile the hostfile the hostfile the hostfile the hostfile the hostfile the hostfile the hostfile the hostfile the hostfile the hostfile the hostfile the hostfile the hostfile the hostfile the host the host the | -                                  |   |
|                                                                          |    | a) For <b>InfiniBand</b> :                                                                                                    |                                    |   |
|                                                                          |    | \$MPIHOME/bin/mpirunmca btl openib,self,s<br>btl_openib_flags \ 306 -np \$NP -hostfile \$HOS<br>MPI1                                                                                                    | •                                  |   |
|                                                                          |    | b) For <b>iWarp</b> :                                                                                                    |                                    | 4 |
|                                                                          |    | \$MPIHOME/bin/mpirunmca btl openib,self,s                                                                                                    | mmca pml ob1mca \                  |   |
|                                                                          |    | btl_openib_flags 306mca btl_openib_receive<br>P,65536,256,192,128 -np \ \$NP -hostfile \$HOS                                                                                                    |                                    |   |
|                                                                          |    | MPI1                                                                                                    |                                    |   |
|                                                                          |    | c) For <b>RoCE</b> :                                                                                                    |                                    |   |
|                                                                          |    | \$MPIHOME/bin/mpirunmca btl openib,self,s<br>btl_openib_flags 306mca btl_openib_receive<br>P,65536,120,64,32mca btl_openib_cpc_incle<br>hostfile \$HOSTFILE \$IMBHOME/IMB-MPI1                                                                                                    | e_queues                           |   |
|                                                                          |    | d) For <b>PowerLinux Systems</b> :                                                                                                    |                                    |   |
|                                                                          |    | mpirunmca btl openib,selfbind-to-core -np<br>./IMB-MPI1                                                                                                    | 16host <sys1>,<sys2></sys2></sys1> |   |

| 13.9 TI MPI - OHIO STATE UNIVER<br>13.9.1 MVAPICH - SETUP | SITY USING OFED                                                                                                    | 1<br>2               |
|-----------------------------------------------------------|----------------------------------------------------------------------------------------------------|----------------------|
| 1)                                                        | Network configuration requirements                                                                                                    | 3                    |
|                                                           | a) All systems must be reachable by each other a common network that supports TCP (Ethernet, IPoIB, etc.)                                                                                                    | 4<br>5               |
|                                                           | <ul> <li>All nodes must agree on the IP addresses for all TCP networks on all<br/>systems (e.g., via /etc/hosts, DNS, or some other mechanism).</li> </ul>                                                                                                    | 6<br>7               |
| 2)                                                        | The same version of OFED must be installed in the same filesystem location on all systems under test.                                                                                                    | 8<br>9               |
| 3)                                                        | MVAPICH is included in OFED distributions. The updated versions of MVAPICH can be obtained from OpenFabrics website.                                                                                                    | 10<br>11             |
| 4)                                                        | The same version of MVAPICH must be available in the same filesystem lo-<br>cation on all systems under test.                                                                                                    | 12<br>13             |
|                                                           | a) MVAPICH can be installed once on a shared network filesystem that is<br>available on all nodes, or can be individually installed on all systems.<br>The main requirement is that MVAPICH filesystem location is the same<br>on all systems under test.                                                                                                   | 14<br>15<br>16<br>17 |
| 5)                                                        | All systems must be setup with at least one identical user account. This user<br>must be able to SSH or RSH to all systems under test from the system that<br>will launch the MVAPICH tests with no additional output to stdout or stderr<br>(e.g., all SSH host keys should already be cached, no password/passphrase<br>prompts should be emitted, etc.). | 18<br>19<br>20<br>21 |
| 6)                                                        | The lockable memory limits on each machine should be set to allow un-<br>limited locked memory per process. This can be achieved by using ulimit<br>command.                                                                                                    | 22<br>23<br>24       |
| 7)                                                        | The underlying IB network(s) used in the test should be stable and reliable.<br>No other fabric interoperability tests should be running during the MVAPICH tests.                                                                                                    | 25<br>26             |
| 8)                                                        | Multiple versions of MVAPICH can peacefully co-exist on a system as long<br>as they are installed into separate filesystem locations (i.e., configured with<br>a differentprefix argument). All tests must be built and run with a single in-<br>stallation of MVAPICH.                                                                                     | 27<br>28<br>29<br>30 |
| 9)                                                        | MVAPICH tests should be run across at least 5 separate systems to force the use of the IB networks (vs. using just shared memory for in-system communication).                                                                                                    | 31<br>32<br>33       |
|                                                           | <b>Note</b> : MVAPICH is commonly referred to as MVAPICH1 to distinguish it from the new and updated MVAPICH2                                                                                                    | 34<br>35             |
| 13.9.2 MVAPICH - TEST SETUP AND                           | PROCEDURE                                                                                                    | 36                   |
| 1)                                                        | Test Setup                                                                                                    | 37                   |
|                                                           | a) Create a hostfile listing the hostname of each system that will be used in<br>the test. If a system under test can run more than one MPI process<br>(such as multiprocessor or multicore systems) list the hostname as<br>many times as MPI processes are desired. For example, for two 2 pro-<br>cessor systems named host1 and host2                   | 38<br>39<br>40<br>41 |

|     |            | at hostfile.txt                                                                                                    | 1        |
|-----|------------|----------------------------------------------------------------------------------------------------|----------|
|     | hos        | -                                                                                                    | 2        |
|     | hos        | it2                                                                                                    | 3        |
|     | hos        | d2                                                                                                    | 4        |
| b)  | Do         | wnload and install Intel® MPI Benchmarks on all nodes from:                                                                | 5        |
|     |            | ://www.intel.com/cd/software/products/asmo-                                                                                | 6        |
|     | <u>na/</u> | eng/cluster/mpi/219848.htm                                                                                                 | 7        |
|     | Fol        | low the instructions below to install:                                                                                     | 8        |
|     | i)         | untar downloaded archive                                                                                                   | 9        |
|     | ii)        | open <natured directory="">/src/make_mpich and fill in the following variables:</natured>                                  | 10<br>11 |
|     |            | <ul> <li>MPI_HOME=<path directory="" mvapich1="" to=""> #mine was<br/>/usr/mpi/gcc/mvapich-1.0.1</path></li> </ul>         | 12<br>13 |
|     |            | CPPFLAGS= -DCHECK                                                                                                    | 14       |
|     | iii)       | gmake -f make_mpich                                                                                                    | 15       |
|     | Thi        | s will install the benchmarks inside the MPI_HOME/tests directory                                                          | 16       |
|     | No         | te: Intel® MPI Benchmarks are installed with OFED installation by de-                                                      | 17       |
|     | fau        |                                                                                                    | 18       |
| C)  | Ent        | er all nodes and run the following commands:                                                                               | 19       |
|     | i)         | echo "PATH=\\$PATH: <path directory="" mvapich1="" to="">/bin:<path th="" to<=""><th>20</th></path></path>                 | 20       |
|     | ,          | mvapich1 directory>/tests/IMB-3.0" >> / <username>/.bashrc # or</username>                                                 | 21       |
|     |            | .cshrc                                                                                                    | 22       |
|     | ii)        | echo "ulimit -l unlimited" >> / <username>/.bashrc # or .cshrc</username>                                                  | 23       |
|     | iii)       | source / <username>/.bashrc # or .cshrc</username>                                                                         | 24       |
|     |            | te: these commands may fail or produce unexpected results with a<br>red \$HOME                                             | 25<br>26 |
| Tes | sting      | Procedure                                                                                                    | 27       |
| a)  | The        | e following values are used in the examples below                                                                          | 28       |
|     | i)         | \$MPIHOME - The absolute directory location of the MVAPICH in-                                                             | 29       |
|     |            | stallation that is common to all systems under test                                                                        | 30       |
|     | ii)        | \$NP - The number of MPI processes that are to be run determined<br>by the number of host entries in the created hostfile. | 31<br>32 |
|     | iii)       | \$HOSTFILE - The absolute location of the hostfile                                                                         | 33       |
| b)  | Ru         | n Intel® MPI Benchmarks:                                                                                                   | 34       |
|     | i)         | Run the PingPong and PingPing point-to-point tests                                                                         | 35       |
|     |            | \$MPIHOME/bin/mpirun_rsh -ssh -np \$NP IMB-MPI1 -multi 0 Ping-                                                             | 36       |
|     |            | Pong PingPing -hostfile \$HOSTFILE                                                                                         | 37       |
|     | ii)        | Run all the tests (PingPong, PingPing, Sendrecv, Exchange, Bcast,                                                          | 38       |
|     |            | Allgather, Allgatherv, Alltoall, Reduce, Reduce_scatter, Allreduce,                                                        | 39       |
|     |            | Barrier), in non-multi mode.                                                                                               | 40       |
|     |            | \$MPIHOME/bin/mpirun_rsh -ssh -np \$NP IMB-MPI1 -multi 0 -hostfile<br>\$HOSTFILE                                           | 41       |
|     |            | ····                                                                                                    | 42       |

2)

| 13.9.3 MVAPICH2 - SETUP       |     |                                                                                                    | 1              |
|-------------------------------|-----|----------------------------------------------------------------------------------------------------|----------------|
|                               | 1)  | Download and install OFED on all nodes from:                                                                                                    | 2              |
|                               |     | http://www.openfabrics.org/downloads/OFED                                                                                                    | 3              |
|                               | 2)  | Download and install Intel® MPI Benchmarks on all nodes from:                                                                                                    | 4              |
|                               |     | http://www.intel.com/cd/software/products/asmo-                                                                                                    | 5              |
|                               |     | na/eng/cluster/mpi/219848.htm                                                                                                    | 6              |
|                               |     | You will have to accept a license. Follow the instructions below to install.                                                                                         | 7<br>8         |
|                               |     | a) untar downloaded archive                                                                                                    | o<br>9         |
|                               |     | <li>open <untarred directory="">/src/make_mpich and fill in the following vari-<br/>ables:</untarred></li>                                                           | 10             |
|                               |     | <ul> <li>MPI_HOME=<path directory="" mvapich2="" to=""> #mine was<br/>/usr/mpi/gcc/mvapich2-1.0.3</path></li> </ul>                                                  | 11<br>12       |
|                               |     | ii) CPPFLAGS= -DCHECK                                                                                                    | 13             |
|                               |     | c) gmake -f make mpich                                                                                                    | 14             |
|                               |     | This will install the benchmarks inside the MPI_HOME/tests directory                                                                                                 | 15             |
|                               | 3)  | All nodes should be physically connected.                                                                                                    | 16<br>17       |
|                               | 4)  | Enter all nodes and run the following cmds:                                                                                                    | 18             |
|                               | .,  | a) echo "PATH=\\$PATH: <path directory="" mvapich2="" to="">/bin:<path th="" to<=""><th>19</th></path></path>                                                        | 19             |
|                               |     | mvapich2 directory>/tests/IMB-3.0" >> / <username>/.bashrc # or .cshr</username>                                                                                     | 20             |
|                               |     | <ul><li>b) echo "ulimit -l unlimited" &gt;&gt; /<username>/.bashrc;</username></li></ul>                                                                             | 21             |
|                               |     | c) source / <username>/.bashrc # or .cshrc</username>                                                                                                    | 22             |
|                               | 5)  | Create an mpi ring:                                                                                                    | 23             |
|                               |     | a) Construct a file called hosts that has the following format. Include as<br>many lines as you have hosts. Be sure to leave a blank line at the end of<br>the file: | 24<br>25<br>26 |
|                               |     | i) <host>ifhn=<infiniband address="" ip=""></infiniband></host>                                                                                                    | 27             |
|                               |     | b) Run the following commands                                                                                                    | 28             |
|                               |     | i) mpdboot -n `cat hosts wc -l` -f hostsifhn= <localhost infiniband="" ip<="" th=""><th>29</th></localhost>                                                          | 29             |
|                               |     | address>                                                                                                    | 30<br>31       |
|                               |     | ii) mpdtrace -I #OPTIONAL, shows current ring members.                                                                                                    | 32             |
|                               | 6)  | MVAPICH tests should be run across at least 5 separate systems to force<br>the use of the IB networks (vs. using just shared memory for in-system com                | ~ ~            |
|                               |     | munication).                                                                                                    | 34             |
| 13.9.4 MVAPICH2 - TEST PROCED | DUR |                                                                                                    | 35             |
| Step A:                       | [Fo | <b>IB</b> ] Run a subnet manager from one node only.                                                                                                    | 36             |
| Step B                        | Ru  | Intel® MPI Benchmarks:                                                                                                    | 37             |
|                               |     |                                                                                                    | 38<br>39       |
|                               | 1)  | Two sets of tests should be run, with these command lines                                                                                                    | 39<br>40       |
|                               |     | [For IB]                                                                                                    | 41             |
|                               |     |                                                                                                    | 42             |

|    |                    |                                                                                                    | _           |
|----|--------------------|----------------------------------------------------------------------------------------------------|-------------|
|    | a)                 | mpirun_rsh -ssh -np <number node="" nodes="" number="" of="" processors="" x=""><br/>IMB-MPI1 -multi 0 PingPong PingPing</number>                                                | 1           |
|    | b)                 | mpirun_rsh -ssh -np <number node="" nodes="" number="" of="" processors="" x=""><br/>IMB-MPI1</number>                                                                           | 3           |
|    | [Fo                | r iWARP]                                                                                                    | 5           |
|    | a)                 | mpirun_rsh -ssh -np <number node="" nodes="" number="" of="" processors="" x=""><br/>MV2_USE_IWARP_MODE=1 MV2_USE_RDMA_CM=1 IMB-MPI1 -<br/>multi 0 PingPong PingPing</number>    | 6<br>7<br>8 |
|    | b)                 | mpirun_rsh -ssh -np <number node="" nodes="" number="" of="" processors="" x=""><br/>MV2_USE_IWARP_MODE=1 MV2_USE_RDMA_CM=1 IMB-MPI1</number>                                    | 9<br>1      |
|    |                    | e first command runs just the PingPong and PingPing point-to-point tests, makes all tasks active (pairwise).                                                                     | 1<br>1      |
|    | cha                | e second command runs all the tests (PingPong, PingPing, Sendrecv, Exange, Bcast, Allgather, Allgatherv, Alltoall, Reduce, Reduce_scatter, Allrece, Barrier), in non-multi mode. | 1<br>1      |
| 2) | -                  | <b>r IB</b> ] If the test passes shutdown current subnet manager and start an-<br>er one on a different node; run both tests again.                                              | 1           |
| 3) | [ <b>Fo</b><br>tes | <b>r IB</b> ] Repeat until all nodes have run a subnet manager and passed all ts.                                                                                                | 1           |
|    |                    |                                                                                                    | 1           |
|    |                    |                                                                                                    | 2           |
|    |                    |                                                                                                    | 2           |
|    |                    |                                                                                                    | 2           |
|    |                    |                                                                                                    | 2           |
|    |                    |                                                                                                    | 2           |
|    |                    |                                                                                                    | 2           |
|    |                    |                                                                                                    | 2           |

| <b>14 INFINIBAND SPECIFIC INTE</b> | ROP   | PROCEDURES USING WINOF                                                                                                    | 1                                      |
|------------------------------------|-------|----------------------------------------------------------------------------------------------------|----------------------------------------|
| 14.1 IB LINK INITIALIZE USING      | G WIN |                                                                                                    | 2                                      |
| 14.1.1 Setup                       |       |                                                                                                    | 3<br>4                                 |
|                                    |       | <b>te</b> : The WinOF Subnet Manager and diagnostics are still evolving as com-<br>red to OFED. Therefore, you must include an OFED Linux node along with the                                                                      | 4<br>5<br>6<br>7                       |
|                                    | 1)    | Disconnect the full topology and select a cable whose length should be a maximum of 15 meters for SDR and 10 meters for DDR when using copper cables OF node to run diagnostics for this test                                      | 8<br>9<br>10<br>11                     |
|                                    | 2)    | Varify that we OM is muching                                                                                                    | 11<br>12                               |
|                                    | 3)    |                                                                                                    | 13                                     |
|                                    | 4)    | ssh to the OFED node.                                                                                                    | 14                                     |
|                                    |       |                                                                                                    | 15                                     |
|                                    |       | b) Run "ibdiagnet -ls 2.5" to check link speed. Interpret output and com-                                                                                                    | 16<br>17<br>18                         |
|                                    |       | Note: This command will only produce output if the link speed is anything                                                                                                    | 19<br>20                               |
|                                    | 5)    | ropout otopo i o with a amorone dovido paining.                                                                                                    | 21                                     |
|                                    |       | a) All device dall's musi de lesieu except orr laidel lo orr laidel.                                                                                                    | 22                                     |
|                                    |       |                                                                                                    | 23<br>24                               |
|                                    |       |                                                                                                    | 25                                     |
|                                    |       |                                                                                                    | 26                                     |
|                                    |       |                                                                                                    | 27                                     |
|                                    |       |                                                                                                    | 28                                     |
|                                    |       |                                                                                                    | 29<br>30                               |
|                                    |       | <b>Note</b> : HCA to Target and HCA to HCA cannot be tested under<br>WinOF 2.0.2 because there are no utilities available. Switches can<br>be tested by using a Linux Host and the OEED Utilities                                  | 31<br>32                               |
|                                    |       | b) Each device must link to all other devices in order for the device to pass                                                                                                    | 33<br>34<br>35                         |
| 14.1.2 Recommendations             |       |                                                                                                    | 36                                     |
|                                    | cor   | order to determine Switch to Target and Switch to Switch link parameters, run<br>nmands from an HCA linked to the switch under test. This does require more<br>erpretation of the output to differentiate the reported parameters. | 37<br>38<br>39<br>40<br>41<br>42<br>28 |
|                                    |       |                                                                                                    | 29                                     |
|                                    |       |                                                                                                    | 20                                     |

- 30
- 31

| 14.2 IB FABRIC INITIALIZATION  | USII     |                                                                                                    | 1                                            |
|--------------------------------|----------|----------------------------------------------------------------------------------------------------|----------------------------------------------|
| 14.2.1 Architect the Network w | e w      | ant to build.                                                                                                    | 2                                            |
|                                | pare     | e: The WinOF Subnet Manager and diagnostics are still evolving as comed to OFED. Therefore, you must include an OFED Linux node along with the OF node to run diagnostics for this test.                                                                                                    | 3<br>4<br>5                                  |
|                                | 2)       | Design and implement a Cluster Topology.<br>End to end IPoIB connectivity is required between all end points. Therefore<br>you must create and assign IP addresses to each IB end point.<br>See <u>Figure 5- Sample Network Configuration</u> below.                                                                                                    | 6<br>7<br>8<br>9                             |
| 14.2.2 Procedure               |          |                                                                                                    | 10<br>11                                     |
|                                | 2)<br>3) | Connect the HCAs and switches as per the Architected Network and make<br>sure that no SM/SA is running on the Fabric.<br>Start an SM on a device and let it initialize (all SMs will need to be tested)<br>Visually verify that all devices are in the active state using LEDs (however<br>the vendor decided to implement it).<br>The following step s must be done using a Linux OFED end point.<br>a) Run "ibdiagnet -pc" to clear all port counters<br>b) Wait 17 seconds as per the specifications requirements. | 12<br>13<br>14<br>15<br>16<br>17<br>18       |
|                                |          | c) Run "ibdiagnet -c 1000" to send 1000 node descriptions.                                                                                                    | 19                                           |
|                                |          | <ul> <li>d) Run "ibdiagnet" to generate fabric report and open report to see results. /tmp/ibdiagnet.sm</li> <li>e) Run "ibchecknet" to build guid list.</li> </ul>                                                                                                    | 20<br>21<br>22                               |
| 14.2.3 Verification Procedures |          |                                                                                                    | 23<br>24                                     |
|                                | 2)       | Review "PM Counters" section of the fabric report. There should be no il-<br>legal PM counters. The Specification says there should be no errors in 17<br>seconds.<br>Review "Subnet Manager " section of the fabric report. Verify that the<br>running SM is the one you started and verify number of nodes and switches<br>in the fabric.<br>Review the ibchecknet report and verify that there are no duplicate GUIDs in<br>the fabric<br><b>Note</b> : the reports are located in the /tmp directory              | 25<br>26<br>27<br>28<br>29<br>30<br>31<br>32 |
|                                | SM       | tart all devices in the fabric and follow Sections 13.2.2 and 13.2.3. Run the from a different device in the fabric until all SMs present have been used. All s on managed switches and one instance of <b>opensm</b> must be used.                                                                                                    | 33<br>34<br>35                               |
|                                |          | h device must pass all verification procedures with every SM to pass Fabric alization test.                                                                                                    | 36<br>37<br>38<br>39<br>40<br>41             |

| Table 29 - ibdi | iagnet commands |
|-----------------|-----------------|
| Commands        | Description     |
|                 |                 |

| lbdiagnet -c 1000          | send 1000 Node Descriptions                |
|----------------------------|--------------------------------------------|
| ibdiagnet -h               | Help                                       |
| Ibdiagnet -lw 4x - ls 2.5  | Specify link width and speed               |
| Ibdiagnet - pc             | Clear Counter                              |
| ibdiagnet -t <file></file> | Compare current topology to saved topology |
| ibdiagnet -wt              | Writes the topology to a file              |

**Note**: The topology file is being generated after the SM starts but before any testing has started. The topology comparison is being performed after testing has been completed but before the systems get rebooted. A topology check is performed during every part of every test section that does not specifically state "change the topology". For example Fabric Init only has 1 part so there is only 1 check but RDS has 2 parts so 2 checks are performed. However, IPoIB has 3 parts for each of 2 modes but 1 of those parts specifically says to change the topology so only 4 checks occur.

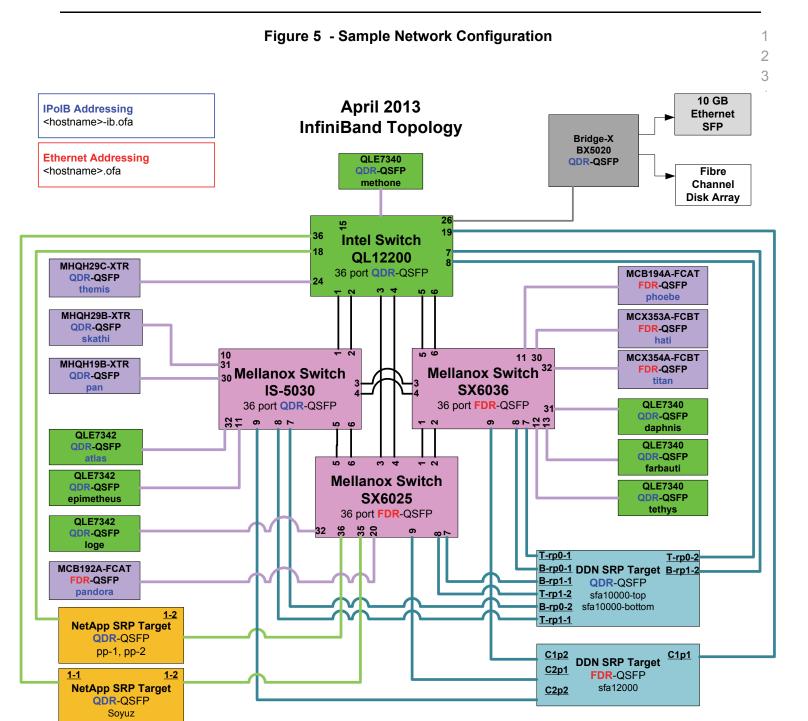

- 36
- 37
- 38
- 39
- 40
- 41
- 41

| 14.3 IB IPOIB DATAGRAM MODE (DM) USING WINOF       1         14.3.1 SETUP       2         Note: WinOF 2.0.2 only supports IPoIB Datagram Mode. Future WinOF releases will support IPOIB Connected-Mode.       5         Connect the HCAs and switches as per the Architected Network and make sure that no SM is running on the Fabric.       6         This procedure, as the previous ones, will be based on the cluster connectively. An SMXSA which supports IPoIB Guidficient IB multicast support) will be running on the HCAs, or on a switch with an embedded SM/SA or a third HCA which wold only run SM/SA for the partner pair (with a switch in the middle). This procedure has been developed for the Windows environment.         Optional: In the procedures below, an IB analyzer can be inserted in the appropriate link to obtain traces and validate the aspects of the procedures specifically detailed below in subsequent sections.       15         14.3.2 IPOIB INTERFACE CREATION AND IPOIB SUBNET CREATION       1       1         1       Onfigure IPOIB address. All addresses must reside on the same subnet.       1         2) Verify which "Local Area Connection" the IPOIB interfaces are bound to:       a) Start   Server Manager   View Network Connections.       1         b) Find the Open Fabrics IPOIB interfaces (no per HCA port). If your platform has two Ethernet ports, then IPOIB interfaces (ikely will be assigned Local Area Connection 3' & "Local Area Connection 3' as the Etherization 2'.       2         a) netsh interface ip set address "Local Area Connection 3'' as the Etherize to the Ubol 3'. Start a SM (SE 255.255.0)       3                                                                                                    |                                |                 |                       |                                                                                                    |                    |
|----------------------------------------------------------------------------------------------------|--------------------------------|-----------------|-----------------------|----------------------------------------------------------------------------------------------------|--------------------|
| Note: WinOF 2.0.2 only supports IPoIB Datagram Mode. Future WinOF releases will support IPoIB Connected-Mode.       4         Connect the HCAs and switches as per the Architected Network and make sure that no SM is running on the Fabric.       7         This procedure, as the previous ones, will be based on the cluster connectivity. An SM/SA which supports IPoIB (sufficient IB multicast support) will be running on the HCAs, or on a switch with an embedded SM/SA or a third HCA which would only run SM/SA for the partner pair (with a switch in the middle). This procedure has been developed for the Windows environment.         Optional: In the procedures below, an IB analyzer can be inserted in the appropriate link to obtain traces and validate the aspects of the procedures specifically detailed below in subsequent sections.         14.3.2 IPoIB INTERFACE CREATION AND IPOIB SUBNET CREATION <ul> <li>1 Configure IPoIB address. All addresses must reside on the same subnet.</li> <li>2) Verify which "Local Area Connection" the IPOIB interfaces inkely will be assigned "Local Area Connection" and "Local Area Connection" and "Local Area Connection" and "Local Area Connection" and "Local Area Connection" and "Local Area Connection and "Local Area Connection and "Local Area Connection" and "Local Area Connection and "Local Area Connection and" Local Area Connection and "Local Area Connection and "Local Area</li></ul>                                                                                                    |                                | DE (            | DM                    | ) USING WINOF                                                                                                    | 1<br>2             |
| Connect the HCAs and switches as per the Architected Network and make sure that no SM is running on the Fabric. 7 This procedure, as the previous ones, will be based on the cluster connectivity. An SM/SA which supports IPOIB (sufficient IB multicast support) will be running on the HCAs, or on a switch with an embedded SM/SA or a third HCA which would only run SM/SA for the parthere pair (with a switch in the middle). This procedure has been developed for the Windows environment. Optional: In the procedures below, an IB analyzer can be inserted in the appropriate link to obtain traces and validate the aspects of the procedures specifically detailed below in subsequent sections. 14.3.2 IPOIB INTERFACE CREATION AND IPOIB SUBNET CREATION 1 Configure IPOIB address. All addresses must reside on the same subnet. 2 Verify which 'Local Area Connection' the IPOIB interfaces are bound to: a) Start   Server Manager   View Network Connections. b) Find the OpenFabrics IPOIB interfaces (nee per HCA) ff your platform has two Ethemer ports, then IPOIB interfaces likely will be assigned 'Local Area Connection' and 'Local Area Connection' and 'Local Area Connection' and 'Local Area Connection' and 'Local Area Connection' and 'Local Area Connection' and 'Local Area Connection' and 'Local Area Connection' and 'Local Area Connection' and 'Local Area Connection' and 'Local Area Connection' and 'Local Area Connection' and 'Local Area Connection' and 'Local Area Connection and 'Local Area Connection' and 'Local Area Connection and 'Local Area Connection and 'Local Area Connection and 'Local Area Connection and 'Local Area Connection' and 'Local Area Connection' and 'Local Area Connection and 'Local Area Connection and 'Local Area Connection and 'Local Area Connection and 'Local Area Connection and 'Local Area Connection and 'Local Area Connection and 'Local Area Connection and 'Local Area Connection and 'Local Area Connection and 'Local Area Connection and 'Local Area Connection and 'Local Area Connection and 'Local Area Connection and |                                |                 |                       |                                                                                                    | 4                  |
| This procedure, as the previous ones, will be based on the cluster connectivity.       8         An SM/SA which supports IPolB (sufficient IB multicast support) will be running on the HCAs, or an switch with an embedded SM/SA or a third HCA which would only run SM/SA for the partner pair (with a switch in the middle). This procedure has been developed for the Windows environment.       11         Optional: In the procedures below, an IB analyzer can be inserted in the appropriate link to obtain traces and validate the aspects of the procedures specifically detailed below in subsequent sections.       13         14.3.2 IPOIB INTERFACE CREATION AND IPOIB SUBNET CREATION       16         1       0 Configure IPolB address. All addresses must reside on the same subnet.       17         2)       Verify which 'Local Area Connection' the IPoIB interfaces are bound to:       18         a)       Start   Server Manager   View Network Connections.       19         b)       Find the OpenFabrics IPoIB interfaces likely will be assigned 'Local Area Connection' and 'Local Area Connection' and 'Local Area Connection' and 'Local Area Connection' and 'Local Area Connection a'' as the Ethernet ports, then IPolB interfaces likely will be assigned 'Local Area Connection' and 'Local Area Connection a'' as the Ethernet ports, then IPolB interfaces likely will be assigned 'Local Area Connection a'' as the Ethernet ports, then IPolB interfaces in the appropriate are assigned 'Local Area Connection a''' as the Ethernet ports, then IPolB interfaces likely will be assigned 'Local Area Connection a'' as the Ether-       20         a)       Set interfaces to 10.0.x/24 (10.0.0.x/netmask 255.25                                                                                                    |                                |                 |                       | •                                                                                                    | 6                  |
| priate link to obtain traces and validate the aspects of the procedures specifically detailed below in subsequent sections.       14.3.2 IPolB INTERFACE CREATION AND IPOIB SUBNET CREATION       15         14.3.2 IPolB INTERFACE CREATION AND IPOIB SUBNET CREATION       10       Configure IPolB address. All addresses must reside on the same subnet.       17         2) Verify which 'Local Area Connection' the IPolB interfaces are bound to:       a)       Start   Server Manager   View Network Connections.       19         b) Find the OpenFabrics IPolB interfaces (one per HCA port). If your platform has two Ethernet ports, then IPolB interfaces likely will be assigned 'Local Area Connection 3' & 'Local Area Connection 4' as the Ethernet ports are assigned 'Local Area Connection 3' & 'Local Area Connection 4' as the Ethernet ports.       23         3) Set interfaces to 10.0.0.x/24 (10.0.0.x/netmask 255.255.255.0) using the following commands:       26       27         a) netsh interface ip set address "Local Area Connection 3" static 10.10.4.x 255.255.255.0       28       29         b) netsh interface ip set address "Local Area Connection 4" static 10.10.4.y 255.255.255.0       28       29         c) View the IPOIB IP address using the following command a) netsh interface ip set address "Local Area Connection 3"       21         14.3.3 PING PROCEDURES       23       30       Start and verify that none are running       31         3) Ster interface ip set address in the fabric (this insures that the new SM will configure all the links and create the multi-cast join). <td< th=""><th></th><th>An<br/>on<br/>woi</th><th>SM/<br/>the I<br/>uld c</th><th>SA which supports IPoIB (sufficient IB multicast support) will be running HCAs, or on a switch with an embedded SM/SA or a third HCA which only run SM/SA for the partner pair (with a switch in the middle). This pro-</th><th>8<br/>9<br/>10<br/>11</th></td<>                                                                                                    |                                | An<br>on<br>woi | SM/<br>the I<br>uld c | SA which supports IPoIB (sufficient IB multicast support) will be running HCAs, or on a switch with an embedded SM/SA or a third HCA which only run SM/SA for the partner pair (with a switch in the middle). This pro-                               | 8<br>9<br>10<br>11 |
| 1) Configure IPoIB address. All addresses must reside on the same subnet.       17         2) Verify which 'Local Area Connection' the IPoIB interfaces are bound to:       a) Start   Server Manager   View Network Connections.       90         a) Start   Server Manager   View Network Connections.       91       91         b) Find the OpenFabrics IPoIB interfaces (one per HCA port). If your platform has two Ethernet ports, then IPoIB interfaces likely will be assigned 'Local Area Connection 3' & 'Local Area Connection 4' as the Ethernet ports are assigned 'Local Area Connection' and 'Local Area Connection 2'.       23         3) Set interfaces to 10.0.0.x/24 (10.0.0.x/netmask 255.255.255.0) using the following commands:       26         a) netsh interface ip set address "Local Area Connection 3" static       27         10.10.4.x 255.255.255.0       28         b) netsh interface ip set address "Local Area Connection 4" static       29         10.10.4.x 255.255.255.0       30         4) View the IPoIB IP address using the following command       31         a) netsh interface ip set address "Local Area Connection 3"       32         14.3.3 PING PROCEDURES       33         Step A       1) Stop all SM's and verify that none are running       35         3) Start an SM (All SM's will need to be tested) and let it initialize       36         3) Start an SM (All SM's will need to be tested) and let it initialize       36         3) Start an SM (All S                                                                                                    |                                | pria            | ate li                | nk to obtain traces and validate the aspects of the procedures specifically                                                                                                    | 14                 |
| <ul> <li>1) Conligute in OB address. All addresses interfaces of the relate of the state state.</li> <li>2) Verify which 'Local Area Connection' the IPolB interfaces rebound to: <ul> <li>a) Start   Server Manager   View Network Connections.</li> <li>b) Find the OpenFabrics IPolB interfaces (one per HCA port). If your platform has two Ethernet ports, then IPolB interfaces likely will be assigned 'Local Area Connection 3' &amp; 'Local Area Connection 4' as the Ethernet ports are assigned 'Local Area Connection 3' &amp; 'Local Area Connection 4' as the Ethernet ports are assigned 'Local Area Connection 2'.</li> <li>3) Set interfaces to 10.0.0.x/24 (10.0.0.x/netmask 255.255.255.0) using the following commands:</li> <li>a) netsh interface ip set address "Local Area Connection 3" static</li> <li>b) netsh interface ip set address "Local Area Connection 4" static</li> <li>10.10.4.x 255.255.255.0</li> <li>b) netsh interface ip set address "Local Area Connection 4" static</li> <li>10.10.4.y 255.255.255.0</li> <li>b) netsh interface ip set address "Local Area Connection 3" static</li> <li>a) netsh interface ip set address "Local Area Connection 3" static</li> <li>10.10.4.y 255.255.255.0</li> <li>b) netsh interface ip set address "Local Area Connection 3" static</li> <li>a) netsh interface ip set address "Local Area Connection 3"</li> <li>c) View the IPoIB IP address using the following command</li> <li>a) netsh interface ip show address "Local Area Connection 3"</li> </ul> </li> <li>14.3.3 PING PROCEDURES Step A <ol> <li>Stop all SM's and verify that none are running</li> <li>Start an SM (All SM's will need to be tested) and let it initialize Note: For link testing it is recommended to use an OFED Linux OpenSM as the Windows version of OpenSM does not support all SA queries and functionality of the OFED 1.4 OpenSM.</li> </ol></li></ul>                                                                                                    | 14.3.2 IPOIB INTERFACE CREATIC | N A             | ND I                  | POIB SUBNET CREATION                                                                                                    |                    |
| <ul> <li>2) Verify with Clocal Area Connection the Polis Interfaces are bound to.</li> <li>a) Start   Server Manager   View Network Connections.</li> <li>b) Find the OpenFabrics IPOIB interfaces (one per HCA port). If your platform has two Ethernet ports, then IPOIB interfaces likely will be assigned 'Local Area Connection 3' &amp; 'Local Area Connection' at as the Ethernet ports are assigned 'Local Area Connection' and 'Local Area Connection 2'.</li> <li>3) Set interfaces to 10.0.0.x/24 (10.0.0.x/netmask 255.255.255.0) using the following commands:         <ul> <li>a) netsh interface ip set address "Local Area Connection 3" static</li> <li>b) netsh interface ip set address "Local Area Connection 4" static</li> <li>c) 10.10.4.x 255.255.255.0</li> <li>c) netsh interface ip set address "Local Area Connection 4" static</li> <li>c) 10.10.4.y 255.255.255.0</li> <li>d) view the IPOIB IP address using the following command</li> <li>a) netsh interface ip show address "Local Area Connection 3"</li> </ul> </li> <li>14.3.3 PING PROCEDURES         <ul> <li>Step A</li> <li>Stop all SM's and verify that none are running</li> <li>Power cycle all switches in the fabric (this insures that the new SM will configure all the links and create the multi-cast join).</li> <li>Start an SM (All SM's will need to be tested) and let it initialize</li> <li>Note: For link testing it is recommended to use an OFED Linux OpenSM as the Windows version of OpenSM does not support all SA queries and functionality of the OFED 1.4 OpenSM.</li> </ul></li></ul>                                                                                                    |                                | 1)              | Co                    | nfigure IPoIB address. All addresses must reside on the same subnet.                                                                                                    |                    |
| <ul> <li>a) Start   Server Manager   View Network Connections.</li> <li>b) Find the OpenFabrics  PolB interfaces (one per HCA port). If your platform has two Ethernet ports, then IPolB interfaces likely will be assigned 'Local Area Connection 3' &amp; 'Local Area Connection 4' as the Ethernet ports are assigned 'Local Area Connection' and 'Local Area Connection 2'.</li> <li>3) Set interfaces to 10.0.0.x/24 (10.0.0.x/netmask 255.255.255.0) using the following commands: <ul> <li>a) netsh interface ip set address "Local Area Connection 3" static</li> <li>10.10.4.x 255.255.255.0</li> <li>b) netsh interface ip set address "Local Area Connection 4" static</li> <li>10.10.4.y 255.255.255.0</li> </ul> </li> <li>4) View the IPolB IP address using the following command <ul> <li>a) netsh interface ip show address "Local Area Connection 3"</li> </ul> </li> <li>14.3.3 PING PROCEDURES </li> <li>35 tep A <ul> <li>Stop all SM's and verify that none are running</li> <li>Power cycle all switches in the fabric (this insures that the new SM will configure all the links and create the multi-cast join).</li> <li>3) Start an SM (All SM's will need to be tested) and let it initialize</li> <li>Note: For link testing it is recommended to use an OFED Linux OpenSM as the Windows version of OpenSM does not support all SA queries and functionality of the OFED 1.4 OpenSM.</li> </ul> </li> </ul>                                                                                                    |                                | 2)              | Ver                   | ify which 'Local Area Connection' the IPoIB interfaces are bound to:                                                                                                    |                    |
| <ul> <li>b) Find the OpenFabrics IPolB interfaces (one per HCA port). If your platform has two Ethernet ports, then IPolB interfaces likely will be assigned 'Local Area Connection' 3' &amp; 'Local Area Connection 4' as the Ethernet ports are assigned 'Local Area Connection' and 'Local Area Connection 2'.</li> <li>3) Set interfaces to 10.0.0.x/24 (10.0.0.x/netmask 255.255.255.0) using the following commands: <ul> <li>a) netsh interface ip set address "Local Area Connection 3" static</li> <li>10.10.4.x 255.255.255.0</li> <li>b) netsh interface ip set address "Local Area Connection 4" static</li> <li>10.10.4.y 255.255.255.0</li> </ul> </li> <li>4) View the IPolB IP address using the following command <ul> <li>a) netsh interface ip show address "Local Area Connection 3"</li> </ul> </li> <li>14.3.3 PING PROCEDURES </li> <li>Step A <ul> <li>Stop all SM's and verify that none are running</li> <li>Power cycle all switches in the fabric (this insures that the new SM will configure all the links and create the multi-cast join).</li> <li>Start an SM (All SM's will need to be tested) and let it initialize</li> <li>Note: For link testing it is recommended to use an OFED Linux OpenSM as the Windows version of OpenSM does not support all SA queries and functionality of the OFED 1.4 OpenSM.</li> </ul></li></ul>                                                                                                    |                                |                 | a)                    | Start   Server Manager   View Network Connections.                                                                                                    |                    |
| Iowing commands:26a) netsh interface ip set address "Local Area Connection 3" static2710.10.4.x 255.255.255.028b) netsh interface ip set address "Local Area Connection 4" static2910.10.4.y 255.255.255.0304) View the IPoIB IP address using the following command31a) netsh interface ip show address "Local Area Connection 3"31a) netsh interface ip show address "Local Area Connection 3"3214.3.3 PING PROCEDURES33Step A1) Stop all SM's and verify that none are running342) Power cycle all switches in the fabric (this insures that the new SM will configure all the links and create the multi-cast join).363) Start an SM (All SM's will need to be tested) and let it initialize37Note: For link testing it is recommended to use an OFED Linux OpenSM as the Windows version of OpenSM does not support all SA queries and functionality of the OFED 1.4 OpenSM.39                                                                                                    |                                |                 | b)                    | form has two Ethernet ports, then IPoIB interfaces likely will be assigned<br><b>'Local Area Connection 3'</b> & <b>'Local Area Connection 4'</b> as the Ether-<br>net ports are assigned <b>'Local Area Connection'</b> and <b>'Local Area Con</b> - | 21<br>22<br>23     |
| a) netsh interface ip set address "Local Area Connection 3" static       27         10.10.4.x 255.255.255.0       28         b) netsh interface ip set address "Local Area Connection 4" static       29         10.10.4.y 255.255.255.0       30         4) View the IPOIB IP address using the following command       31         a) netsh interface ip show address "Local Area Connection 3"       31         14.3.3 PING PROCEDURES       33         Step A       1) Stop all SM's and verify that none are running       34         2) Power cycle all switches in the fabric (this insures that the new SM will configure all the links and create the multi-cast join).       36         3) Start an SM (All SM's will need to be tested) and let it initialize       37         Note: For link testing it is recommended to use an OFED Linux OpenSM as the Windows version of OpenSM does not support all SA queries and functionality of the OFED 1.4 OpenSM.       39                                                                                                    |                                | 3)              |                       | · · · · ·                                                                                                    |                    |
| b) netsh interface ip set address "Local Area Connection 4" static<br>10.10.4.y 255.255.255.0 30<br>4) View the IPoIB IP address using the following command<br>a) netsh interface ip show address "Local Area Connection 3"<br>32<br>14.3.3 PING PROCEDURES<br>5 tep A 1) Stop all SM's and verify that none are running<br>2) Power cycle all switches in the fabric (this insures that the new SM will configure all the links and create the multi-cast join).<br>3) Start an SM (All SM's will need to be tested) and let it initialize<br>Note: For link testing it is recommended to use an OFED Linux OpenSM as<br>the Windows version of OpenSM does not support all SA queries and func-<br>tionality of the OFED 1.4 OpenSM.                                                                                                    |                                |                 | a)                    |                                                                                                    | 27                 |
| 4)View the IPoIB IP address using the following command<br>a) netsh interface ip show address "Local Area Connection 3"3114.3.3 PING PROCEDURES33Step A1)Stop all SM's and verify that none are running342)Power cycle all switches in the fabric (this insures that the new SM will configure all the links and create the multi-cast join).353)Start an SM (All SM's will need to be tested) and let it initialize37Note: For link testing it is recommended to use an OFED Linux OpenSM as the Windows version of OpenSM does not support all SA queries and functionality of the OFED 1.4 OpenSM.31                                                                                                    |                                |                 | b)                    | •                                                                                                    | 29                 |
| a) netsh interface ip show address "Local Area Connection 3"3214.3.3 PING PROCEDURES33Step A1) Stop all SM's and verify that none are running342) Power cycle all switches in the fabric (this insures that the new SM will configure all the links and create the multi-cast join).353) Start an SM (All SM's will need to be tested) and let it initialize37Note: For link testing it is recommended to use an OFED Linux OpenSM as the Windows version of OpenSM does not support all SA queries and functionality of the OFED 1.4 OpenSM.38                                                                                                    |                                | 4)              | Vie                   | w the IPoIB IP address using the following command                                                                                                    |                    |
| Step A1)Stop all SM's and verify that none are running342)Power cycle all switches in the fabric (this insures that the new SM will configure all the links and create the multi-cast join).363)Start an SM (All SM's will need to be tested) and let it initialize37Note: For link testing it is recommended to use an OFED Linux OpenSM as the Windows version of OpenSM does not support all SA queries and functionality of the OFED 1.4 OpenSM.3840                                                                                                    |                                |                 | a)                    | netsh interface ip show address "Local Area Connection 3"                                                                                                    |                    |
| <ul> <li>2) Power cycle all switches in the fabric (this insures that the new SM will configure all the links and create the multi-cast join).</li> <li>3) Start an SM (All SM's will need to be tested) and let it initialize</li> <li>Note: For link testing it is recommended to use an OFED Linux OpenSM as the Windows version of OpenSM does not support all SA queries and functionality of the OFED 1.4 OpenSM.</li> </ul>                                                                                                    | 14.3.3 PING PROCEDURES         |                 |                       |                                                                                                    | 33                 |
| <ul> <li>2) Fower cycle all switches in the fabric (this insules that the new Six will configure all the links and create the multi-cast join).</li> <li>3) Start an SM (All SM's will need to be tested) and let it initialize</li> <li>Note: For link testing it is recommended to use an OFED Linux OpenSM as the Windows version of OpenSM does not support all SA queries and functionality of the OFED 1.4 OpenSM.</li> </ul>                                                                                                    | Step A                         | 1)              | Sto                   | p all SM's and verify that none are running                                                                                                    |                    |
| Note: For link testing it is recommended to use an OFED Linux OpenSM as the Windows version of OpenSM does not support all SA queries and functionality of the OFED 1.4 OpenSM.       38                                                                                                    |                                | 2)              |                       |                                                                                                    |                    |
| the Windows version of OpenSM does not support all SA queries and func-<br>tionality of the OFED 1.4 OpenSM.                                                                                                    |                                | 3)              | Sta                   | rt an SM (All SM's will need to be tested) and let it initialize                                                                                                    |                    |
|                                                                                                    |                                |                 | the                   | Windows version of OpenSM does not support all SA queries and func-                                                                                                    | 39<br>40           |

|           | vic | te: All WinOF installed systems contain a disabled OpenSM windows ser-<br>e. A WinOF installation option/feature is to automatically 'start/enable' the<br>penSM service on the local node.                                                                                            | 1<br>2<br>3         |
|-----------|-----|----------------------------------------------------------------------------------------------------|---------------------|
|           | •   | Start   Server Manager   Configuration   Services   InfiniBand Subnet<br>Manager   Automatic   apply                                                                                                    | 4                   |
|           | •   | Start   Apply will enable the local OpenSM to start and be started upon system boot.                                                                                                    | 5<br>6              |
|           | a)  | Visually verify that all devices are in the active state. Orange led will be on if the port is active.                                                                                                    | 7<br>8              |
|           | b)  | From a Linux system, Run "ibdiagnet" and verify that the SM you started<br>is the one that is running and and that it is the master. You will need to<br>know the GUID of the device since the SM will be reassigned on each<br>reboot; the Windows 'vstat' command displays HCA info. | 9<br>10<br>11<br>12 |
|           | c)  | Verify that all nodes and switches were discovered.                                                                                                    | 13                  |
|           | d)  | WinOF 2.0.2 does not provide a ibdiagnet utility.                                                                                                    | 14                  |
|           |     | <b>Note</b> : Ibdiagnet may show more switches than indicated by the physical number of switch platforms present. This is because some switches have multiple switch chips.                                                                                                    | 15<br>16<br>17      |
| 4)        |     | amine the arp table (via arp -a) and remove the destination node's ib0 ad-<br>ess from the sending node's arp table (via arp -d).                                                                                                    | 18<br>19            |
| 5)        | lss | ue the command: sysctl net.ipv4.neigh.ib0.unres_qlen=18                                                                                                    | 20                  |
|           | a)  | This sets the qlen variable to 18 which increases the buffer size so that you do not get an initial dropped packet when using ping sizes 8192 and greater.                                                                                                    | 21<br>22<br>23      |
| 6)        |     | ng every IPoIB interface IPv4 address except localhost with packet sizes 511, 1025, 2044, 8192, 32768 and 65500. 'ping /?' displays ping help.                                                                                                    | 23<br>24<br>25      |
|           | a)  | 10 packets of each size will be sent                                                                                                    | 25<br>26            |
|           | b)  | Every packet size is a new ping command.                                                                                                    | 27                  |
|           |     | Note: Windows does not support 65507 so we used 65500.                                                                                                    | 28                  |
|           |     | <b>Note</b> : This is done from the Head Node utility "Run a Command" using the following command:                                                                                                    | 29<br>30            |
|           |     | for %i in (64, 511, 2044, 8192, 32768 and 65500) DO %d arp -d %d &<br>ping -i 1 -n 10 -l %i %d & arp -d %d                                                                                                    | 31<br>32            |
| 7)        | los | order to pass Step A, a reply must be received for every ping sent (without ing a single packet) while using each one of the SMs available in the ster.                                                                                                    | 33<br>34<br>35      |
|           | -   |                                                                                                    | 36                  |
| Step B 1) |     | ng up all HCAs but one.                                                                                                    | 37                  |
| 2)        |     | art an SM (all SMs will need to be tested).                                                                                                    | 38                  |
| 3)        |     | eck for ping response between all node (All to All).                                                                                                    | 39                  |
|           |     | A response from the disconnected HCA should not be returned.                                                                                                    | 40<br>41            |
| 4)        | Dis | sconnect one more HCA from the cluster.                                                                                                    | 41                  |
|           |     |                                                                                                    | :                   |

| OFA Interoperability Working Group<br>OFA-IWG INTEROPERABILITY TEST PLAN | I         | B IPoIB Datagram Mode (DM) using WinOF<br>RELEASE 1.50                                                                                                    | March 25, 2014<br>DRAFT   | _              |
|--------------------------------------------------------------------------|-----------|----------------------------------------------------------------------------------------------------|---------------------------|----------------|
|                                                                          | 5)        | Ping to the newly disconnected HCA from all nodes (<br>returned).                                                                                                    | No response should be     | 1              |
|                                                                          | 6)        | Connect the first machine (the one that was not comping response from all nodes that are still connected                                                                 |                           | 3<br>4         |
|                                                                          | 7)        | Connect the disconnected HCA to a different switch or<br>change the topology.                                                                                            | on the subnet which will  | 5              |
|                                                                          | 8)        | Ping again from all nodes (this time we should get a                                                                                                    | response).                | 7              |
|                                                                          | 9)        | Follow Step B, this time bring the interface down and<br>Server Manager   View Network Connections   IPolB<br>disable and enable commands instead of physically<br>HCAs. | (Local Area connection)   | 8<br>9<br>1    |
|                                                                          |           | <b>Note</b> : Each step must exhibit the expected behavior order for the device to pass Step B overall.                                                                  | while using each SM in    | 1<br>1:<br>1:  |
| Step C                                                                   | 1)        | Follow Step A and B using a different SM until all SM Only one instance of each available SM is required. pass in order for the device to pass 13.3.3 overall.           |                           | 14<br>13<br>10 |
|                                                                          | 2)        | Issue the command: sysctl net.ipv4.neigh.ib0.unres_                                                                                                    | _qlen=3                   | 1              |
|                                                                          |           | a) This sets the glen variable back to the default.                                                                                                    |                           | 1              |
| 14.3.4 FTP PROCEDURE                                                     |           |                                                                                                    |                           | 2              |
|                                                                          | pai       | P procedures requires an FTP server to be configured<br>ther pair. An FTP client needs to be available on each<br>P client is a standard Windows component.              |                           | 2<br>2         |
|                                                                          |           | FTP server is a component of the IIS ' <b>Internet Informa</b><br>ich <b>not</b> a part of a standard Windows installation:                                              | ation Services' manger    | 2<br>2<br>2    |
|                                                                          | Se<br>age | e Start   Server Manager   Roles   Add IIS. Configure<br>er.                                                                                                    | FTP server via IIS man-   | 2              |
| 14.3.4.1 SETUP                                                           |           |                                                                                                    |                           | 2              |
|                                                                          | 1)        | Make sure ftpd is installed on each node for the FTP                                                                                                    | application               | 2<br>3         |
|                                                                          | 2)        | A special account for this should be created as follow                                                                                                    |                           | 3              |
|                                                                          | 2)        | b) Username: Interop                                                                                                    | <i>N</i> 0.               | 3              |
|                                                                          |           |                                                                                                    |                           | 3              |
| 14.3.4.2 PROCEDURE                                                       |           | c) Password: opentabrics                                                                                                    |                           | 3              |
|                                                                          | _         |                                                                                                    |                           | 3              |
|                                                                          | Ru        | n FTP server on all nodes.                                                                                                    |                           | 3              |
|                                                                          | 1)        | Start an SM (all SMs will need to be tested) and let in work utilities docs)                                                                                             | t initialize (ref MS Net- | 3<br>3         |
|                                                                          |           | a) Verify that the running SM is the one you started                                                                                                    | I.                        | 3              |
|                                                                          | 2)        | FTP:                                                                                                    |                           | 4              |
|                                                                          | Z)        | FIF.                                                                                                    |                           | 4              |

|   | a)   | Connect an HCA pair via FTP on IPoIB using the specified user name and password.                                                                                                    | 1<br>2         |
|---|------|----------------------------------------------------------------------------------------------------|----------------|
|   | b)   | Put the 4MB file to the %windir%\temp folder (generally C:\Win-<br>dows\Temp) on the remote host.                                                                                      | 3<br>4         |
|   | c)   | Get the same file to your local dir again.                                                                                                    | 5              |
|   | d)   | Binary compare the file using the Windows command 'fc /B tfile tfile.orig'.                                                                                                    | 6<br>7         |
|   |      | i) The two must be identical                                                                                                    | 8              |
| 3 | ) Re | peat the procedure with a different SM.                                                                                                    | 9              |
|   | file | <b>te</b> : Every node must FTP the 4MB file to all others using all SMs and the s must be identical as determined by the binary compare in order for the vice to pass 13.3.4 overall. | 10<br>11<br>12 |
|   | mi   | <b>te</b> : Sections 13.3.3 and 13.3.4 must pass using the configuration deterned by sections 13.3.1 and 13.3.2 for the device to pass IPoIB Datagram ode overall.                     | 13<br>14<br>15 |
|   |      |                                                                                                    | 16             |
|   |      |                                                                                                    | 17             |
|   |      |                                                                                                    | 18             |
|   |      |                                                                                                    | 19             |
|   |      |                                                                                                    | 20             |
|   |      |                                                                                                    | 21             |
|   |      |                                                                                                    | 22             |
|   |      |                                                                                                    | 23             |
|   |      |                                                                                                    | 24<br>25       |
|   |      |                                                                                                    | 26             |
|   |      |                                                                                                    | 27             |
|   |      |                                                                                                    | 28             |
|   |      |                                                                                                    | 29             |
|   |      |                                                                                                    | 30             |
|   |      |                                                                                                    | 31             |
|   |      |                                                                                                    | 32             |
|   |      |                                                                                                    | 33             |
|   |      |                                                                                                    | 34             |
|   |      |                                                                                                    | 35<br>36       |
|   |      |                                                                                                    | 30<br>37       |
|   |      |                                                                                                    | 38             |
|   |      |                                                                                                    | 39             |
|   |      |                                                                                                    | 40             |
|   |      |                                                                                                    | 41             |
|   |      |                                                                                                    |                |

| 14.4 IB SM FAILOVER AND HAND |    | VER I    | PROCEDURE USING WINOF                                                                                                    | 1              |
|------------------------------|----|----------|----------------------------------------------------------------------------------------------------|----------------|
| 14.4.1 SETUP                 |    |          |                                                                                                    | 2              |
| 1                            | )  | Conn     | ect HCAs per the selected topology.                                                                                                    | 3              |
| 2                            |    |          | test, all active SMs on the fabric which are going to be tested, must                                                                          | 4              |
| _                            |    |          | m the same vendor. They will be tested pairwise: two at a time.                                                                                | 5              |
| 14.4.2 PROCEDURE             |    |          |                                                                                                    | 6              |
| 1                            | )  | Disab    | le all SMs in the cluster.                                                                                                    | 7              |
| 2                            | 2) | Start    | a SM on either machine in a chosen pair.                                                                                                    | 8<br>9         |
|                              |    |          | tart   Server Manager   Configuration   Services   InfiniBand Subnet<br>lanager   start   apply                                                | 10             |
| 3                            | 3) | Run '    | vstat" on all Windows nodes in the fabric.                                                                                                    | 11<br>12       |
|                              |    | a) V     | erify HCA link active in vstat output.                                                                                                    | 13             |
| 4                            | l) | Verify   | IPoIB is active on each node                                                                                                    | 14             |
|                              |    |          | erify Local Area Connection assigned to IPoIB interface:                                                                                       | 15             |
|                              |    | í)       |                                                                                                    | 16             |
|                              |    | ,        | work Connections.                                                                                                    | 17             |
|                              |    | b) S     | how IPv4 address assigned to IPoIB Interface(s):                                                                                               | 18             |
|                              |    | i)       | netsh interface ip show address "Local Area Connection 3"                                                                                      | 19             |
|                              |    | ii       | netsh interface ip show address "Local Area Connection 4"                                                                                      | 20             |
|                              |    |          | erify the IPoIB devices (one per cabled connected HCA port) are visi-<br>le & operational from a device driver perspective using Device Manag- | 21<br>22<br>23 |
|                              |    |          |                                                                                                    | 23<br>24       |
|                              |    | (i<br>1) |                                                                                                    | 25             |
|                              |    |          | ing the IPoIB interface IPv4 address local and remote, verify traffic is ctually going in/out over IPoIB 'local area connection x'.            | 26             |
| 5                            | 5) | Start    | an Open SM on the second machine in the current pair.                                                                                          | 27             |
| 6                            | 5) | Verify   | that the SMs behave according to the SM priority rules.                                                                                        | 28             |
|                              |    | a) T     | he Windows OpenSM log file is located at '%windir%\temp\osm.log'.                                                                              | 29             |
|                              |    | N        | ote: The SM with highest numerical priority value is master and the                                                                            | 30<br>31       |
|                              |    |          | ther is in standby. If both SMs have the same priority value then the SM                                                                       | 32             |
|                              |    |          | ith the smallest guid is master and the other is in standby.                                                                                   | 33             |
| 7                            |    |          | that all nodes in the cluster are present - ping all IPoIB interfaces                                                                          | 34             |
| 8                            | 3) | Shuto    | lown the master SM.                                                                                                    | 35             |
| 9                            | )) | Verify   | the other active SM goes into the master state: see osm.log file.                                                                              | 36             |
| 1                            | 0) | Verify   | that all nodes in the cluster are present - ping all IPoIB interfaces                                                                          | 37             |
| 1                            | 1) | Start    | the SM you just shutdown.                                                                                                    | 38             |
| 1                            |    | •        | that the newly started SM resumes it's position as master while the goes into standby again; see '%windir%\temp\osm.log'.                      | 39<br>40       |
| 1                            | 3) | Verify   | that all nodes in the cluster are present - ping all IPoIB interfaces                                                                          | 41             |
|                              |    |          |                                                                                                    | 42             |

| 14) | ) Shutdown the standby SM.                                                     | 1        |
|-----|--------------------------------------------------------------------------------|----------|
| ,   |                                                                                | 2        |
| 15) | , ·····, ·····, ···· [·················                                        | 3        |
| 16) | ) Verify that all nodes in the cluster are present - ping all IPoIB interfaces | 4        |
| 17) | Repeat proceeding steps [1-16] 2 more times with the same node pair, en-       | 5        |
|     |                                                                                | 6        |
|     |                                                                                | 7        |
|     |                                                                                | 8        |
|     |                                                                                | 9<br>10  |
|     |                                                                                | 11       |
| 18) | Repeat steps 1-17 until all possible Sivi pairs from identical vendors in the  | 12       |
|     |                                                                                | 13       |
|     |                                                                                | 14       |
|     |                                                                                | 15       |
|     |                                                                                | 16       |
|     |                                                                                | 17       |
|     |                                                                                | 18<br>19 |
|     |                                                                                | 20       |
|     |                                                                                | 21       |
|     |                                                                                | 22       |
|     |                                                                                | 23       |
|     |                                                                                | 24       |
|     | 2                                                                              | 25       |
|     |                                                                                | 26       |
|     |                                                                                | 27       |
|     |                                                                                | 28       |
|     |                                                                                | 29       |
|     |                                                                                | 30<br>31 |
|     |                                                                                | 32       |
|     |                                                                                | 33       |
|     |                                                                                | 34       |
|     |                                                                                | 35       |
|     |                                                                                | 36       |
|     |                                                                                | 37       |
|     |                                                                                | 38       |
|     |                                                                                | 39       |
|     |                                                                                | 40       |
|     |                                                                                | 41       |
|     | 2                                                                              | 42       |

| 14.5 IB SRP USING WINOF  |         |                                                                                                    | 1        |
|--------------------------|---------|----------------------------------------------------------------------------------------------------|----------|
| 14.5.1 SETUP             |         |                                                                                                    | 2        |
|                          | 1)      | Connect the HCAs and switches as per the Architected Network and make                                    | 3        |
|                          |         | sure that no SM is running on the Fabric.                                                                | 4        |
|                          | 2)      | Configure and Start a Linux OFED SRP target - VDISK BLOCKIO mode;                                        | 5        |
|                          |         | (some assembly required) - <u>https://wiki.openfabrics.org/tiki-</u><br>index.php?page=SRPT+Installation | 6<br>7   |
|                          |         | a) assume /dev/sdb1 & /dev/sdc1 are formatted with /sbin/mkfs.msdos                                      | 8        |
|                          |         | b) Setting SRPT LOAD=yes in /etc/infiniband/openib.conf is not good                                      | 9        |
|                          |         | enough. It only loads ib_srpt module and does not load scst and its dev_handlers.                        | 10<br>11 |
|                          |         | c) modprobe scst                                                                                         | 12       |
|                          |         | d) modprobe scst_vdisk                                                                                   | 13       |
|                          |         | e) echo "open vdisk0 /dev/sdb BLOCKIO" > /proc/scsi_tgt/vdisk/vdisk                                      | 14       |
|                          |         | f) echo "open vdisk1 /dev/sdc BLOCKIO" > /proc/scsi_tgt/vdisk/vdisk                                      | 15       |
|                          |         | g) echo "add vdisk0 0" >/proc/scsi tgt/groups/Default/devices                                            | 16       |
|                          |         | h) echo "add vdisk1 1" >/proc/scsi_tgt/groups/Default/devices                                            | 17       |
|                          |         |                                                                                                    | 18       |
|                          |         | te: For the April 2012 Interop events, the OFILG decided that each target                                | 19<br>20 |
|                          |         | ould only advertise two volumes in order to reduce the amount of time required<br>un the tests           | 20       |
|                          | 101     |                                                                                                    | 22       |
| 14.5.2 WINDOWS PROCEDURE |         |                                                                                                    | 23       |
|                          | 1)      | Start an SM (all SM's will need to be tested) and let it initialize.                                     | 24       |
|                          |         | a) Verify that the running SM is the one that you started                                                | 25       |
|                          | 2)      | Choose a node to work with                                                                               | 26       |
|                          | 3)      | Verify the SRP driver loaded correctly; locate the SRP Miniport.                                         | 27       |
|                          |         | a) Start  Control Panel   Device Manager   Storage Controllers [InfiniBand SRP Miniport]                 | 28<br>29 |
|                          | 4)      | Discover + Enable (bring online) the SRP drive(s)                                                        | 30       |
|                          |         | a) Start   Server Manager   Storage   Disk Management                                                    | 31       |
|                          | 5)      | You will find a basic 'unknown' and 'offline' disk; this one of your SRP volume(s).                      | 32<br>33 |
|                          | 6)      | Right-click the offline disk and select 'online'.                                                        | 34       |
|                          | ,<br>7) | Right-click the volume space, assign the drive letter 'T'.                                               | 35       |
|                          | ý<br>8) | Right-click the volume space, format the volume.                                                         | 36       |
|                          | ,       | Access the SRP drive via assigned drive letter. From a Windows/DOS                                       | 37<br>38 |
|                          | -)      | command prompt window, execute the following commands.                                                   | 30<br>39 |
|                          |         | a) vol T:                                                                                                | 40       |
|                          |         | b) dir T:\ (should be empty)                                                                             | 41       |
|                          |         |                                                                                                    | 42       |

|                                               | P using WinOF March 25, 2014<br>LEASE 1.50 DRAFT                            |          |
|-----------------------------------------------|-----------------------------------------------------------------------------|----------|
| c) mkdir T:\tm                                | ιp                                                                          | 1        |
| d) copy /B Wi                                 | inOF_wlh_x64.msi T:\tmp                                                     | 2        |
| e) fc /B WinO                                 | F_wlh_x64.msi T:\tmp\WinOF_wlh_x64.msi                                      | 3        |
|                                               | tmp\WinOF_wlh_x64.msi T:\tmp\WOF2.msi                                       | 4        |
|                                               | o\WinOF_wlh_x64.msi T:\tmp\WOF2.msi                                         | 5        |
| h) fc /B WinO                                 | F_wlh_x64.msi T:\tmp\WOF2.msi                                               | 6        |
|                                               | tmp\WOF2.msi WOF3.msi                                                       | 7<br>8   |
|                                               | IF_wlh_x64.msi WOF3.msi                                                     | 9        |
| k) del T:\tmp\\                               |                                                                             | 1(       |
|                                               | WinOF_wlh_x64.msi                                                           | 11       |
| m) dir T:\tmp                                 | (should be empty)                                                           | 12       |
| n) rmdir T:\tm                                |                                                                             | 13       |
| ,                                             | buld be empty)                                                              | 14       |
| p) del WOF3.                                  |                                                                             | 15       |
|                                               | target located in Procedure #4                                              | 16<br>17 |
| ,                                             | ep 9 for each volume found for all targets as determined by                 | 18       |
| •                                             | Procedure step #4 - see Discover + Enable (bring online) the                | 19       |
| 11) Take SRP drive                            |                                                                             | 20       |
| ,                                             | /er Manager   Storage   Disk Management                                     | 2'<br>22 |
|                                               | the online disk and select 'offline'                                        | 23       |
| c) dir T:\ (shc                               |                                                                             | 24       |
| , , , , , , , , , , , , , , , , , , ,         | ices in the fabric and repeat the procedure using a different               | 25       |
| SM.                                           |                                                                             | 26       |
|                                               | t successfully complete all operations to and from all volumes              | 27       |
| on all targets using<br>per target are all th | all available SM's in order to pass SRP testing. Two volumes at is required | 28       |
|                                               |                                                                             | 29<br>30 |
|                                               |                                                                             | 3        |
|                                               |                                                                             | 32       |
|                                               |                                                                             | 33       |
|                                               |                                                                             | 34       |
|                                               |                                                                             | 3        |
|                                               |                                                                             | 36       |
|                                               |                                                                             | 37       |
|                                               |                                                                             | 38       |
|                                               |                                                                             | 3        |
|                                               |                                                                             | 4(       |
|                                               |                                                                             | 4        |
|                                               |                                                                             | 42       |

| 14.6 IB UDAPLTEST COMMANDS        | USING WINOF                                                                                                    | 1        |
|-----------------------------------|----------------------------------------------------------------------------------------------------|----------|
| Se                                | rver Command: dapl2test -T S -D <ia_name></ia_name>                                                                       | 2        |
| 14.6.1 IB SETUP                   |                                                                                                    | 3        |
| 14.0.1 ID SETOP                   | The %SystemDrive%\DAT\dat.conf needs to be verified to be sure that the                                                   | 4        |
|                                   | correct interface is used. The DAPL interface for IB is ibnic0v2.                                                         | 5<br>6   |
|                                   | It is also important to verify that the desired dat/dapl libraries are available                                          | 7        |
|                                   | %windir%\dat2.dll                                                                                                    | 8        |
|                                   | %windir%\dapl2.dll                                                                                                    | 9        |
|                                   | To run dapl2test on IB, an SM needs to be running.                                                                        | 10       |
| 14.6.2 GROUP 1: POINT-TO-POINT TO |                                                                                                    | 11       |
|                                   | <ul><li>3] 1 connection and simple send/recv:</li></ul>                                                                   | 12<br>13 |
| [1.4                              | <ul> <li>dapl2test -T T -s <server_name> -D <ia_name> -i 100 -t 1 -w 1 -R BE</ia_name></server_name></li> </ul>           | 14       |
|                                   | <ul> <li>client SR 256 1 server SR 256 1</li> </ul>                                                                       | 15       |
| [1]                               | <ul><li>4] Verification, polling, and scatter gather list:</li></ul>                                                      | 16       |
| [                                 | <ul> <li>dapl2test -T T -s <sever_name> -D <ia_name> -i 100 -t 1 -w 1 -V -P -R</ia_name></sever_name></li> </ul>          | 17       |
|                                   | BE                                                                                                    | 18       |
|                                   | • client SR 1024 3 -f \                                                                                                   | 19       |
|                                   | • server SR 1536 2 -f                                                                                                    | 20       |
| 14.6.3 GROUP 2: SWITCHED TOPOLOGY |                                                                                                    | 21       |
| Infi                              | niBand Switch: Any InfiniBand switch                                                                                      | 22<br>23 |
| [2]                               | 5] Verification and private data:                                                                                         | 23<br>24 |
| [—··                              | <ul> <li>dapl2test -T T -s <server_name> -D <ia_name> -i 100 -t 1 -w 1 -V -P -R</ia_name></server_name></li> </ul>        | 25       |
|                                   | BE                                                                                                    | 26       |
|                                   | • client SR 1024 1 \                                                                                                    | 27       |
|                                   | • server SR 1024 1                                                                                                    | 28       |
| [2.0                              | 6] Add multiple endpoints, polling, and scatter gather list:                                                              | 29       |
|                                   | <ul> <li>dapl2test -T T -s <server_name> -D <ia_name> -i 100 -t 1 -w 10 -V -P -R</ia_name></server_name></li> </ul>       |          |
|                                   | BE client SR 1024 3 \                                                                                                    | 31       |
|                                   | • server SR 1536 2                                                                                                    | 32<br>33 |
| [2.]                              | 7] Add RDMA Write :                                                                                                    | 34       |
|                                   | <ul> <li>dapl2test -T T -s <server_name> -D <ia_name> -i 100 -t 1 -w 1 -V -P -R<br/>BE</ia_name></server_name></li> </ul> | 35       |
|                                   | client SR 256 1 \                                                                                                    | 36       |
|                                   | server RW 4096 1 server SR 256 1                                                                                          | 37       |
| [2.3                              | B] Add RDMA Read:                                                                                                    | 38       |
|                                   | <ul> <li>dapl2test -T T -s <server_name> -D <ia_name> -i 100 -t 1 -w 1 -V -P -R<br/>BE</ia_name></server_name></li> </ul> | 39<br>40 |
|                                   | client SR 256 1 \                                                                                                    | 41<br>42 |

| 0FA Interoperability Working Group<br>0FA-IWG INTEROPERABILITY TEST PLAN | IB uDAPLTEST Commands using WinOF<br>RELEASE 1.50                                                                                                    | March 25, 2014<br>DRAFT                                                             |
|--------------------------------------------------------------------------|----------------------------------------------------------------------------------------------------|-------------------------------------------------------------------------------------|
|                                                                          | • server RR 4096 1 server SR 256 1                                                                                                    |                                                                                     |
| 4.6.4 GROUP 3: SWITCHED TOPO                                             | OGY WITH MULTIPLE SWITCHES                                                                                                    |                                                                                     |
|                                                                          | [3.5] Multiple threads, RDMA Read, and RDMA Wri                                                                                                    | te:                                                                                 |
|                                                                          | <ul> <li>dapl2test -T T -s <server_name> -D <ia_nai<br>BE</ia_nai<br></server_name></li> </ul>                                                                                                    | me> -i 100 -t 4 -w 8 -V -P -R                                                       |
|                                                                          | client SR 256 1 \                                                                                                    |                                                                                     |
|                                                                          | • server RR 4096 1 server SR 256 1 client SF                                                                                                    | R 256 1 server RR 4096 1 \                                                          |
|                                                                          | server SR 256 1                                                                                                    |                                                                                     |
|                                                                          | [3.6] Pipeline test with RDMA Write and scatter gat                                                                                                    | ner list:                                                                           |
|                                                                          | <ul> <li>dapl2test -T P -s <server_name> -D <ia_na<br>8192 2</ia_na<br></server_name></li> </ul>                                                                                                    | me> -i 1024 -p 64 -m p RW                                                           |
|                                                                          | [3.7] Pipeline with RDMA Read:                                                                                                    |                                                                                     |
|                                                                          | <ul> <li>dapl2test -T P -s <server_name> -D <ia_na<br>4096 2</ia_na<br></server_name></li> </ul>                                                                                                    | me> -i 1024 -p 64 -m p RR                                                           |
|                                                                          | [3.8] Multiple switches:                                                                                                    |                                                                                     |
|                                                                          | <ul> <li>dapl2test -T T -s <server_name> -D <ia_nai< li=""> </ia_nai<></server_name></li></ul>                                                                                                    | me> -i 100 -t 1 -w 10 -V -P -R                                                      |
|                                                                          | BE client SR 1024 3 \                                                                                                    |                                                                                     |
|                                                                          | • server SR 1536 2                                                                                                    |                                                                                     |
| 4.6.5 WINOF DAPL2TEST WRAPP                                              | R SCRIPTS                                                                                                    |                                                                                     |
|                                                                          | All the specified DAPL tests are conveniently located<br>DAPL test server & client scripts.                                                                                                    | d in the WinOF distributed                                                          |
|                                                                          | <ul> <li>%ProgramFiles(x86)%\WinOF\dt-svr.bat</li> </ul>                                                                                                    |                                                                                     |
|                                                                          | <ul> <li>To run the dapl2test Server, to a Window<br/>type 'dt-svr'. Only one server is necessa<br/>communicate with a single dapl2test ser<br/>different nodes can exist. A single dapl2<br/>with only one dapl2test server at a time.</li> </ul> | ary – multiple clients can<br>rver; multiple servers on<br>test client communicates |
|                                                                          | <ul> <li>No further server action is required as the sistent; looping waiting for dapltest clien</li> </ul>                                                                                                    |                                                                                     |
|                                                                          | <ul> <li>%ProgramFiles(x86)%\WinOF\dt-cli.bat</li> </ul>                                                                                                    |                                                                                     |
|                                                                          | <ul> <li>'dt-cli' no arguments, will display dt-cli co</li> </ul>                                                                                                    | ommand args & options.                                                              |
|                                                                          | <ul> <li>Dapl2test client invocation: 'dt-cli IPoIB_<br/>cmd'</li> </ul>                                                                                                    | 0                                                                                   |
|                                                                          | <ul> <li>If the dt-svr command was executed on a<br/>interface address is 10.10.4.200 then</li> </ul>                                                                                                    | a system where the IPoIB                                                            |
|                                                                          | <ul> <li>'dt-cli 10.10.4.200 interop' would run the<br/>tween the client and server.</li> </ul>                                                                                                    | above dap2tests be-                                                                 |
|                                                                          | <ul> <li>'dt-cli 10.10.4.200 conn' is a simple, qui<br/>client   server connection is operational.</li> </ul>                                                                                                    | •                                                                                   |

| 14.7 IB MPI - INTEL MPI USING W        | ΙΝΟ  | <b>)F</b> 1                                                                                                    | 1        |
|----------------------------------------|------|----------------------------------------------------------------------------------------------------|----------|
| 14.7.1 Requirements                    |      | 2                                                                                                    | 2        |
| 1)                                     |      | el MPI is not part of the WinOF installation; acquire Intel MPI installer file<br>m Intel.                       |          |
| 2)                                     |      | tall same O/S version (Windows Server 2008-HPC) on homogenous56_64 systems.6                                     |          |
| 3)                                     |      | PI testing requires a reliable IB fabric without other fabric interop testing 7<br>curring.                      |          |
| 4)                                     | Priv | vate Ethernet Network configuration                                                                              |          |
|                                        | a)   | DNS names must match hostnames in hosts file.                                                                    | 10       |
| 5)                                     | Wir  | nOF Installation requirements                                                                                    | 11       |
|                                        | a)   | Install the latest version of windf on all systems (double-click                                                 | 12<br>13 |
|                                        |      | i) <u>http://www.openfabrics.org/downloads/WinOF/README</u> <sup>1</sup>                                         | 14       |
|                                        |      | ii) Select the default set of install features, includes uDAPL.                                                  | 15       |
|                                        |      | III) Run OpenSM either on the headnode OR from one of the IB switch-                                             | 16<br>17 |
|                                        |      |                                                                                                    | 18<br>19 |
|                                        | b)   |                                                                                                    | 20<br>21 |
|                                        |      | ,,,,,                                                                                                    | 22<br>23 |
|                                        |      |                                                                                                    | 24<br>25 |
|                                        |      | <ul> <li>netsh interface ip set address "Local Area Connection 4" static</li> <li>10 40 4 x 255 255 0</li> </ul> | 26<br>27 |
|                                        |      | This allows you to get the IDAID ID address                                                                      | 28       |
|                                        |      |                                                                                                    | 29       |
|                                        |      |                                                                                                    | 30       |
|                                        |      | iii) Verify by pinging IPoIB interface addresses on all nodes.                                                   | 31       |
|                                        |      | 3                                                                                                    | 32       |
| 14.7.2 Setup information for Intel MPI |      | 3                                                                                                    | 33       |
| •                                      |      | ntel MPL on every cluster node:                                                                                  | 34       |
|                                        |      |                                                                                                    | 35       |
| 1)                                     | Inte |                                                                                                    | 36       |
|                                        | a)   | niip.//www.inter.com/cu/software/products/asmo-na/eng/306295.ntm                                                 | 37<br>38 |
| 2)                                     | Inte | el MPI Benchmarks.                                                                                               | 39       |
|                                        | a)   | http://www.intel.com/cd/software/products/asmo-na/eng/clus-<br>ter/mpi/219848.htm                                | 10       |
| 3)                                     | Ade  | d identical user account (%SystemDrive%\users\test) on every node                                                | 41<br>42 |

| OFA Interoperability Working Group | IB MPI - Intel MPI using WinOF | March 25, 2014 |
|------------------------------------|--------------------------------|----------------|
| OFA-IWG INTEROPERABILITY TEST PLAN | RELEASE 1.50                   | DRAFT          |

4) Headnode mount points (%SystemDrive%\test\export) on user accounts.

|                                       |       |                                                                                                    | _              |
|---------------------------------------|-------|----------------------------------------------------------------------------------------------------|----------------|
| 14.7.3 Additional Information         |       |                                                                                                    | 3              |
| 1                                     |       | to the individual test directories and follow the steps in the respective ADME-*.txt files.                                                                                                    | 4<br>5         |
| 2                                     |       | r Intel MPI Support Services go to:                                                                                                    | 6              |
| 2                                     |       | http://software.intel.com/en-us/articles/intel-mpi-library-for-win-                                                                                                    | 7              |
|                                       | a)    | dows/all/1/                                                                                                    | 8              |
|                                       | b)    | See Intel MPI Reference Manual for Additional information                                                                                                    | 9<br>10        |
|                                       |       |                                                                                                    | 11             |
| 14.7.4 Intel MPI (MVAPICH 2) - Test I | Proce | dure                                                                                                    | 12             |
| 1                                     | Ru    | n a subnet manager from one node only.                                                                                                    | 13             |
| 2                                     | Ru    | n Intel® MPI Benchmarks from the HPC head-node:                                                                                                    | 14             |
|                                       | a)    | Two sets of tests should be run, with these command lines                                                                                                    | 15             |
|                                       |       | <ul> <li>mpiexec -np <number li="" nodes="" number="" of="" proces-<="" x=""> </number></li></ul>                                                                                              | 16             |
|                                       |       | sors/node> IMB-MPI1 -multi 0 PingPong PingPing                                                                                                    | 17             |
|                                       |       | <ul> <li>mpiexec -np <number nodes="" number="" of="" proces-<br="" x="">sors/node&gt; IMB-MPI1</number></li> </ul>                                                                            | 18<br>19       |
|                                       |       | The first command runs just the PingPong and PingPing point-to-<br>point tests, but makes all tasks active (pairwise).                                                                         | 20<br>21       |
|                                       |       | The second command runs all the tests (PingPong, PingPing, Send-<br>recv, Exchange, Bcast, Allgather, Allgatherv, Alltoall, Reduce,<br>Reduce_scatter, Allreduce, Barrier), in non-multi mode. | 22<br>23<br>24 |
|                                       | b)    | If the test passes shutdown current subnet manager and start another one on a different node; run both tests again.                                                                            | 25             |
| 3                                     | Re    | peat until all nodes have run a subnet manager and passed all tests.                                                                                                    | 26<br>27       |
|                                       |       |                                                                                                    | 28             |
| 14.7.5 Interpreting the results       |       |                                                                                                    | 29             |
| 1                                     | ) TB  | A                                                                                                    | 30             |
|                                       |       |                                                                                                    | 31             |
|                                       |       |                                                                                                    | 32             |
|                                       |       |                                                                                                    | 33             |
|                                       |       |                                                                                                    | 34             |
|                                       |       |                                                                                                    | 35             |

 RELEASE 1.50

| 15 BUG REPORTING METHODOLO | OGY  | DURING PRE-TESTING                                                                                                    | 1        |
|----------------------------|------|----------------------------------------------------------------------------------------------------|----------|
|                            |      | following bug reporting methodology will be followed during the execution of operability pre-testing at UNH-IOL.                                      | 2<br>3   |
|                            | '    | JNH-IOL and the OEMs (e.g. Chelsio, Data Direct, Intel, NetApp, Mellanox) will assign a focal point of contact to enable fast resolution of problems. | 4        |
| :                          | 2) I | Bug reports will include:                                                                                                    | 6<br>7   |
|                            | i    | a) Detailed fail report with all relevant detail (Test/Application, Topology.).                                                                       | /<br>8   |
|                            | I    | b) [For IB] IB trace if needed.                                                                                                    | 9        |
|                            | (    | c) [For iWARP] iWARP, TCP and SCTP traces if needed.                                                                                                  | 10       |
| :                          |      | Bug reports will be sent via email by UNH-IOL to the focal point assigned by he OEM                                                                   | 11<br>12 |
| 2                          | 4) I | Bug reports and suggested fixes will be sent to the OpenFabrics devel-                                                                                | 13       |
|                            | , (  | opment community - OFA Bugzilla. When such reports are communicated,                                                                                  | 14       |
|                            |      | JNH-IOL will ensure that confidentiality between UNH-IOL and the OEM will be maintained. Bug reports will be generalized and not include any company  | 15       |
|                            |      | specific proprietary information such as product name, software name,                                                                                 | 16       |
|                            |      | version etc.                                                                                                    | 17       |
|                            | '    | All bug fixes/issues that are found during testing will be uploaded to the                                                                            | 18       |
|                            |      | OpenFabrics repository. Documentation related to fixes will not mention any company specific proprietary information.                                 | 19       |
|                            |      |                                                                                                    | 20       |
|                            |      | e: This test plan does not cover how bugs will be reported by IBTA/CIWG or i WARP during or after interoperability testing at plugfests.              | 21       |
|                            |      |                                                                                                    | 22<br>23 |
|                            |      |                                                                                                    | 23       |
|                            |      |                                                                                                    | 25       |
|                            |      |                                                                                                    | 26       |
|                            |      |                                                                                                    | 27       |
|                            |      |                                                                                                    | 28       |
|                            |      |                                                                                                    | 29       |
|                            |      |                                                                                                    | 30       |
|                            |      |                                                                                                    | 31       |
|                            |      |                                                                                                    | 32       |
|                            |      |                                                                                                    | 33       |
|                            |      |                                                                                                    | 34       |
|                            |      |                                                                                                    | 35<br>36 |
|                            |      |                                                                                                    | 37       |
|                            |      |                                                                                                    | 38       |
|                            |      |                                                                                                    | 39       |
|                            |      |                                                                                                    | 40       |
|                            |      |                                                                                                    | 41       |
|                            |      |                                                                                                    | 4.0      |

#### **16 RESULTS SUMMARY**

#### **16.1 INFINIBAND SPECIFIC TEST RESULTS**

Please add a check mark whenever a test case passes and when the system is behaving according to the criteria mentioned below. Otherwise indicate a failure along with a comment explaining the nature of the failure.

#### **Results Table 1 - IB Link Initialize**

| Test # | Test                  | Pass | Fail | Comment |  |
|--------|-----------------------|------|------|---------|--|
| 1      | Phy link up all ports |      |      |         |  |

#### **Results Table 2 - IB Fabric Initialization**

| Test # | Test                                               | Pass | Fail | Comment | 1 |
|--------|----------------------------------------------------|------|------|---------|---|
| 1      | Verify that all ports are in Armed or Active state |      |      |         | 1 |

#### **Results Table 3 - IB IPoIB - Connected Mode (CM)**

| Test # | Test                              | Pass | Fail | Comment |
|--------|-----------------------------------|------|------|---------|
| 1      | Ping all to all - Ping using SM 1 |      |      |         |
| 2      | Ping all to all - Ping using SM 2 |      |      |         |
| 3      | Ping all to all - Ping using SM 3 |      |      |         |
| 4      | Ping all to all - Ping using SM 4 |      |      |         |
| 5      | Ping all to all - Ping using SM 5 |      |      |         |
| 6      | Ping all to all - Ping using SM 6 |      |      |         |
| 7      | Ping all to all - Ping using SM x |      |      |         |
| 8      | Connect/Disconnect Host           |      |      |         |
| 9      | FTP Procedure                     |      |      |         |

| Test # | Test                              | Pass | Fail | Comment |  |
|--------|-----------------------------------|------|------|---------|--|
| 1      | Ping all to all - Ping using SM 1 |      |      |         |  |
| 2      | Ping all to all - Ping using SM 2 |      |      |         |  |
| 3      | Ping all to all - Ping using SM 3 |      |      |         |  |
| 4      | Ping all to all - Ping using SM 4 |      |      |         |  |
| 5      | Ping all to all - Ping using SM 5 |      |      |         |  |
| 6      | Ping all to all - Ping using SM 6 |      |      |         |  |
| 7      | Ping all to all - Ping using SM x |      |      |         |  |
| 8      | Connect/Disconnect Host           |      |      |         |  |
| 9      | FTP Procedure                     |      |      |         |  |

## **Results Table 4 - IB IPoIB - Datagram Mode (DM)**

## Table 5 - IB SM Failover/Handover

| Test # | Test                        | Pass | Fail | Comment |  |
|--------|-----------------------------|------|------|---------|--|
| 1      | Basic sweep test            |      |      |         |  |
| 2      | SM Priority test            |      |      |         |  |
| 3      | Failover test - Disable SM1 |      |      |         |  |
| 4      | Failover test - Disable SM2 |      |      |         |  |

#### **Results Table 6 - IB SRP**

| Test # | Test                 | Pass | Fail | Comment |   |
|--------|----------------------|------|------|---------|---|
| 1      | Basic dd application |      |      |         |   |
| 2      | IB SM kill           |      |      |         | 3 |

Last Modified: 3/25/14 12:42 pm

| Test # | Test                                  | Pass | Fail | Comment |  |
|--------|---------------------------------------|------|------|---------|--|
| 1      | Basic Setup                           |      |      |         |  |
| 2      | Configure Gateway                     |      |      |         |  |
| 3      | Add Storage Device                    |      |      |         |  |
| 4      | Basic dd application                  |      |      |         |  |
| 5      | IB SM kill                            |      |      |         |  |
| 6      | Disconnect Host/Target                |      |      |         |  |
| 7      | Load Host/Target                      |      |      |         |  |
| 8      | dd after SRP Host and Target reloaded |      |      |         |  |
| 9      | Reboot Gateway                        |      |      |         |  |
| 10     | dd after FC Gateway reboot            |      |      |         |  |

# **Results Table 8 - Ethernet Gateway - (IB Specific)**

| Test # | Test                    | Pass | Fail | Comment |
|--------|-------------------------|------|------|---------|
| 1      | Basic Setup             |      |      |         |
| 2      | Start ULP               |      |      |         |
| 3      | Discover Gateway        |      |      |         |
| 4      | SM Failover             |      |      |         |
| 5      | Ethernet gateway reboot |      |      |         |
| 6      | ULP restart             |      |      |         |
| 7      | Unload/load ULP         |      |      |         |

| OFA Interoperability Working Group | Ethernet Specific Test Results | March 25, 2014 |
|------------------------------------|--------------------------------|----------------|
| OFA-IWG INTEROPERABILITY TEST PLAN | RELEASE 1.50                   | DRAFT          |

#### **16.2 ETHERNET SPECIFIC TEST RESULTS Results Table 9 - iWARP Link Initialize** Test # Test Pass Fail Comment Phy link up all ports Verify basic IP connectivity Table 10 - RoCE Link Initialize Test # Test Pass Fail Comment Phy link up all ports Verify basic IP connectivity

# **16.3 TRANSPORT INDEPENDENT TEST RESULTS**

#### **Results Table 11 - TI iSER**

| Test # | Test                          | Pass | Fail | Comment |  |
|--------|-------------------------------|------|------|---------|--|
| 1      | Basic dd application          |      |      |         |  |
| 2      | IB SM kill                    |      |      |         |  |
| 3      | Disconnect Initiator          |      |      |         |  |
| 4      | Disconnect Target             |      |      |         |  |
| 5      | Repeat with previous SM Slave |      |      |         |  |

#### **Results Table 12 - TI NFS Over RDMA**

| Test # | Test                         | Pass | Fail | Comment | 1 |
|--------|------------------------------|------|------|---------|---|
| 1      | File and directory creation  |      |      |         |   |
| 2      | File and directory removal   |      |      |         |   |
| 3      | Lookups across mount point   |      |      |         |   |
| 4      | Setattr, getattr, and lookup |      |      |         |   |
| 5      | Read and write               |      |      |         |   |
| 6      | Readdir                      |      |      |         |   |
| 7      | Link and rename              |      |      |         |   |
| 8      | Symlink and readlink         |      |      |         |   |
| 9      | Statfs                       |      |      |         | 1 |

#### **Results Table 13 - TI RDS**

| Test # | Test                 | Pass | Fail | Comment | 34 |
|--------|----------------------|------|------|---------|----|
| 1      | rds-ping procedure   |      |      |         | 35 |
| 2      | rds-stress procedure |      |      |         | 36 |

| Results  | Table | 14 - TI | uDAPL |
|----------|-------|---------|-------|
| Itcourto | Lanc  |         |       |

| Test # | Test                                                                       | Pass | Fail | Comment |
|--------|----------------------------------------------------------------------------|------|------|---------|
| 1      | P2P - Connection & simple send receive                                     |      |      |         |
| 2      | P2P - Verification, polling & scatter gather list                          |      |      |         |
| 3      | Switched Topology -Verification and private data                           |      |      |         |
| 4      | Switched Topology - Add multiple endpoints, polling, & scatter gather list |      |      |         |
| 5      | Switched Topology - Add RDMA Write                                         |      |      |         |
| 6      | Switched Topology - Add RDMA Read                                          |      |      |         |
| 7      | Multiple Switches - Multiple threads, RDMA Read, & RDMA Write              |      |      |         |
| 8      | Multiple Switches - Pipeline test with RDMA Write & scatter gather list    |      |      |         |
| 9      | Multiple Switches - Pipeline with RDMA Read                                |      |      |         |
| 10     | Multiple Switches - Multiple switches                                      |      |      |         |

# **Results Table 15 - TI RDMA Basic Interop**

| Test # | Test              | Pass | Fail | Comment | 2 |
|--------|-------------------|------|------|---------|---|
| 1      | Small RDMA READ   |      |      |         | 2 |
|        |                   |      |      |         | 2 |
| 2      | Large RDMA READ   |      |      |         | 2 |
| 3      | Small RDMA Write  |      |      |         | 2 |
| 4      | Large RDMA Write  |      |      |         | 3 |
| 5      | Small RDMA SEND   |      |      |         | 3 |
| 6      | Large RDMA SEND   |      |      |         | 3 |
| 7      | Small RDMA Verify |      |      |         | 3 |
| 8      | Large RDMA Verify |      |      |         | 3 |

## **Results Table 16 - TI RDMA Stress Tests**

| Test # | Test          | Pass | Fail | Comment | 4 |
|--------|---------------|------|------|---------|---|
| 1      | Switch Load   |      |      |         | 6 |
| 2      | Switch Fan In |      |      |         | 7 |

## Table 17 - RSockets

| Test # | Test               | Pass | Fail | Comment |
|--------|--------------------|------|------|---------|
| 1      | Socket calls       |      |      |         |
| 2      | Asynchronous calls |      |      |         |
| 3      | Blocking calls     |      |      |         |
| 4      | Non-blocking calls |      |      |         |
| 5      | Verified transfers |      |      |         |

# **16.4 OPEN MPI TEST RESULTS**

| Results Table 18 - TI MPI - Open MPI |                                               |          |       |         |  |  |  |
|--------------------------------------|-----------------------------------------------|----------|-------|---------|--|--|--|
| Test #                               | Test Suite                                    | Pass     | Fail  | Comment |  |  |  |
|                                      | Phase 1: '                                    | 'Short'' | tests |         |  |  |  |
| 2                                    | OMPI built with OpenFabrics support           |          |       |         |  |  |  |
| 3                                    | OMPI basic functionality (hostname)           |          |       |         |  |  |  |
| 4.1                                  | Simple MPI functionality (hello_c)            |          |       |         |  |  |  |
| 4.2                                  | Simple MPI functionality (ring_c)             |          |       |         |  |  |  |
| 5                                    | Point-to-point benchmark (NetPIPE)            |          |       |         |  |  |  |
| 6.1.1                                | Point-to-point benchmark (IMB PingPong multi) |          |       |         |  |  |  |
| 6.1.2                                | Point-to-point benchmark (IMB PingPing multi) |          |       |         |  |  |  |
|                                      | Phase 2: '                                    | "Long"   | tests |         |  |  |  |
| 6.2.1                                | Point-to-point benchmark (IMB PingPong)       |          |       |         |  |  |  |
| 6.2.2                                | Point-to-point benchmark (IMB PingPing)       |          |       |         |  |  |  |
| 6.2.3                                | Point-to-point benchmark (IMB Sendrecv)       |          |       |         |  |  |  |
| 6.2.4                                | Point-to-point benchmark (IMB Exchange)       |          |       |         |  |  |  |
| 6.2.5                                | Collective benchmark (IMB Bcast)              |          |       |         |  |  |  |
| 6.2.6                                | Collective benchmark (IMB Allgather)          |          |       |         |  |  |  |
| 6.2.7                                | Collective benchmark (IMB Allgatherv)         |          |       |         |  |  |  |
| 6.2.8                                | Collective benchmark (IMB Alltoall)           |          |       |         |  |  |  |
| 6.2.9                                | Collective benchmark (IMB Reduce)             |          |       |         |  |  |  |
| 6.2.10                               | Collective benchmark (IMB Reduce_scatter)     |          |       |         |  |  |  |
| 6.2.11                               | Collective benchmark (IMB Allreduce)          |          |       |         |  |  |  |
| 6.2.12                               | Collective benchmark (IMB Barrier)            |          |       |         |  |  |  |
| 6.3.1                                | I/O benchmark (IMB S_Write_Indv)              |          |       |         |  |  |  |
| 6.3.2                                | I/O benchmark (IMB S_IWrite_Indv)             |          |       |         |  |  |  |
| 6.3.3                                | I/O benchmark (IMB S_Write_Expl)              |          |       |         |  |  |  |
| 6.3.4                                | I/O benchmark (IMB S_IWrite_Expl)             |          |       |         |  |  |  |
| 6.3.5                                | I/O benchmark (IMB P_Write_Indv)              |          |       |         |  |  |  |
| 6.3.6                                | I/O benchmark (IMB P_IWrite_Indv)             |          |       |         |  |  |  |

# Results Table 18 - TI MPI - Open MPI

| Test # | Test Suite                          | Pass | Fail | Comment |
|--------|-------------------------------------|------|------|---------|
| 6.3.7  | I/O benchmark (IMB P_Write_Shared)  |      | -    |         |
| 6.3.8  | I/O benchmark (IMB P_IWrite_Shared) |      |      |         |
| 6.3.9  | I/O benchmark (IMB P_Write_Priv)    |      |      |         |
| 6.3.10 | I/O benchmark (IMB P_IWrite_Priv)   |      |      |         |
| 6.3.11 | I/O benchmark (IMB P_Write_Expl)    |      |      |         |
| 6.3.12 | I/O benchmark (IMB P_IWrite_Expl)   |      |      |         |
| 6.3.13 | I/O benchmark (IMB C_Write_Indv)    |      |      |         |
| 6.3.14 | I/O benchmark (IMB C_IWrite_Indv)   |      |      |         |
| 6.3.15 | I/O benchmark (IMB C_Write_Shared)  |      |      |         |
| 6.3.16 | I/O benchmark (IMB C_IWrite_Shared) |      |      |         |
| 6.3.17 | I/O benchmark (IMB C_Write_Expl)    |      |      |         |
| 6.3.18 | I/O benchmark (IMB C_IWrite_Expl)   |      |      |         |
| 6.3.19 | I/O benchmark (IMB S_Read_Indv)     |      |      |         |
| 6.3.20 | I/O benchmark (IMB S_IRead_Indv)    |      |      |         |
| 6.3.21 | I/O benchmark (IMB S_Read_Expl)     |      |      |         |
| 6.3.22 | I/O benchmark (IMB S_IRead_Expl)    |      |      |         |
| 6.3.23 | I/O benchmark (IMB P_Read_Indv)     |      |      |         |
| 6.3.24 | I/O benchmark (IMB P_IRead_Indv)    |      |      |         |
| 6.3.25 | I/O benchmark (IMB P_Read_Shared)   |      |      |         |
| 6.3.26 | I/O benchmark (IMB P_IRead_Shared)  |      |      |         |
| 6.3.27 | I/O benchmark (IMB P_Read_Priv)     |      |      |         |
| 6.3.28 | I/O benchmark (IMB P_IRead_Priv)    |      |      |         |
| 6.3.29 | I/O benchmark (IMB P_Read_Expl)     |      |      |         |
| 6.3.30 | I/O benchmark (IMB P_IRead_Expl)    |      |      |         |
| 6.3.31 | I/O benchmark (IMB C_Read_Indv)     |      |      |         |
| 6.3.32 | I/O benchmark (IMB C_IRead_Indv)    |      |      |         |
| 6.3.33 | I/O benchmark (IMB C_Read_Shared)   |      |      |         |
| 6.3.34 | I/O benchmark (IMB C_IRead_Shared)  |      |      |         |
| 6.3.35 | I/O benchmark (IMB C_Read_Expl)     |      |      |         |
| 6.3.36 | I/O benchmark (IMB C_IRead_Expl)    |      |      |         |

| OFA Interoperability Working Group | Open MPI Test Results | March 25, 2014 |
|------------------------------------|-----------------------|----------------|
| OFA-IWG INTEROPERABILITY TEST PLAN | RELEASE 1.50          | DRAFT          |

# Results Table 18 - TI MPI - Open MPI

| Test # | Test Suite                     | Pass | Fail | Comment |  |
|--------|--------------------------------|------|------|---------|--|
| .3.37  | I/O benchmark (IMB Open_Close) |      |      |         |  |
|        |                                |      |      |         |  |
|        |                                |      |      |         |  |
|        |                                |      |      |         |  |
|        |                                |      |      |         |  |
|        |                                |      |      |         |  |
|        |                                |      |      |         |  |
|        |                                |      |      |         |  |
|        |                                |      |      |         |  |
|        |                                |      |      |         |  |
|        |                                |      |      |         |  |
|        |                                |      |      |         |  |
|        |                                |      |      |         |  |
|        |                                |      |      |         |  |
|        |                                |      |      |         |  |
|        |                                |      |      |         |  |
|        |                                |      |      |         |  |
|        |                                |      |      |         |  |
|        |                                |      |      |         |  |
|        |                                |      |      |         |  |
|        |                                |      |      |         |  |
|        |                                |      |      |         |  |
|        |                                |      |      |         |  |
|        |                                |      |      |         |  |
|        |                                |      |      |         |  |
|        |                                |      |      |         |  |
|        |                                |      |      |         |  |
|        |                                |      |      |         |  |
|        |                                |      |      |         |  |
|        |                                |      |      |         |  |
|        |                                |      |      |         |  |
|        |                                |      |      |         |  |
|        |                                |      |      |         |  |
|        |                                |      |      |         |  |
|        |                                |      |      |         |  |

# **16.5 OSU MPI TEST RESULTS**

## **Results Table 19 - TI MPI - OSU**

| Test # | Test                            | Pass | Fail | Comment |
|--------|---------------------------------|------|------|---------|
| 1      | Test 1: PingPong                |      |      |         |
| 2      | Test 1: PingPing point-to-point |      |      |         |
| 3      | Test 2: PingPong                |      |      |         |
| 4      | Test 2: PingPing                |      |      |         |
| 5      | Test 2: Sendrecv                |      |      |         |
| 6      | Test 2: Exchange                |      |      |         |
| 7      | Test 2: Bcast                   |      |      |         |
| 8      | Test 2: Allgather               |      |      |         |
| 9      | Test 2: Allgatherv              |      |      |         |
| 10     | Test 2: Alltoall                |      |      |         |
| 11     | Test 2: Alltoallv               |      |      |         |
| 12     | Test 2: Reduce                  |      |      |         |
| 13     | Test 2: Reduce_scatter          |      |      |         |
| 14     | Test 2: Allreduce               |      |      |         |
| 15     | Test 2: Barrier                 |      |      |         |

#### **Results Table 20 Remarks**

**General Remarks:** Comments about the set-up, required updates to the TD, and any other issues that came up during the testing.